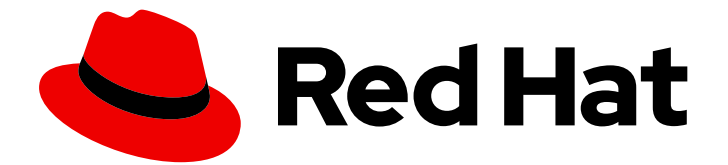

# Red Hat Fuse 7.10

# Apache Karaf トランザクションガイド

ApacheKaraf コンテナーのトランザクションアプリケーション作成

Last Updated: 2023-07-29

ApacheKaraf コンテナーのトランザクションアプリケーション作成

# 法律上の通知

Copyright © 2023 Red Hat, Inc.

The text of and illustrations in this document are licensed by Red Hat under a Creative Commons Attribution–Share Alike 3.0 Unported license ("CC-BY-SA"). An explanation of CC-BY-SA is available at

http://creativecommons.org/licenses/by-sa/3.0/

. In accordance with CC-BY-SA, if you distribute this document or an adaptation of it, you must provide the URL for the original version.

Red Hat, as the licensor of this document, waives the right to enforce, and agrees not to assert, Section 4d of CC-BY-SA to the fullest extent permitted by applicable law.

Red Hat, Red Hat Enterprise Linux, the Shadowman logo, the Red Hat logo, JBoss, OpenShift, Fedora, the Infinity logo, and RHCE are trademarks of Red Hat, Inc., registered in the United States and other countries.

Linux ® is the registered trademark of Linus Torvalds in the United States and other countries.

Java ® is a registered trademark of Oracle and/or its affiliates.

XFS ® is a trademark of Silicon Graphics International Corp. or its subsidiaries in the United States and/or other countries.

MySQL<sup>®</sup> is a registered trademark of MySQL AB in the United States, the European Union and other countries.

Node.js ® is an official trademark of Joyent. Red Hat is not formally related to or endorsed by the official Joyent Node.js open source or commercial project.

The OpenStack ® Word Mark and OpenStack logo are either registered trademarks/service marks or trademarks/service marks of the OpenStack Foundation, in the United States and other countries and are used with the OpenStack Foundation's permission. We are not affiliated with, endorsed or sponsored by the OpenStack Foundation, or the OpenStack community.

All other trademarks are the property of their respective owners.

# 概要

Fuse のトランザクション対応アプリケーションの開発

# 目次

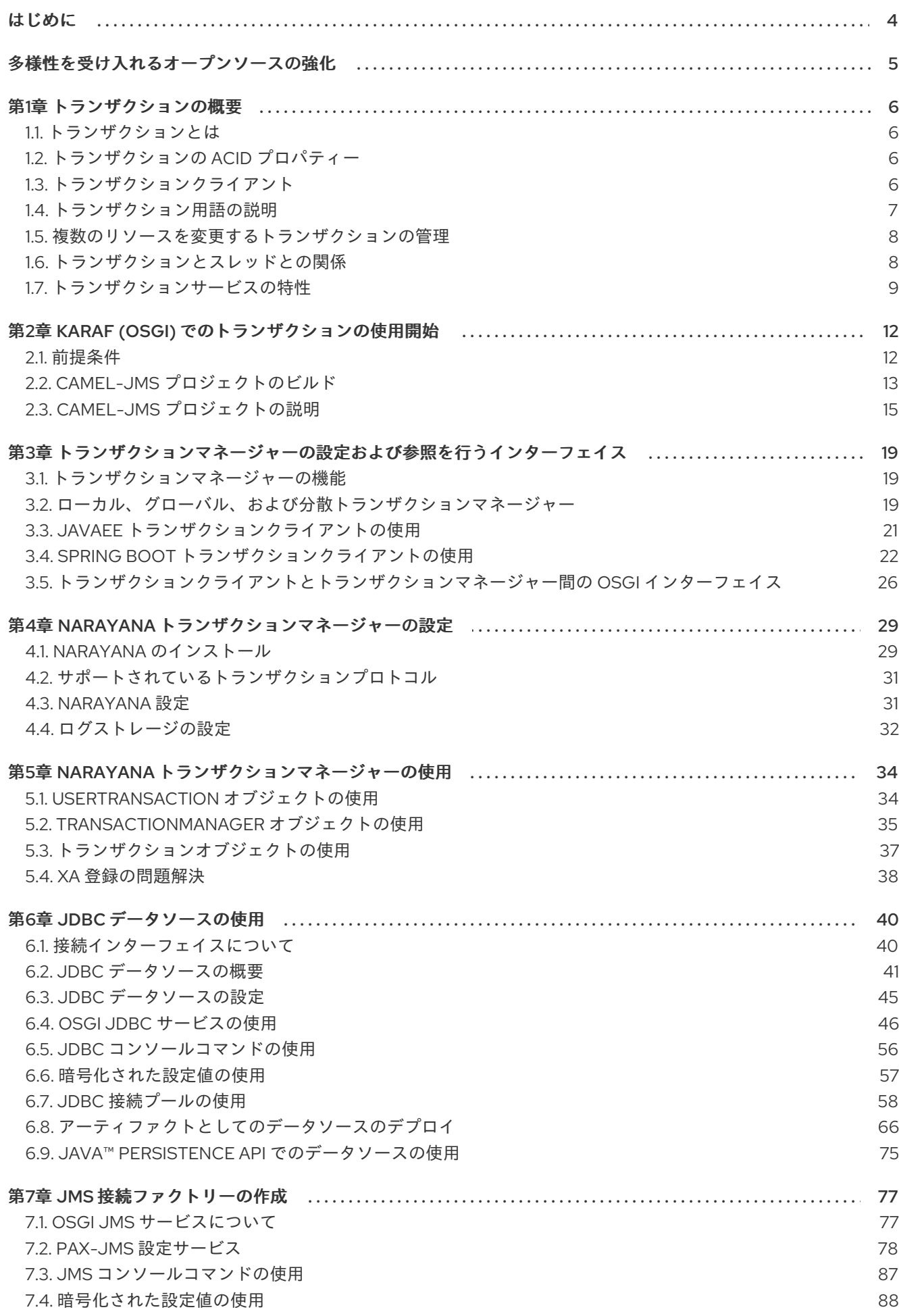

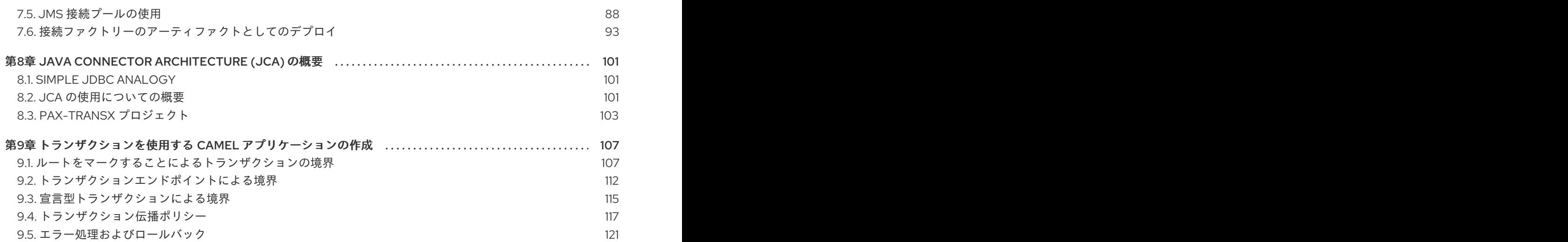

# はじめに

<span id="page-7-0"></span>本ガイドでは、Fuse トランザクションアプリケーションを実装するための情報および手順を提供しま す。本書では、以下の内容を取り上げます。

- 1章[トランザクションの概要](#page-11-2)
- 2章*Karaf* (OSGi) [でのトランザクションの使用開始](#page-18-1)
- 3章[トランザクションマネージャーの設定および参照を行うインターフェイス](#page-26-0)
- 4章 Narayana [トランザクションマネージャーの設定](#page-34-2)
- 5章 Narayana [トランザクションマネージャーの使用](#page-39-0)
- 6章JDBC [データソースの使用](#page-61-1)
- 7章*JMS [接続ファクトリーの作成](#page-91-2)*
- 8章 Java Connector [Architecture](#page-106-1) (JCA) の概要
- 9章 [トランザクションを使用する](#page-119-0) Camel アプリケーションの作成

# 多様性を受け入れるオープンソースの強化

<span id="page-8-0"></span>Red Hat では、コード、ドキュメント、Web プロパティーにおける配慮に欠ける用語の置き換えに取り 組んでいます。まずは、マスター (master)、スレーブ (slave)、ブラックリスト (blacklist)、ホワイトリ スト (whitelist) の 4 つの用語の置き換えから始めます。この取り組みは膨大な作業を要するため、今後 [の複数のリリースで段階的に用語の置き換えを実施して参ります。詳細は、](https://www.redhat.com/en/blog/making-open-source-more-inclusive-eradicating-problematic-language)CTO である Chris Wright のメッセージ をご覧ください。

# 第1章 トランザクションの概要

<span id="page-9-0"></span>この章では、いくつかの基本的なトランザクションの概念と、トランザクションマネージャーで重要な サービス品質について説明し、トランザクションを紹介します。本書では、以下の内容を取り上げま す。

- [「トランザクションとは」](#page-9-1)
- [「トランザクションの](#page-9-2) ACID プロパティー」
- [「トランザクションクライアント」](#page-9-3)
- [「トランザクション用語の説明」](#page-10-0)
- [「複数のリソースを変更するトランザクションの管理」](#page-11-0)
- [「トランザクションとスレッドとの関係」](#page-11-1)
- [「トランザクションサービスの特性」](#page-13-0)

# <span id="page-9-1"></span>1.1. トランザクションとは

トランザクションのプロトタイプは、概念的には単一のステップ (例: アカウント A からアカウント B への送金) で設定される操作ですが、一連のステップとして実装する必要があります。このような操作 は、障害によって一部のステップが未完了のままになり、システムが一貫性のない状態になる可能性が あるので、システム障害に対して脆弱です。たとえば、口座 A から口座 B に送金する操作を考えてみ ます。口座 A (借方) に記入した後、口座 B (貸方) に記入する前に、システムに障害が発生したとしま す。その結果、一部のお金が失われます。

このような操作の信頼性を確保するために、この操作をトランザクション として実装します。トラン ザクションは、アトミックで一貫性があって分離されており、耐久性があるため、信頼性の高い実行が 保証されます。これらのプロパティーは、トランザクションの ACID プロパティーと呼ばれます。

# <span id="page-9-2"></span>1.2. トランザクションの ACID プロパティー

トランザクションの ACID プロパティーは、次のように定義されています。

- アトミック: トランザクションは、all or nothing の手法です。トランザクションが完了すると、 個々の更新が組み立てられ、同時にコミットまたは中止 (ロールバック) されます。
- 一貫性: トランザクションは、システムをある一貫性のある状態から別の一貫性のある状態に移 行する作業の単位です。
- 分離: トランザクションの実行中、その部分的な結果は他のエンティティーには表示されませ ん。
- 耐性: トランザクションがコミットされた直後にシステムが失敗しても、トランザクションの結 果は永続化されます。

# <span id="page-9-3"></span>1.3. トランザクションクライアント

トランザクションクライアント は、トランザクションを開始および終了できるようにする API または オブジェクトです。通常、トランザクションクライアントはトランザクションの 開始、コミット、また は ロールバック などの操作を公開します。

標準の JavaEE アプリケーションでは、**javax.transaction.UserTransaction** インターフェイスはトラ ンザクションクライアント API を公開します。Spring Framework である Spring Boot のコンテキスト では、**org.springframework.transaction.PlatformTransactionManager** インターフェイスが、トラン ザクションクライアント API を公開しています。

# <span id="page-10-0"></span>1.4. トランザクション用語の説明

以下の表は、重要なトランザクション用語を示しています。

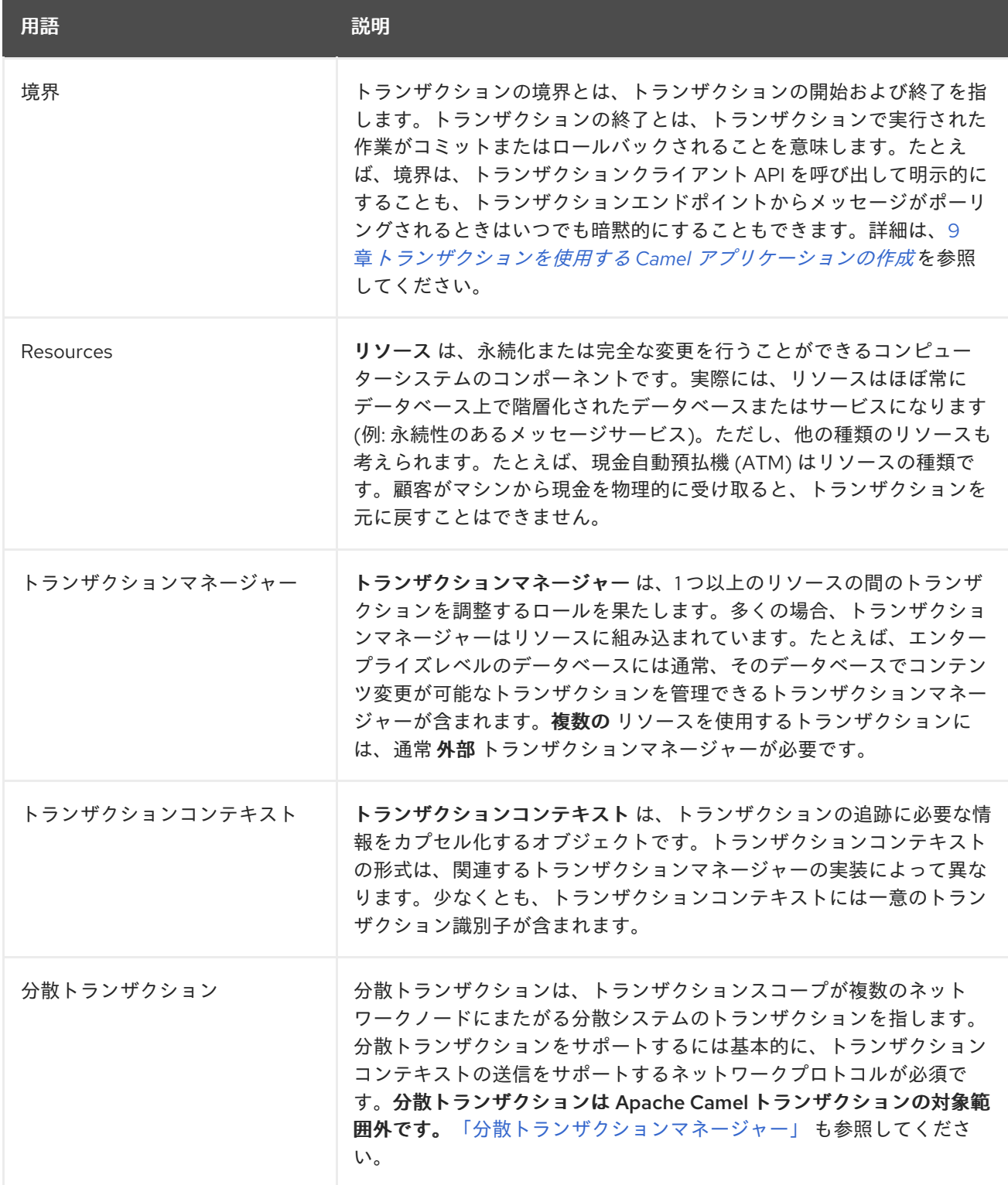

<span id="page-11-2"></span>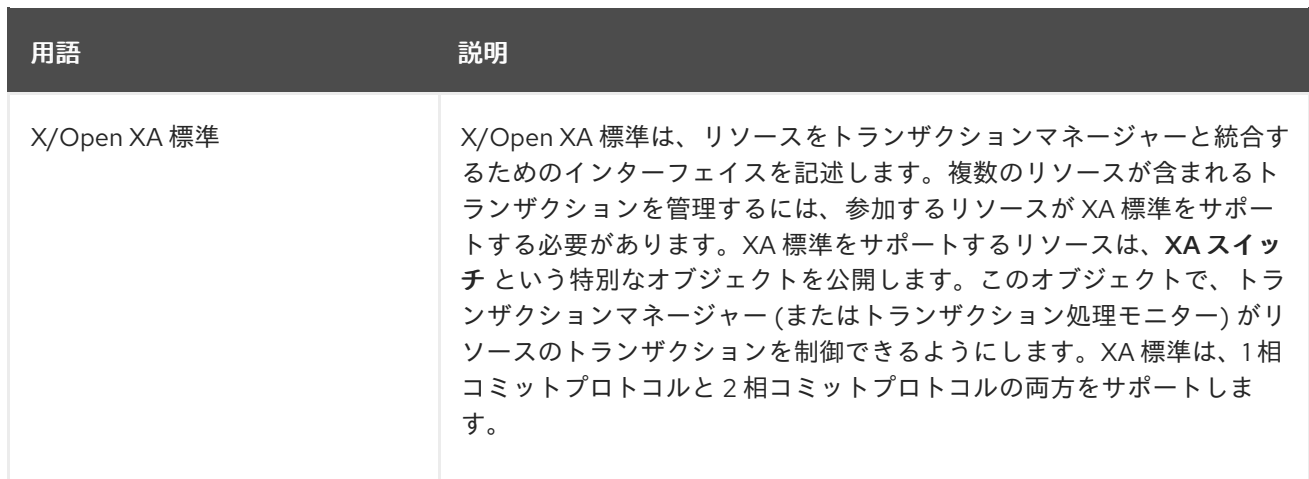

# <span id="page-11-0"></span>1.5. 複数のリソースを変更するトランザクションの管理

1 つ のリソースを使用するトランザクションでは、通常、リソースに含まれるトランザクションマネー ジャーを使用できます。複数 のリソースを使用するトランザクションには、外部トランザクションマ ネージャーまたはトランザクション処理 (TP) モニターを使用する必要があります。この場合、リソー スは XA スイッチを登録してトランザクションマネージャーと統合する必要があります。

単一のリソースシステム上で動作するトランザクションと、複数のリソースシステムで動作するトラン ザクションのコミットに使用するトランザクションには、重要な違いがあります。

- 1相コミット: シングルリソースシステム用このプロトコルは、1つのステップでトランザクショ ンをコミットします。
- 2相コミット: 複数リソースシステム用このプロトコルは2つのステップでトランザクションを コミットします。

トランザクションに複数のリソースを含めると、リソース全部ではなく、一部のトランザクションをコ ミットすることが原因でシステム障害が発生するリスクが増加します。これにより、システムが一貫性 のない状態のままになります。2 相コミットプロトコルは、このリスクを排除するために設計されてい ます。これにより、システムを再起動すると、システムが 常に 一貫した状態で復元できます。

# <span id="page-11-1"></span>1.6. トランザクションとスレッドとの関係

トランザクション処理を理解するには、トランザクションとスレッドの基本関係を把握することが重要 です。トランザクションはスレッド別になります。つまり、トランザクションが開始されると、特定の スレッドに割り当てられます。(技術的には、トランザクションコンテキスト オブジェクトが作成さ れ、現在のスレッドに関連付けられます)。スレッドのすべてのアクティビティーは、この時点からト ランザクションが終了するまで、このトランザクションスコープ内で発生します。他のスレッドのアク ティビティーが、このトランザクションのスコープ内に入ることは ありません。ただし、他のスレッド のアクティビティーが、他のトランザクションのスコープ内に入る可能性はあります。

トランザクションとスレッドのこの関係は、以下のようになります。

- 各トランザクションが別々のスレッドで作成されている限り、アプリケーションは複数のトラ ンザクションを同時に処理できます。
- トランザクション内でサブスレッドを作成すること に注意してください。トランザクションの 途中で、たとえば **threads()** Camel DSL コマンドを呼び出して、新しいスレッドプールを作成 する場合、新しいスレッドは元のトランザクションのスコープに含まれません。

前述のポイントでは、新しいスレッドを指標について、新しいスレッドを指標について、新しいスレッドを指標している。

- 前述のポイントで示した理由と同じで、新しいスレッドを暗黙的に作成する処理ステップに注 意してください。
- トランザクションスコープは通常、ルートセグメント間では継承されません。つまり、1つの ルートセグメントが **JoinEndpoint** で終わり、別のルートセグメントが **JoinEndpoint** で始ま る場合、これらのルートセグメントは通常同じトランザクションに属し ません。ただし、例外 があります。

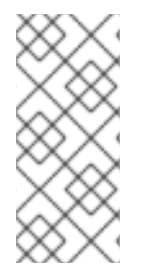

## 注記

一部の高度なトランザクションマネージャーの実装では、自由にトランザクションコン テキストをスレッドに対してデタッチしたり、アタッチしたりできます。たとえば、こ れにより、トランザクションコンテキストを別のスレッドに移動できます。場合によっ ては、1 つのトランザクションコンテキストを複数のスレッドに割り当てることもできま す。

## <span id="page-12-0"></span>1.7. トランザクションサービスの特性

トランザクションシステムを実装する製品を選択する場合に、さまざまなデータベース製品やトランザ クションマネージャーが無料または商用で利用できます。これらはすべて、トランザクション処理のサ ポートが通常通りありますが、これらの製品がサポートするサービスの特性は各種あります。このセク ションでは、さまざまなトランザクション製品の信頼性と洗練度を比較するときに考慮する必要のある 機能の種類について簡単に説明します。

#### 1.7.1. リソースが提供するサービスの特性

以下の機能は、リソースの QoS(Quality of Service) を決定します。

- [「トランザクション分離レベル」](#page-12-1)
- 「XA [標準のサポート」](#page-13-1)

#### <span id="page-12-1"></span>1.7.1.1. トランザクション分離レベル

ANSI SQL は、以下のように 4 つの トランザクション分離レベル を定義します。

#### **SERIALIZABLE**

トランザクションは相互に完全に分離されます。つまり、1 つのトランザクションはトランザクショ ンがコミットされるまで他のトランザクションに影響を与えることはありません。この分離レベル は、すべてのトランザクションが次々に実行されたかのように影響を与えるので、serializable とし て記述されます。(ただし、実際には、リソースはアルゴリズムを最適化できることが多く、一部の トランザクションを同時に続行できます)。

#### **REPEATABLE\_READ**

トランザクションがデータベースを読み取りまたは更新するたびに、読み取りまたは書き込みロッ クが取得され、トランザクションが終了するまで保持されます。これにより、ほぼ完全な分離が可 能になります。ただし、分離が十分ではないというケースが1つあります。WHERE 句を使用して行 の範囲を読み取る SQL の **SELECT** ステートメントについて考えてみましょう。最初のトランザク ションの実行中に別のトランザクションがこの範囲に行を追加する場合、最初のトランザクション は **SELECT** の呼び出しを繰り返すと (ファントム読み取り)、この新しい行を確認できます。

#### **READ\_COMMITTED**

書き込みロックは、トランザクションが終了するまで保持されます。読み取りロックは、トランザ クションが終了するまで保持されません。その結果、他のトランザクションによってコミットされ た更新が進行中のトランザクションに表示されるようになるため、読み取りを繰り返すと異なる結 <span id="page-13-0"></span>果が得られる可能性があります。

#### **READ\_UNCOMMITTED**

トランザクションが終了するまで、読み取りロックも書き込みロックも保持されません。そのた め、ダーティリードが可能です。ダーティレディとは、他のトランザクションによって行われた変 更の内、コミットされていない変更が進行中のトランザクションに表示される場合です。

データベースは通常、さまざまなトランザクション分離レベルのすべてをサポートしているわけではあ りません。たとえば、一部の無料データベースは **READ\_UNCOMMITTED** のみをサポートします。ま た、一部のデータベースは、ANSI 規格とは微妙に異なる方法でトランザクション分離レベルを実装し [ています。分離は、データベースのパフォーマンスが犠牲にある複雑な問題です](https://en.wikipedia.org/wiki/Isolation_(database_systems)) (たとえば、Wikipedia の分離 を参照してください)。

#### <span id="page-13-1"></span>1.7.1.2. XA 標準のサポート

複数のリソースを含むトランザクションに参加するには、X/Open XA 標準をサポートする必要があり ます。XA 標準のリソースの実装が特別な制限を受けているかどうかを必ず確認してください。たとえ ば、XA 標準の一部の実装は、単一のデータベース接続に制限されており、一度に 1 つのスレッドのみ がそのリソースを含むトランザクションを処理できることを意味します。

## 1.7.2. トランザクションマネージャーが提供するサービスの特性

以下の機能は、トランザクションマネージャーの QoS (Quality of Service) を決定します。

- 「一時停止/再開およびアタッチ/[デタッチのサポート」](#page-13-2).
- [「複数リソースのサポート」](#page-13-3).
- [「分散トランザクション」](#page-14-0).
- [「トランザクションの監視」](#page-14-1).
- [「障害からの復旧」](#page-14-2).

#### <span id="page-13-2"></span>1.7.2.1. 一時停止/再開およびアタッチ/デタッチのサポート

トランザクションマネージャーの中には、以下のようにトランザクションコンテキストとアプリケー ションスレッド間の関連付けを操作する高度な機能がサポートされます。

- 現在のトランザクションの一時停止/再開: アプリケーションが現在のスレッドでトランザク ション意外の作業を実行している間、現在のトランザクションコンテキストを一時的に停止で きます。
- トランザクションコンテキストのアタッチ/デタッチ: トランザクションコンテキストをあるス レッドから別のスレッドに移動したり、トランザクションスコープを拡張して複数のスレッド を含めることができます。

#### <span id="page-13-3"></span>1.7.2.2. 複数リソースのサポート

トランザクションマネージャーの主な違いは、複数のリソースをサポートする機能です。これには通 常、XA 標準のサポートが必要であり、トランザクションマネージャーはリソースが XA スイッチを登 録する方法を提供します。

## 注記

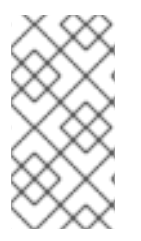

厳密に言えば、XA 標準は、複数リソースのサポートに使用できる唯一のアプローチでは ありませんが、最も実用的なアプローチです。代わり方法として、通常 XA スイッチに よって提供されるアルゴリズムを実装するために、面倒な (および重要な) カスタムコー ドを記述する必要があります。

#### <span id="page-14-0"></span>1.7.2.3. 分散トランザクション

一部のトランザクションマネージャーには、分散システム内の複数のノードがスコープに含まれるトラ ンザクションを管理する機能があります。トランザクションコンテキストは、WS-AtomicTransactions または CORBA OTS などの特別なプロトコルを使用してノードからノードに伝播されます。

#### <span id="page-14-1"></span>1.7.2.4. トランザクションの監視

通常、高度なトランザクションマネージャーは、保留中のトランザクションの状態を監視する視覚的な ツールを提供します。この種のツールは、システム障害後に特に便利です。システム障害は、不確実な 状態 (ヒューリスティックな例外) のままになっているトランザクションを特定して解決するのに役立ち ます。

#### <span id="page-14-2"></span>1.7.2.5. 障害からの復旧

トランザクションマネージャーはそれぞれ、システム障害 (クラッシュ) が発生した場合の堅牢性に大き な違いがあります。トランザクションマネージャーが使用する主なストラテジーは、トランザクション の各ステップを実行する前にデータを永続ログに書き込むことです。失敗した場合、ログのデータを使 用してトランザクションを復元できます。一部のトランザクションマネージャーは、他のマネージャー よりも慎重にこのストラテジーを実装します。たとえば、ハイエンドトランザクションマネージャーは 通常、永続的なトランザクションログを複製し、各ログを別のホストマシンに保存できるようにしま す。

# 第2章 KARAF (OSGI) でのトランザクションの使用開始

<span id="page-15-0"></span>ここでは、トランザクションを使用して Artemis JMS ブローカーにアクセスする Camel アプリケー ションについて説明します。本書では、以下の内容を取り上げます。

- [「前提条件」](#page-15-1)
- 「camel-jms [プロジェクトのビルド」](#page-17-0)
- 「camel-jms [プロジェクトの説明」](#page-20-0)

# <span id="page-15-1"></span>2.1. 前提条件

この Camel アプリケーションの実装には、以下の前提条件があります。

● 外部の AMQ 7 JMS メッセージブローカーが稼働している必要があります。 以下のサンプルコードは、スタンドアロン (Docker 以外) バージョンの **amq-broker-7.1.0 bin.zip** を実行します。実行により **amq7** インスタンスが作成され、実行されます。

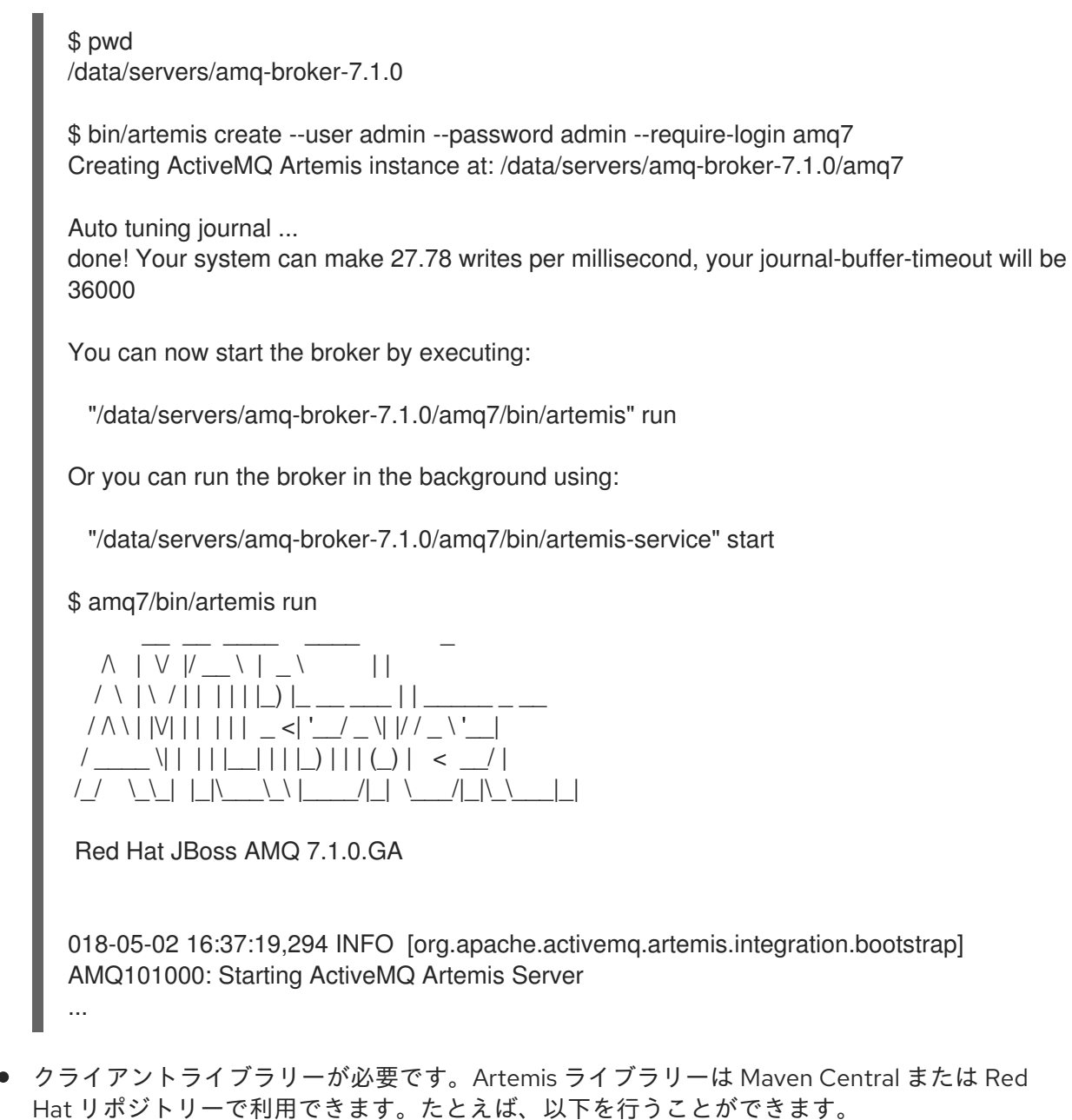

- **mvn:org.apache.activemq/artemis-core-client/2.4.0.amq-710008-redhat-1**
- **mvn:org.apache.activemq/artemis-jms-client/2.4.0.amq-710008-redhat-1**

または、Artemis/AMQ 7 クライアントライブラリーを Karaf 機能としてインストールできま す。以下に例を示します。

- **karaf@root()> feature:install artemis-jms-client artemis-core-client**
- Karaf シェルコマンドまたは専用の Artemis サポートを提供するサポート機能の一部が必要で す。

karaf@root()> feature:install jms pax-jms-artemis pax-jms-config

必要な Camel 機能は次のとおりです。

karaf@root()> feature:install camel-jms camel-blueprint

# <span id="page-16-0"></span>2.2. CAMEL-JMS プロジェクトのビルド

Fuse Software [Downloads](https://access.redhat.com/jbossnetwork/restricted/listSoftware.html?product=jboss.fuse&downloadType=distributions) ページから **quickstarts** をダウンロードします。

zip ファイルの内容をローカルフォルダーに展開します (例: **quickstarts** という名前の新規フォル ダー)。

次に、**/ camel / camel-jms** の例を OSGi バンドルとしてビルドしてインストールできます。このバン ドルには、AMQ 7 JMS キューへメッセージを送信する Camel ルートの Blueprint XML 定義が含まれま す。

以下の例では、**\$FUSE\_HOME** が展開した Fuse ディストリビューションの場所になります。このプロ ジェクトをビルドするには、以下を実行します。

1. Maven を呼び出してプロジェクトをビルドします。

\$ cd quickstarts

\$ mvn clean install -f camel/camel-jms/

2. **javax.jms.ConnectionFactory** サービスが OSGi ランタイムに公開されるように、JMS 接続 ファクトリー設定を作成します。これを行うには、 **quickstarts/camel/cameljms/src/main/resources/etc/org.ops4j.connectionfactory-amq7.cfg** を **\$FUSE\_HOME/etc** ディレクトリーにコピーします。この設定は、機能する接続ファクトリーを作成するために処 理されます。以下に例を示します。

\$ cp camel/camel-jms/src/main/resources/etc/org.ops4j.connectionfactory-amq7.cfg ../etc/

3. 公開されている接続ファクトリーを確認します。

karaf@root()> service:list javax.jms.ConnectionFactory [javax.jms.ConnectionFactory] -----------------------------

felix.fileinstall.filename = file:\$FUSE\_HOME/etc/org.ops4j.connectionfactory-amq7.cfg name = artemis osgi.jndi.service.name = artemis

<span id="page-17-0"></span>password = admin pax.jms.managed = true service.bundleid = 251 service.factoryPid = org.ops4j.connectionfactory service. $id = 436$ service.pid = org.ops4j.connectionfactory.d6207fcc-3fe6-4dc1-a0d8-0e76ba3b89bf service.scope = singleton type = artemis url = tcp://localhost:61616  $user = admin$ Provided by : OPS4J Pax JMS Config (251) karaf@root()> jms:info -u admin -p admin artemis Property │ Value ─────────┼────────────────────────── product │ ActiveMQ version | 2.4.0.amq-711002-redhat-1

karaf@root()> jms:queues -u admin -p admin artemis JMS Queues

────────────────────────────<del>─</del>

df2501d1-aa52-4439-b9e4-c0840c568df1 DLQ **ExpiryQueue** 

4. バンドルをインストールします。

karaf@root()> install -s mvn:org.jboss.fuse.quickstarts/camel-jms/7.0.0.redhat-SNAPSHOT Bundle ID: 256

5. これが機能していることを確認します。

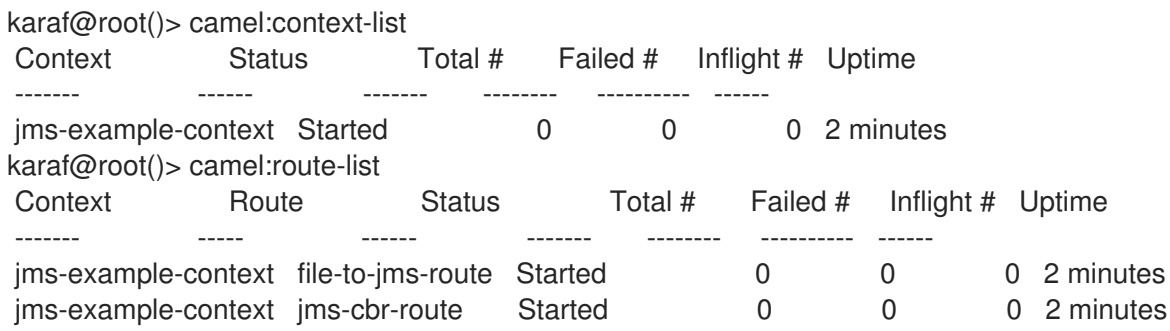

- 6. Camel ルートが起動すると、即座に **work/jms/input** ディレクトリーが Fuse インストールに表 示されます。このクイックスタートの **src/main/data** ディレクトリーにあるファイルを新しく 作成した **work/jms/input** ディレクトリーにコピーします。
- 7. しばらく待つと、**work/jms/output** ディレクトリー以下に同じファイルが国別に分類されま す。
	- **work/jms/output/others** の **order1.xml**、**order2.xml** および **order4.xml**
	- **work/jms/output/us** の **order3.xml** および **order5.xml**
	- **work/jms/output/fr** の **order6.xml**

<span id="page-18-1"></span>8. ビジネスロギングを確認するには、ログを参照してください。

2018-05-02 17:20:47,952 | INFO | ile://work/jms/input | file-to-jms-route | 58 org.apache.camel.camel-core - 2.21.0.fuse-000077 | Receiving order order1.xml 2018-05-02 17:20:48,052 | INFO | umer[incomingOrders] | jms-cbr-route | 58 org.apache.camel.camel-core - 2.21.0.fuse-000077 | Sending order order1.xml to another country 2018-05-02 17:20:48,053 | INFO | umer[incomingOrders] | jms-cbr-route | 58 org.apache.camel.camel-core - 2.21.0.fuse-000077 | Done processing order1.xml

9. キューが動的に作成されたことを確認します。

karaf@root()> jms:queues -u admin -p admin artemis JMS Queues

──────────────────────────────────── DLQ 17767323-937f-4bad-a403-07cd63311f4e **ExpiryQueue** incomingOrders

10. Camel ルートの統計を確認します。

karaf@root()> camel:route-info jms-example-context file-to-jms-route Camel Route file-to-jms-route Camel Context: jms-example-context State: Started State: Started

**Statistics** Exchanges Total: 1 Exchanges Completed: 1 Exchanges Failed: 0 Exchanges Inflight: 0 Min Processing Time: 67 ms Max Processing Time: 67 ms Mean Processing Time: 67 ms Total Processing Time: 67 ms Last Processing Time: 67 ms Delta Processing Time: 67 ms Start Statistics Date: 2018-05-02 17:14:17 Reset Statistics Date: 2018-05-02 17:14:17 First Exchange Date: 2018-05-02 17:20:48 Last Exchange Date: 2018-05-02 17:20:48

# <span id="page-18-0"></span>2.3. CAMEL-JMS プロジェクトの説明

Camel ルートは以下のエンドポイント URI を使用します。

<route id="file-to-jms-route"> ... <to uri="jms:queue:incomingOrders?transacted=true" /> </route>

```
jms コンポーネントは、以下のスニペットを使用して設定されます。
  <route id="jms-cbr-route">
    <from uri="jms:queue:incomingOrders?transacted=true" />
  ...
  </route>
```

```
<bean id="jms" class="org.apache.camel.component.jms.JmsComponent">
  <property name="connectionFactory">
    <reference interface="javax.jms.ConnectionFactory" />
  </property>
  <property name="transactionManager" ref="transactionManager"/>
</bean>
```
**transactionManager** の参照は次のとおりです。

<reference id="transactionManager" interface="org.springframework.transaction.PlatformTransactionManager" />

ご覧のとおり、JMS 接続ファクトリーと **PlatformTransactionManager** の Spring インターフェイスの 両方が参照のみです。Blueprint XML で 定義 する必要はありません。これらの サービス は、Fuse 自体 で公開されます。

**javax.jms.ConnectionFactory** が **etc/org.ops4j.connectionfactory-amq7.cfg** を使用して作成された ことはすでに確認できました。

トランザクションマネージャーは、以下のようになります。

karaf@root()> service:list org.springframework.transaction.PlatformTransactionManager [org.springframework.transaction.PlatformTransactionManager]  $-$ 

```
service.bundleid = 21service.id = 527service.scope = singleton
Provided by :
Red Hat Fuse :: Fuse Modules :: Transaction (21)
Used by:
Red Hat Fuse :: Quickstarts :: camel-jms (256)
```
実際のトランザクションマネージャーが登録されている他のインターフェイスを確認します。

```
karaf@root()> headers 21
Red Hat Fuse :: Fuse Modules :: Transaction (21)
------------------------------------------------
...
Bundle-Name = Red Hat Fuse :: Fuse Modules :: Transaction
Bundle-SymbolicName = fuse-pax-transx-tm-narayana
Bundle-Vendor = Red Hat
...
karaf@root()> bundle:services -p 21
Red Hat Fuse :: Fuse Modules :: Transaction (21) provides:
```

```
----------------------------------------------------------
```

```
objectClass = [org.osgi.service.cm.ManagedService]
service.bundleid = 21
service id = 519service.pid = org.ops4j.pax.transx.tm.narayana
service.scope = singleton
----
objectClass = [javax.transaction.TransactionManager]
provider = narayana
service.bundleid = 21service.id = 520service.scope = singleton
----
objectClass = [javax.transaction.TransactionSynchronizationRegistry]
provider = narayana
service.bundleid = 21
service.id = 523service.scope = singleton
----
objectClass = [javax.transaction.UserTransaction]
provider = narayana
service.bundleid = 21service.id = 524service.scope = singleton
----
objectClass = [org.jboss.narayana.osgi.jta.ObjStoreBrowserService]
provider = narayana
service.bundleid = 21
service.id = 525service.scope = singleton
----
objectClass = [org.ops4j.pax.transx.tm.TransactionManager]
provider = narayana
service.bundleid = 21
service.id = 526service.scope = singleton
----
objectClass = [org.springframework.transaction.PlatformTransactionManager]
service.bundleid = 21
service.id = 527service.scope = singleton
```
トランザクションマネージャーは、以下のインターフェイスから利用できます。

- **javax.transaction.TransactionManager**
- **javax.transaction.TransactionSynchronizationRegistry**
- **javax.transaction.UserTransaction**
- **org.jboss.narayana.osgi.jta.ObjStoreBrowserService**
- **org.ops4j.pax.transx.tm.TransactionManager**
- **org.springframework.transaction.PlatformTransactionManager**

これらは、必要なコンテキストから任意のものを使用できます。たとえば、 **camel-jms** で

これらは、必要なコンテキストから任意のものを使用できます。たとえば、 **camel-jms** で は、**org.apache.camel.component.jms.JmsConfiguration.transactionManager** フィールドを初期化 する必要があります。これが、この例で以下が使用される理由です。

<reference id="transactionManager" interface="org.springframework.transaction.PlatformTransactionManager" />

以下などは使用されません。

<reference id="transactionManager" interface="javax.transaction.TransactionManager" />

# <span id="page-22-0"></span>第3章 トランザクションマネージャーの設定および参照を行うイン ターフェイス

allInfacl および Spring Boot は、Fuse でトランザクションマネージャーを設定し、デプロイされたアプ リケーションでトランザクションマネージャーを使用するためのトランザクションクライアントのイン ターフェイスを提供します。管理タスクである設定と開発タスクである参照には明確な違いがありま す。アプリケーション開発者は、アプリケーションが以前に設定したトランザクションマネージャーを 参照するように設定する必要があります。

- [「トランザクションマネージャーの機能」](#page-22-1)
- [「ローカル、グローバル、および分散トランザクションマネージャー」](#page-23-0)
- 「JavaEE [トランザクションクライアントの使用」](#page-24-0)
- 「Spring Boot [トランザクションクライアントの使用」](#page-27-0)
- [「トランザクションクライアントとトランザクションマネージャー間の](#page-30-0) OSGi インターフェイ ス」

## <span id="page-22-1"></span>3.1. トランザクションマネージャーの機能

トランザクションマネージャーは、1 つ以上のリソース間でトランザクションを調整するアプリケー ションの一部です。トランザクションマネージャーのロールは以下のとおりです。

- 境界: begin、commit メソッド、および rollback メソッドを使用してトランザクションを開始お よび終了します。
- トランザクションコンテキストの管理: トランザクションコンテキストには、トランザクション マネージャーがトランザクションを追跡するために必要な情報が含まれます。トランザクショ ンマネージャーは、トランザクションコンテキストを作成し、それらを現在のスレッドに割り 当てます。
- 複数のリソース間でのトランザクションの調整:エンタープライズレベルのトランザクションマ ネージャーは、通常複数のリソース間でトランザクションを調整する機能があります。この機 能には、2 相コミットプロトコルとリソースが XA プロトコルを使用して登録して管理する必要 があります。「XA [標準のサポート」](#page-13-1)を参照してください。 これは高度な機能で、すべてのトランザクションマネージャーでサポートされるわけではあり ません。
- 障害からの回復: システムに障害が発生した場合や、アプリケーションに問題があった場合にト ランザクションマネージャーは、リソースの整合性のない状態のままにならないようにしま す。場合によっては、システムを一貫した状態に復元するために、手動による介入が必要にな る場合があります。

<span id="page-22-2"></span>3.2. ローカル、グローバル、および分散トランザクションマネージャー トランザクションマネージャーは、ローカル、グローバル、または分散できます。

3.2.1. ローカルトランザクションマネージャー

ローカルトランザクションマネージャー は、1 つのリソースに対してのみトランザクションを調整でき るトランザクションマネージャーです。ローカルトランザクションマネージャーの実装は通常、リソー ス自体に組み込まれ、アプリケーションが使用するトランザクションマネージャーは、この組み込みト <span id="page-23-0"></span>ランザクションマネージャーに関連するシンラッパーです。

たとえば、Oracle データベースには、デマケーション操作をサポートする組み込みトランザクションマ ネージャーがあり (SQL **BEGIN**、**COMMIT**、または **ROLLBACK** ステートメントを使用するか、ネイ ティブ Oracle API を使用)、さまざまなレベルのトランザクション分離があります。Oracle トランザク ションマネージャーの制御は JDBC を介してエクスポートでき、この JDBC API は、アプリケーション がトランザクションの境界を定めるために使用します。

このコンテキストでは、リソース設定要素を理解することが重要です。たとえば、JMS 製品を使用し ている場合、JMS リソースは個別のキューやトピックではなく、JMS 製品の単一で実行中のインスタ ンスになります。さらに、同じ基になるリソースに異なる方法でアクセスする場合、複数のリソースの ように見えるものが実際には単一のリソースである場合があります。たとえば、アプリケーションは、 (JDBC を介して) 直接 (JDBC を介して) および間接的 (Hibernate などのオブジェクト関係マッピング ツールを介して) リレーショナルデータベースにアクセスする可能性があります。この場合、基礎とな るトランザクションマネージャーは同じため、これらのコードフラグメントの両方を同じトランザク ションに登録できるはずです。

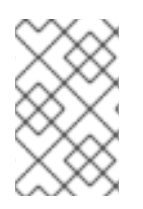

#### 注記

すべてのケースで機能する保証はありません。原則では可能ですが、Spring Framework や他のラッパーレイヤーの設計の詳細により、実際には機能しなくなる可能性がありま す。

アプリケーションでは、多くの異なるローカルトランザクションマネージャーが互いに独立して動作さ せることができます。たとえば、JMS キューとトピックを操作する 1 つの Camel ルートがあり、JMS エンドポイントが JMS トランザクションマネージャーを参照しているとします。もう 1 つのルートは JDBC 経由でリレーショナルデータベースにアクセスできます。しかし、JDBC と JMS アクセスを同 じルートで組み合わせて、両方を同じトランザクションに参加させることはできません。

3.2.2. グローバルトランザクションマネージャー

グローバルトランザクションマネージャーは、複数のリソースでトランザクションを調整できるトラン ザクションマネージャーです。これは、リソース自体に構築されたトランザクションマネージャーに依 存できない場合に必要です。トランザクション処理モニター (TP モニター) と呼ばれる外部システム は、異なるリソース間のトランザクションを調整できます。

以下は、複数のリソースで動作するトランザクションの前提条件です。

- グローバルトランザクションマネージャーまたは TP モニター: 複数の XA リソースを調整する ために 2 相コミットプロトコルを実装する外部トランザクションシステム。
- XA 標準 をサポートするリソース: 2 相コミットに参加するには、リソースが XA 標準をサポー トする必要があります。「XA [標準のサポート」](#page-13-1)を参照してください。実際には、これは、リ ソースが XA スイッチ オブジェクトをエクスポートできることを意味します。これにより、外 部 TP モニターへのトランザクションを完全に制御できます。

ヒント

Spring Framework 自体は、グローバルトランザクションを管理する TP モニターを提供しているわけで はありません。ただし、OSGi が提供する TP モニター、または (統合が [JtaTransactionManager](https://docs.spring.io/spring/docs/4.3.x/javadoc-api/org/springframework/transaction/jta/JtaTransactionManager.html) クラ スによって実装される場所) との統合をサポートします。したがって、完全なトランザクションサポー トを備えた OSGi コンテナーにアプリケーションをデプロイする場合、Spring で複数のトランザクショ ンリソースを使用できます。

## <span id="page-24-1"></span>3.2.3. 分散トランザクションマネージャー

通常、サーバーはトランザクションに関連するリソースに直接接続します。ただし、分散システムで は、Web サービスを介して間接的にのみ公開されるリソースに接続する必要がある場合があります。こ の場合、分散トランザクションをサポートすることができる TP モニターが必要です。Web サービスの WS-AtomicTransactions 仕様など、さまざまな分散プロトコルのトランザクションをサポートする方法 を記述するいくつかの標準が利用できます。

# <span id="page-24-0"></span>3.3. JAVAEE トランザクションクライアントの使用

JavaEE を使用する場合、トランザクションマネージャーと対話するための最も基本的で標準的な方法 は、Java Transaction API (JTA) インターフェイス **javax.transaction.UserTransaction** です。正規の 使用方法は以下のとおりです。

 $InitialContext context = new InitialContext()$ ; UserTransaction ut = (UserTransaction) context.lookup("java:comp/UserTransaction"); ut.begin();

*// Access transactional, JTA-aware resources such as database and/or message broker*

ut.commit(); *// or ut.rollback()*

JNDI(Java Naming and Directory Interface) から **UserTransaction** インスタンスを取得する方法は、 トランザクションクライアントを取得する方法の 1 つです。JavaEE 環境では、たとえば CDI (コンテキ ストおよび依存性注入) を使用してトランザクションクライアントにアクセスできます。

以下の図は、typica336 Camel アプリケーションを示しています。

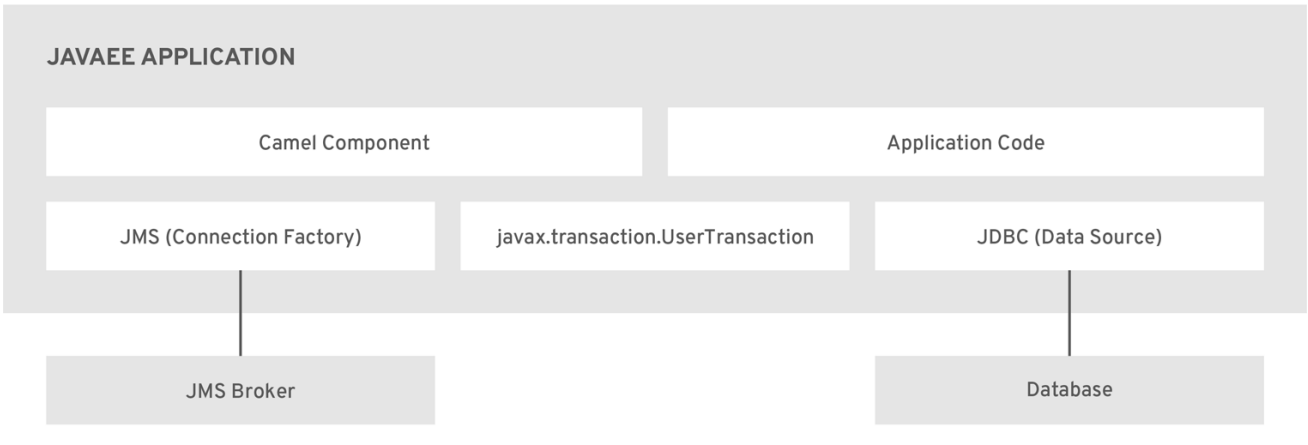

JBOSS\_FUSE\_471585\_0518

以下の図は、Camel コードとアプリケーションコードの両方にアクセスできることを示しています。

- **javax.transaction.UserTransaction** インスタンスは、アプリケーションから直接トランザク ションをデマケーションしたり、Spring の **TransactionTemplate** クラスを使用してトランザ クション対応の Camel コンポーネントを介して内部でデマケーションできます。
- JDBC API 経由でのデータベースは直接的であるか、たとえば Spring の **JdbcTemplate** を使用 するか、**camel-jdbc** コンポーネントを使用します。
- Spring の **JmsTemplate** クラスを使用するか、camel-ims コンポーネントを使用して直接 JMS API 経由のであるメッセージブローカー。

**javax.transaction.UserTransaction** オブジェクトを使用する場合、トランザクションクライアントの みを直接操作しているため、使用されている実際のトランザクションマネージャーを認識する必要はあ りません。([「トランザクションクライアント」](#page-9-3) を参照してください。) Spring のトランザクション機 能を内部で使用するため、Spring と Camel では異なるアプローチが使用されます。

## JavaEE アプリケーション

一般的な JavaEE シナリオでは、アプリケーションは JavaEE アプリケーションサーバー (通常は **WAR** または **EAR** アーカイブ) にデプロイされます。JNDI または CDI により、アプリケーションは **javax.transaction.UserTransaction** サービスのインスタンスにアクセスできます。その後、このトラ ンザクションクライアントインスタンスを使用してトランザクションを区別します。トランザクション 内で、アプリケーションは JDBC または JMS アクセスを実行します。

## Camel コンポーネントおよびアプリケーションコード

これらは、JMS/JDBC 操作を実行するコードを表します。Camel には、JMS/JDBC リソースにアクセ スするための独自の高度なメソッドがあります。アプリケーションコードは、直接特定の API を使用で きます。

## JMS Connection Factory

これは、**javax.jms.Connection** のインスタンスの取得に使用される **javax.jms.ConnectionFactory** イ ンターフェイス、および **javax.jms.Session** (または JMS 2.0 の **javax.jms.JmsContext**) です。これ は、アプリケーションによって直接使用することも、**org.springframework.jms.core.JmsTemplate** で 内部的に使用する場合もある Camel コンポーネントで間接的に使用することもできます。アプリケー ションコードや Camel コンポーネントには、この接続ファクトリーの詳細は必要ありません。接続 ファクトリーはアプリケーションサーバーで設定されます。この設定は、JavaEE サーバーで確認でき ます。Fuse などの OSGi サーバーも同様です。システム管理者は、アプリケーションとは別に接続 ファクトリーを設定します。通常、接続ファクトリーはプーリング機能を実装します。

## JDBC データソース

これは、**java.sql.Connection** のインスタンスを取得するために使用される **javax.sql.DataSource** イ ンターフェイスです。JMS と同様に、このデータソースは直接的または間接的に使用できます。たと えば、**camel-sql** コンポーネントは **org.springframework.jdbc.core.JdbcTemplate** クラスを内部で使 用します。JMS と同様に、アプリケーションコードや Camel にはこのデータソースの詳細は必要あり ません。この設定は、4章*Narayana* [トランザクションマネージャーの設定](#page-34-2) で説明されている方法を使 用して、アプリケーションサーバー内または OSGi サーバー内で行われます。

# <span id="page-25-0"></span>3.4. SPRING BOOT トランザクションクライアントの使用

Spring Framework(および Spring Boot) の主な目的の 1 つとして、FIC API を簡単に使用できるようにな ります。すべての主要な JavaEE vanilla API は、Spring Framework(Spring Boot) に含まれています。 これらは、特定の API の 代替 または 置換 ではなく、例外処理などで、より多くの設定オプションまた はより一貫した使用法を追加するラッパーです。

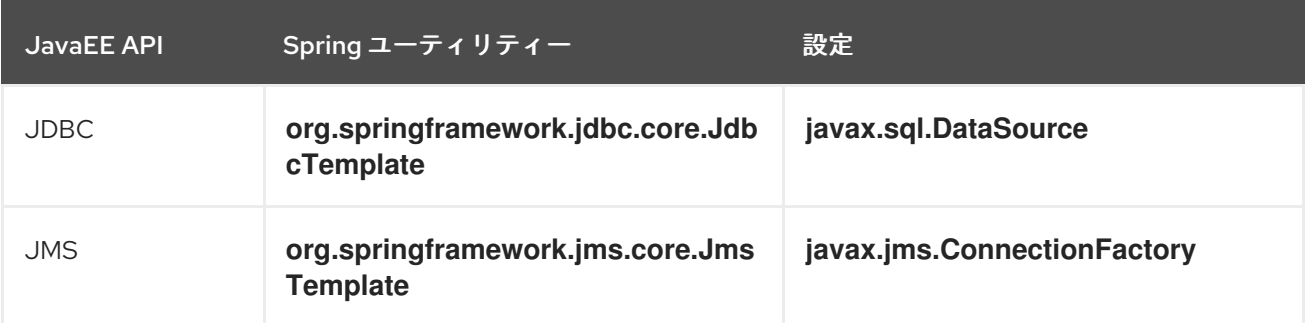

以下の表は、指定のブリック API を Spring 関連のインターフェイスと一致させます。

<span id="page-26-0"></span>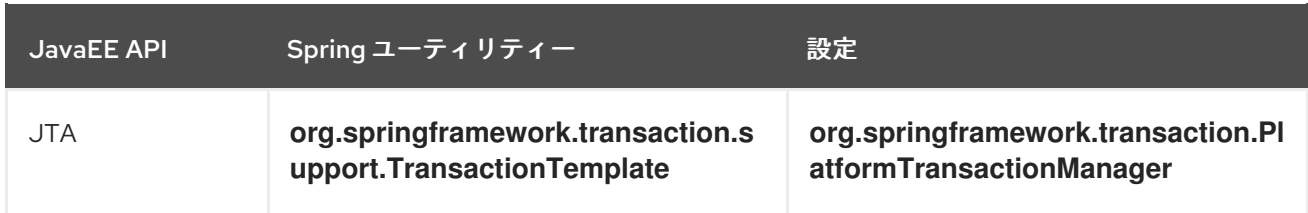

**JdbcTemplate** と **JmsTemplate** はそれぞれ **javax.sql.DataSource** と **javax.jms.ConnectionFactory** を直接使用します。しかし、**TransactionTemplate** は **PlatformTransactionManager** の Spring イン ターフェイスを使用します。これは、Spring が単に JavaEE を 改善する のではなく、JavaEE クライア ント API を独自のものに置き換える点です。

Spring は、**javax.transaction.UserTransaction** を実際のシナリオでは単純すぎるインターフェイスと して扱いま s.また、**javax.transaction.UserTransaction** はローカルの単一のリソーストランザク ションとグローバルマルチリソーストランザクションを区別せ ず、**org.springframework.transaction.PlatformTransactionManager** の実装によって開発者はより自 由になります。

以下は Spring Boot の正規 API の使用例です。

```
// Create or get from ApplicationContext or injected with @Inject/@Autowired.
JmsTemplate jms = new JmsTemplate(...);
JdbcTemplate jdbc = new JdbcTemplate(...);
TransactionTemplate tx = new TransactionTemplate(...);tx.execute((status) \rightarrow {
  // Perform JMS operations within transaction.
  jms.execute((SessionCallback<Object>)(session) -> {
     // Perform operations on JMS session
     return ...;
  \}:
  // Perform JDBC operations within transaction.
  jdbc.execute((ConnectionCallback<Object>)(connection) -> {
     // Perform operations on JDBC connection.
     return ...;
  });
  return ...;
});
```
上記の例では、3 種類の テンプレート はすべて簡単にインスタンス化されますが、Spring の **ApplicationContext** からも取得したり、**@Autowired** アノテーションを使用してインジェクトしたり できます。

## 3.4.1. Spring PlatformTransactionManager インターフェイスの使用

前述のように、**javax.transaction.UserTransaction** は通常 JavaEE アプリケーションの JNDI から取 得されます。ただし、Spring は多くのシナリオでこのインターフェイスの明示的な実装を提供します。 常に完全な JTA シナリオが必要なく、アプリケーションは単一のリソース (JDBC など) のみにアクセ スする必要がある場合があります。

通常、**org.springframework.transaction.PlatformTransactionManager** は 従来のトランザクションク ライアントの操作 (**begin**、**commit** および **rollback**) を提供する Spring トランザクションクライアント API です。つまり、このインターフェイスは実行時にトランザクションの制御に必要なメソッドを提供 します。

# 注記

<span id="page-27-0"></span>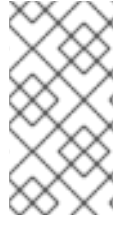

トランザクションシステムのもう 1 つの重要な要素は、トランザクションリソースを実 装するための API です。しかし、トランザクションリソースは通常基盤のデータベース によって実装されるため、トランザクションプログラミングのこの要素はアプリケー ションプログラマーにとって懸念されることはほとんどありません。

# 3.4.1.1. PlatformTransactionManager インターフェイスの定義

public interface PlatformTransactionManager {

TransactionStatus getTransaction(TransactionDefinition definition) throws TransactionException;

void commit(TransactionStatus status) throws TransactionException;

void rollback(TransactionStatus status) throws TransactionException;

}

3.4.1.2. TransactionDefinition インターフェイス

**TransactionDefinition** インターフェイスを使用して、新規に作成されたトランザクションの特性を指 [定します。新規トランザクションの分離レベルおよび伝播ポリシーを指定できます。詳細は、「トラン](#page-122-0) ザクション伝播ポリシー」 を参照してください。

# 3.4.1.3. TransactionStatus インターフェイスの定義

**TransactionStatus** インターフェイスを使用して、現在のトランザクション (つまり、現在のスレッド に関連するトランザクション) のステータスを確認し、現在のトランザクションをロールバック用に マーク付けできます。これはインターフェイス定義です。

public interface TransactionStatus extends SavepointManager, Flushable {

boolean isNewTransaction();

boolean hasSavepoint();

void setRollbackOnly();

boolean isRollbackOnly();

void flush();

```
boolean isCompleted();
```
}

# 3.4.1.4. PlatformTransactionManager インターフェイスで定義されるメソッド

**PlatformTransactionManager** インターフェイスは、以下のメソッドを定義します。

getTransaction()

新しいトランザクションを作成し、新しいトランザクションの特性を定義する **TransactionDefinition** オブジェクトを渡すことで、それを現在のスレッドに関連付けます。これ は、数多くの他のトランザクションクライアント API の **begin()** メソッドと似ています。

commit()

現在のトランザクションをコミットし、登録されたリソースへの保留中の変更をすべて永続化しま す。

rollback()

現在のトランザクションをロールバックし、登録されたリソースに対して保留中の変更をすべて取 り消します。

#### 3.4.2. トランザクションマネージャーの使用手順

通常、**PlatformTransactionManager** インターフェイスを直接使用しません。Apache Camel では、通 常以下のようにトランザクションマネージャーを使用します。

- 1. トランザクションマネージャーのインスタンスを作成します。Spring で利用できる実装がいく つかあります。「Spring Boot [トランザクションクライアントの使用」を](#page-27-0)参照してください。
- 2. トランザクションマネージャーインスタンスを Apache Camel コンポーネントまたはルートの **transacted()** DSL コマンドに渡します。トランザクションコンポーネントまたは **transacted()** [コマンドは、トランザクションを区切るロールを果たします。詳細は、](#page-110-2)9章トランザクションを 使用する *Camel* アプリケーションの作成 を参照してください。

## 3.4.3. Spring PlatformTransactionManager 実装

本セクションでは、Spring Framework で提供されるトランザクションマネージャーの実装を概説しま す。この実装は、ローカルトランザクションマネージャーとグローバルトランザクションマネージャー の 2 つのカテゴリーに分類されます。

Camel から開始:

- camel-ims コンポーネントによって使用される **org.apache.camel.component.jms.JmsConfiguration** オブジェクトに は、**org.springframework.transaction.PlatformTransactionManager** インターフェイスのイ ンスタンスが必要です。
- **org.apache.camel.component.sql.SqlComponent** は **org.springframework.jdbc.core.JdbcTemplate** クラスを内部で使用し、この JDBC テンプ レートは **org.springframework.transaction.PlatformTransactionManager** も統合します。

ご覧のとおり、このインターフェイスの実装が いくつか 必要です。シナリオによっては、必要なプ ラットフォームトランザクションマネージャーを設定できます。

#### 3.4.3.1. ローカル PlatformTransactionManager 実装

以下の一覧は、Spring Framework で提供されるローカルトランザクションマネージャーの実装をまと めています。これらのトランザクションマネージャーは1つのリソースのみをサポートします。

#### org.springframework.jms.connection.JmsTransactionManager

このトランザクションマネージャーの実装は、単一 の JMS リソースを管理できます。任意の数の キューまたはトピックに接続できますが、基礎となる JMS メッセージング製品インスタンスが同じ ものに所属する場合のみです。さらに、トランザクションの他のタイプのリソースを登録できませ ん。

このトランザクションマネージャーの実装では、単一 の JDBC データベースリソースを管理できま

#### org.springframework.jdbc.datasource.DataSourceTransactionManager

このトランザクションマネージャーの実装では、単一 の JDBC データベースリソースを管理できま す。任意の数の異なるデータベーステーブルを更新することはできますが、それらは同じ基礎とな るデータベースインスタンスに属する場合に のみ 更新できます。

#### org.springframework.orm.jpa.JpaTransactionManager

このトランザクションマネージャーの実装は、Java Persistence API (JPA) リソースを管理できま す。ただし、トランザクション内の他の種類のリソースを同時に登録できません。

#### org.springframework.orm.hibernate5.HibernateTransactionManager

このトランザクションマネージャーの実装は、Hibernate リソースを管理できます。ただし、トラン ザクション内の他の種類のリソースを同時に登録できません。さらに、JPA API はネイティブの Hibernate API よりも優先されます。

また、他に使用頻度が低い **PlatformTransactionManager** の実装もあります。

## 3.4.3.2. グローバル PlatformTransactionManager 実装

Spring Framework は、OSGi ランタイムで使用するグローバルトランザクションマネージャーの実装を 1 つ提供します。**org.springframework.transaction.jta.JtaTransactionManager** は、トランザクショ ンの複数のリソースに対する操作をサポートします。このトランザクションマネージャーは XA トラン ザクション API をサポートし、トランザクションに複数のリソースを登録できます。このトランザク ションマネージャーを使用するには、OSGi コンテナーまたはブリックサーバーにアプリケーションを デプロイする必要があります。

**PlatformTransactionManager** の単一リソース実装は実際の実装ですが、**JtaTransactionManager** は 標準の **javax.transaction.TransactionManager** の実際の実装に対するラッパーです。

**PlatformTransactionManager** の **JtaTransactionManager** 実装は、すでに設定済みの **javax.transaction.TransactionManager** インスタンスや通常 **javax.transaction.UserTransaction** に (JNDI または CDI で) アクセスできる環境で使用するほうが適切である理由です。通常、これらの JTA インターフェイスはどちらも単一のオブジェクト/サービスによって実装されます。

**JtaTransactionManager** の設定/使用例は次のとおりです。

```
InitialContext context = new InitialContext();
UserTransaction ut = (UserTransaction) context.lookup("java:comp/UserTransaction");
TransactionManager tm = (TransactionManager) context.lookup("java:/TransactionManager");
```
JtaTransactionManager jta = new JtaTransactionManager(); jta.setUserTransaction(ut); ita.setTransactionManager(tm):

 $TransactionTemplate$   $\frac{1}{1}$   $\frac{1}{1}$   $\frac{1$ 

```
jtaTx.execute((status) -> {
  // Perform resource access in the context of global transaction.
  return ...;
});
```
上記の例では、JTA オブジェクトの実際のインスタンス (**UserTransaction** および **TransactionManager**) が JNDI から取得されます。OSGi では、OSGi サービスレジストリーからも取 得することもできます。

<span id="page-29-0"></span>3.5. トランザクションクライアントとトランザクションマネージャー間の OSGI インターフェイス

<span id="page-30-0"></span>Warehouse トランザクションクライアント API と Spring Boot トランザクションクライアント API の 記述後に、Fuse などの OSGi サーバー内の関係を確認すると便利です。OSGi の機能の1つは、グロー バルサービスレジストリーで、以下を実行するために使用できます。

- フィルターまたはインターフェイスでサービスを検索します。
- 指定されたインターフェイスとプロパティーでサービスを登録します。

Java EE アプリケーションサーバーにデプロイされたアプリケーションが、JNDI (サービスロケータメ ソッド) を使用して **javax.transaction.UserTransaction** への参照を取得したり、CDI (依存性注入メ ソッド) で注入したりするのと同じように、OSGi では、同じ参照 (直接的または間接的) を以下のいず れかの方法で取得できます。

- **org.osgi.framework.BundleContext.getServiceReference()** メソッド (サービスロケーター) を呼び出します。
- それらを Blueprint コンテナーに挿入します。
- Service Component Runtime(SCR) アノテーション (**依存性注入**) を使用します。

以下の図は、OSGi ランタイムにデプロイされた Fuse アプリケーションを示しています。アプリケー ションコードや Camel コンポーネントは API を使用してトランザクションマネージャー、データソー ス、および接続ファクトリーへの参照を取得します。

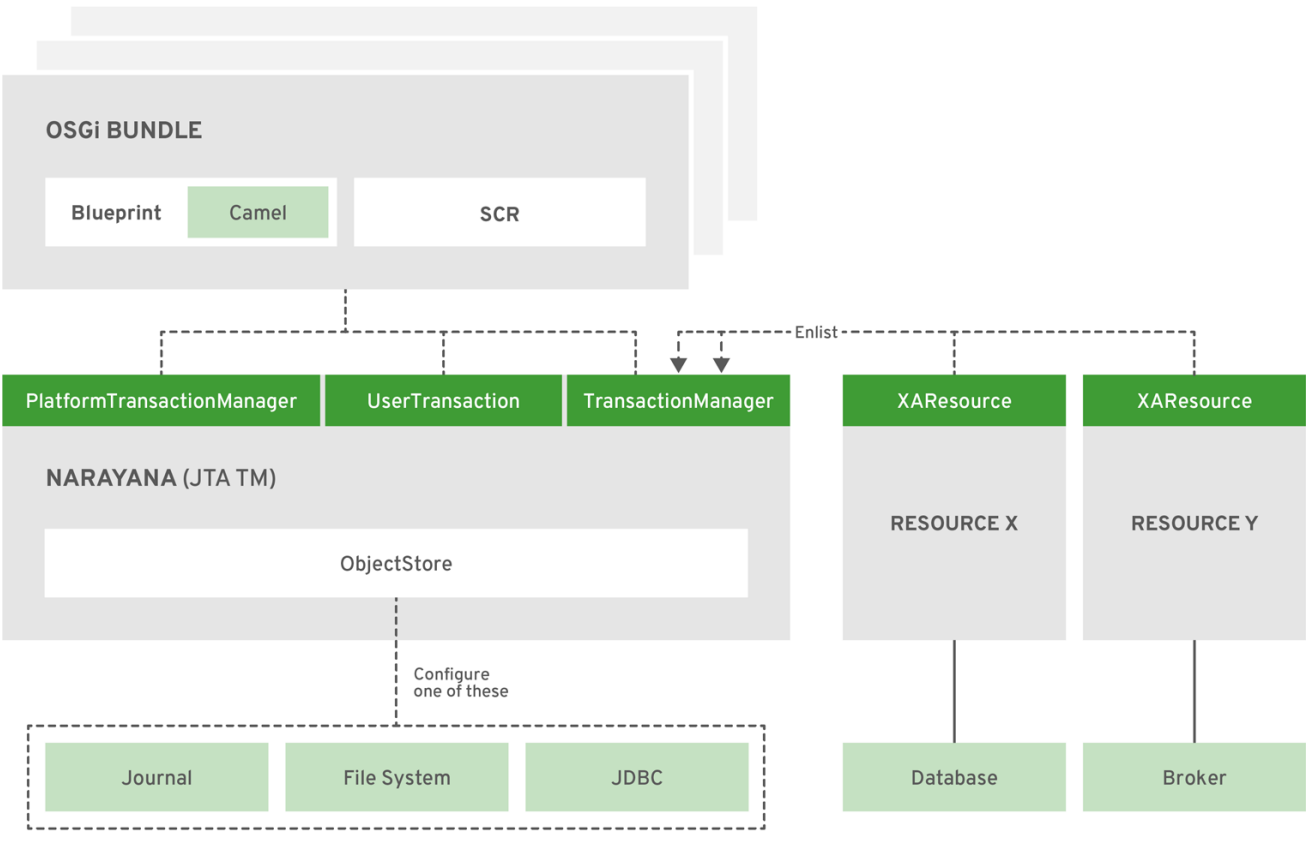

JBOSS\_FUSE\_471585\_0518

アプリケーション (バンドル) は、OSGi レジストリーに登録されているサービスと対話します。イン ターフェイス を介してアクセスされ、これがアプリケーションに関連するすべてです。

Fuse では、(直接的または小さなラッパーを介して) トランザクションクライアントインターフェイス を実装する基本オブジェクトは **org.jboss.narayana.osgi.jta.internal.OsgiTransactionManager** で す。以下のインターフェイスを使用してトランザクションマネージャーにアクセスできます。

- **javax.transaction.TransactionManager**
- **javax.transaction.UserTransaction**
- **org.springframework.transaction.PlatformTransactionManager**
- **org.ops4j.pax.transx.tm.TransactionManager**

これらのインターフェイスを直接使用するか、Camel などのフレームワークまたはライブラリーを選択 して暗黙的に使用することができます。

Fuse で **[org.jboss.narayana.osgi.jta.internal.OsgiTransactionManager](#page-34-2)** を設定する方法は、4 章*Narayana* トランザクションマネージャーの設定 を参照してください。このガイドの後半の章では、 その章の情報に基づいて、JDBC データソースや JMS 接続ファクトリーなどの他のサービスを設定お よび使用する方法について説明します。

# 第4章 NARAYANA トランザクションマネージャーの設定

<span id="page-32-0"></span>Fuse [では、ビルトインのグローバルトランザクションマネージャーは](http://narayana.io/) JBoss Narayana Transaction Manager で、Enterprise Application Platform(EAP)7 によって使用されるトランザクションマネー ジャーと同じです。

Karaf の Fuse と同様に、OSGi ランタイムでは追加のインテグレーションレイヤーは PAX [TRANSX](https://github.com/ops4j/org.ops4j.pax.transx) プ ロジェクトによって提供されます。

以下のトピックでは、Narayana の設定について説明します。

- 「Narayana [のインストール」](#page-33-0)
- [「サポートされているトランザクションプロトコル」](#page-34-0)
- 「[Narayana](#page-35-1) 設定」
- [「ログストレージの設定」](#page-36-0)

# <span id="page-32-1"></span>4.1. NARAYANA のインストール

Narayana トランザクションマネージャーは、以下のインターフェイス、およびいくつかの追加のサ ポートインターフェイスの下で OSGi バンドルで使用できるように公開されています。

- **javax.transaction.TransactionManager**
- **javax.transaction.UserTransaction**
- **org.springframework.transaction.PlatformTransactionManager**
- **org.ops4j.pax.transx.tm.TransactionManager**

**7.10.0.fuse-7\_10\_0-00010-redhat-00001** ディストリビューションでは、これらのインターフェイスを 最初から利用できるようになります。

**pax-transx-tm-narayana** 機能には、Narayana を組み込むオーバーライドされたバンドルが含まれま す。

karaf@root()> feature:info pax-transx-tm-narayana Feature pax-transx-tm-narayana 0.3.0 Feature has no configuration Feature has no configuration files Feature depends on: pax-transx-tm-api 0.0.0 Feature contains followed bundles: mvn:org.jboss.fuse.modules/fuse-pax-transx-tm-narayana/7.0.0.fuse-000191-redhat-1 (overriden from mvn:org.ops4j.pax.transx/pax-transx-tm-narayana/0.3.0) Feature has no conditionals.

### **fuse-pax-transx-tm-narayana** バンドルが提供するサービスは以下のとおりです。

karaf@root()> bundle:services fuse-pax-transx-tm-narayana

Red Hat Fuse :: Fuse Modules :: Transaction (21) provides:

----------------------------------------------------------

<span id="page-33-0"></span>[org.osgi.service.cm.ManagedService] [javax.transaction.TransactionManager] [javax.transaction.TransactionSynchronizationRegistry] [javax.transaction.UserTransaction] [org.jboss.narayana.osgi.jta.ObjStoreBrowserService] [org.ops4j.pax.transx.tm.TransactionManager] [org.springframework.transaction.PlatformTransactionManager]

このバンドルは **org.osgi.service.cm.ManagedService** を登録するため、CM 設定の変更を追跡し、こ れに反応します。

karaf@root()> bundle:services -p fuse-pax-transx-tm-narayana

Red Hat Fuse :: Fuse Modules :: Transaction (21) provides:

--------------------------------------------------------- objectClass = [org.osgi.service.cm.ManagedService] service.bundleid = 21 service. $id = 232$ service.pid = org.ops4j.pax.transx.tm.narayana service.scope = singleton ...

デフォルトの **org.ops4j.pax.transx.tm.narayana** PID は以下のようになります。

```
karaf@root()> config:list '(service.pid=org.ops4j.pax.transx.tm.narayana)'
----------------------------------------------------------------
Pid: org.ops4j.pax.transx.tm.narayana
BundleLocation: ?
Properties:
 com.arjuna.ats.arjuna.common.ObjectStoreEnvironmentBean.communicationStore.localOSRoot =
communicationStore
 com.arjuna.ats.arjuna.common.ObjectStoreEnvironmentBean.communicationStore.objectStoreDir =
/data/servers/7.10.0.fuse-7_10_0-00010-redhat-00001/data/narayana
com.arjuna.ats.arjuna.common.ObjectStoreEnvironmentBean.communicationStore.objectStoreType
= com.arjuna.ats.internal.arjuna.objectstore.ShadowNoFileLockStore
 com.arjuna.ats.arjuna.common.ObjectStoreEnvironmentBean.localOSRoot = defaultStore
 com.arjuna.ats.arjuna.common.ObjectStoreEnvironmentBean.objectStoreDir =
/data/servers/7.10.0.fuse-7_10_0-00010-redhat-00001/data/narayana
 com.arjuna.ats.arjuna.common.ObjectStoreEnvironmentBean.objectStoreType =
com.arjuna.ats.internal.arjuna.objectstore.ShadowNoFileLockStore
 com.arjuna.ats.arjuna.common.ObjectStoreEnvironmentBean.stateStore.localOSRoot = stateStore
 com.arjuna.ats.arjuna.common.ObjectStoreEnvironmentBean.stateStore.objectStoreDir =
/data/servers/7.10.0.fuse-7_10_0-00010-redhat-00001/data/narayana
 com.arjuna.ats.arjuna.common.ObjectStoreEnvironmentBean.stateStore.objectStoreType =
com.arjuna.ats.internal.arjuna.objectstore.ShadowNoFileLockStore
 com.arjuna.ats.arjuna.common.RecoveryEnvironmentBean.recoveryBackoffPeriod = 10
 felix.fileinstall.filename = file:/data/servers/7.10.0.fuse-7_10_0-00010-redhat-
00001/etc/org.ops4j.pax.transx.tm.narayana.cfg
 service.pid = org.ops4j.pax.transx.tm.narayana
```
つまり、以下のようになります。

● Karaf の Fuse には、フル機能のグローバル、Narayana トランザクションマネージャーが含ま れます。

- <span id="page-34-2"></span>トランザクションマネージャーは、さまざまなクライアントインターフェイス (JTA、Springtx、PAX JMS) で正しく公開されます。
- Narayana は、org.ops4j.pax.transx.tm.narayana で利用可能な標準の OSGi メソッドである Configuration Admin を使用して設定できます。
- デフォルト設定は **\$FUSE HOME/etc/org.ops4j.pax.transx.tm.narayana.cfg** で提供されま す。

# <span id="page-34-0"></span>4.2. サポートされているトランザクションプロトコル

Narayana [トランザクションマネージャー](http://narayana.io/) は、EAP で使用される JBoss/Red Hat 製品です。Narayana は、幅広い標準ベースのトランザクションプロトコルを使用して開発されたアプリケーションをサポー トするトランザクションツールキットです。

- JTA
- JTS
- Web サービストランザクション
- REST トランザクション
- STM
- XATMI/TX

# <span id="page-34-1"></span>4.3. NARAYANA 設定

**pax-transx-tm-narayana** バンドルには **jbossts-properties.xml** ファイルが含まれており、これはトラ ンザクションマネージャーのさまざまな側面のデフォルト設定を提供します。これらのプロパティーは すべて、**\$FUSE\_HOME/etc/org.ops4j.pax.transx.tm.narayana.cfg** ファイルに直接上書きしたり、 Configuration Admin API を使用して上書きしたりできます。

Narayana の基本設定は、さまざまな **EnvironmentBean** オブジェクトによって行われます。このよう な Bean はすべて、接頭辞が異なるプロパティーを使用することで設定できます。以下の表は、使用さ れる設定オブジェクトと接頭辞の概要を示しています。

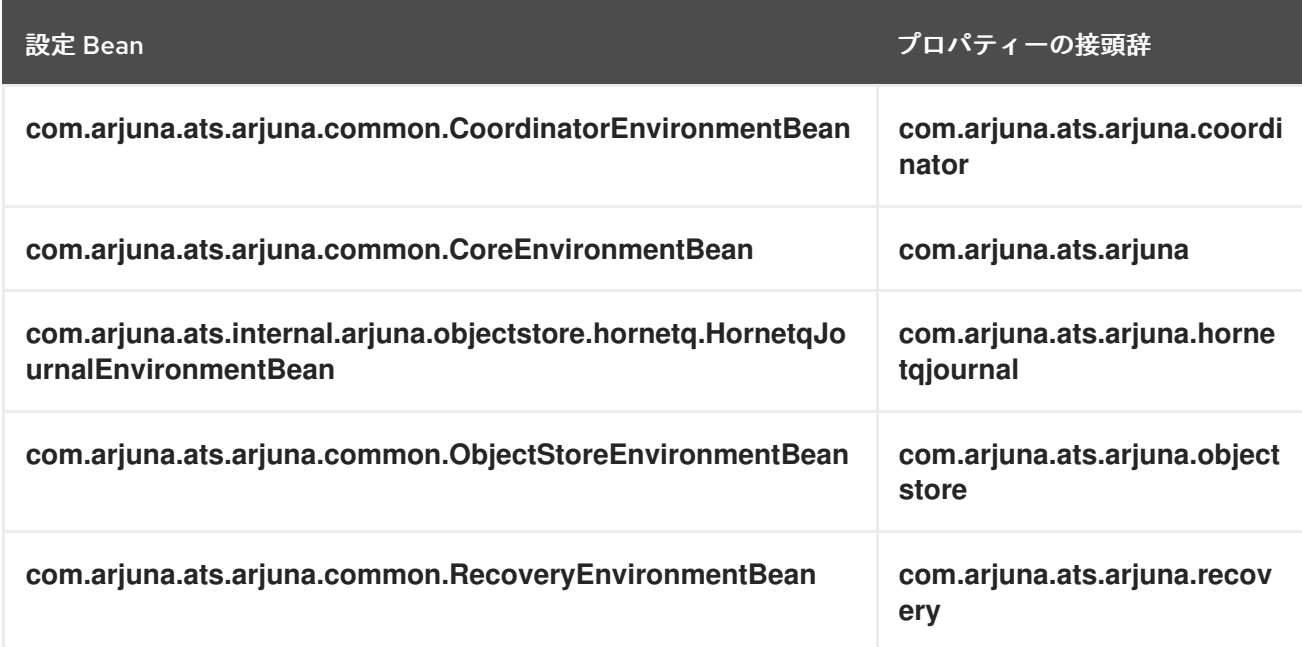

<span id="page-35-1"></span>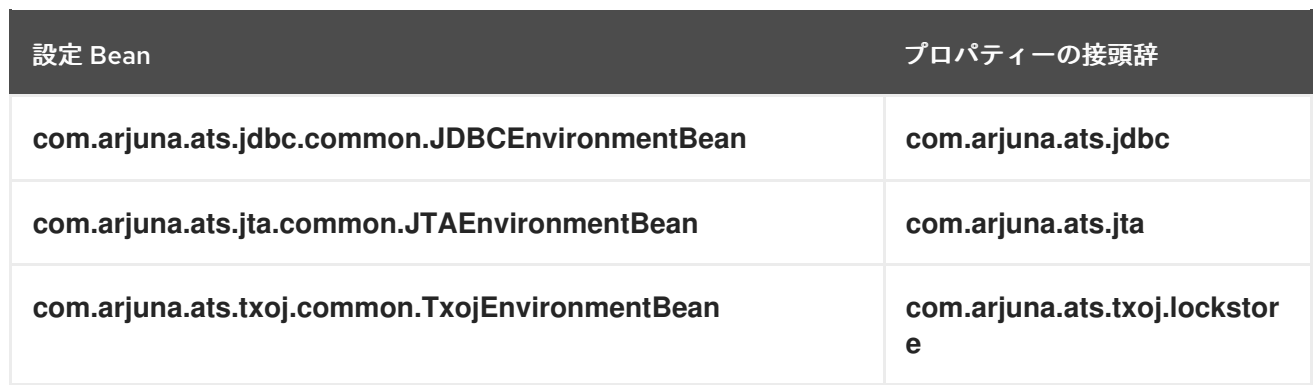

接頭辞 をし用すると、設定を簡素化できます。ただし、通常、以下のいずれかの形式を使用する必要が あります。

**NameEnvironmentBean. propertyName** (優先形式) または

## **fully-qualified-class-name.field-name**

たとえば、**com.arjuna.ats.arjuna.common.CoordinatorEnvironmentBean.commitOnePhase** フィー ルドについて考えてみましょう。これ

は、**com.arjuna.ats.arjuna.common.CoordinatorEnvironmentBean.commitOnePhase** プロパティー を使用して設定するか、より簡単なフォーム **CoordinatorEnvironmentBean.commitOnePhase** (推奨) [を使用して設定できます。プロパティーの設定方法と設定可能な](http://narayana.io/docs/product/index.html) Bean の詳細は、Narayana Product Documentation を参照してください。

**ObjectStoreEnvironmentBean** などの一部の Bean は、別の目的で設定を提供する 名前付き インスタ ンスごとに複数回設定できます。この場合、インスタンスの名前は、接頭辞 (上記のいずれか) と **fieldname** の間で使用されます。たとえば、**communicationStore** という名前の **ObjectStoreEnvironmentBean** インスタンスのオブジェクトストアのタイプは、名前付きプロパ ティーを使用して設定できます。

- **com.arjuna.ats.arjuna.common.ObjectStoreEnvironmentBean.communicationStore.object StoreType**
- **ObjectStoreEnvironmentBean.communicationStore.objectStoreType**

# <span id="page-35-0"></span>4.4. ログストレージの設定

最も重要な設定は、オブジェクトログストレージのタイプおよび場所です。通 常、**com.arjuna.ats.arjuna.objectstore.ObjectStoreAPI** インターフェイスには 3 つの実装がありま す。

com.arjuna.ats.internal.arjuna.objectstore.hornetq.HornetqObjectStoreAdaptor

AMQ 7 の **org.apache.activemq.artemis.core.journal.Journal** ストレージを内部で使用します。

com.arjuna.ats.internal.arjuna.objectstore.jdbc.JDBCStore

JDBC を使用して TX ログファイルを保持します。

com.arjuna.ats.internal.arjuna.objectstore.FileSystemStore (および特別な実装)

カスタムファイルベースのログストレージを使用します。

デフォルトでは、Fuse は **com.arjuna.ats.internal.arjuna.objectstore.ShadowNoFileLockStore** を使 用します。これは、**FileSystemStore** の特殊な実装です。

トランザクション/オブジェクトのログを保持する Narayana では、3 つの ストア が使用されます。
- **defaultStore**
- **communicationStore**
- **stateStore**

詳細は、Narayana [ドキュメント](http://narayana.io//docs/project/index.html#d0e1050) の State management を参照してください。

これら 3 つの ストア のデフォルト設定は以下のとおりです。

# default store com.arjuna.ats.arjuna.common.ObjectStoreEnvironmentBean.objectStoreType = com.arjuna.ats.internal.arjuna.objectstore.ShadowNoFileLockStore com.arjuna.ats.arjuna.common.ObjectStoreEnvironmentBean.objectStoreDir = \${karaf.data}/narayana com.arjuna.ats.arjuna.common.ObjectStoreEnvironmentBean.localOSRoot = defaultStore # communication store com.arjuna.ats.arjuna.common.ObjectStoreEnvironmentBean.communicationStore.objectStoreType = com.arjuna.ats.internal.arjuna.objectstore.ShadowNoFileLockStore com.arjuna.ats.arjuna.common.ObjectStoreEnvironmentBean.communicationStore.objectStoreDir = \${karaf.data}/narayana com.arjuna.ats.arjuna.common.ObjectStoreEnvironmentBean.communicationStore.localOSRoot = communicationStore # state store com.ariuna.ats.ariuna.common.ObjectStoreEnvironmentBean.stateStore.objectStoreType = com.arjuna.ats.internal.arjuna.objectstore.ShadowNoFileLockStore com.arjuna.ats.arjuna.common.ObjectStoreEnvironmentBean.stateStore.objectStoreDir = \${karaf.data}/narayana com.arjuna.ats.arjuna.common.ObjectStoreEnvironmentBean.stateStore.localOSRoot = stateStore

**ShadowNoFileLockStore** は、ベースディレクトリー (**objectStoreDir**) および特定のストアディレクト リー (**localOSRoot**) で設定されます。

多くの設定オプションは、Narayana [のドキュメントガイド](http://narayana.io/docs/product/index.html) に記載されています。ただし、Narayana ドキュメントには、設定オプションの正規参照はさまざまな **EnvironmentBean** クラスの Javadoc で あると記載されています。

# 第5章 NARAYANA トランザクションマネージャーの使用

このセクションでは、**javax.transaction.UserTransaction** インターフェイ

ス、**org.springframework.transaction.PlatformTransactionManager** インターフェイス、または **javax.transaction.Transaction** インターフェイスを実装して、Narayana トランザクションマネー ジャーを使用する詳細を説明します。使用するインターフェイスは、アプリケーションの要件によって 異なります。本章の最後に、XA リソースを登録する問題の解決について扱います。本書では、以下の 内容を取り上げます。

- 「UserTransaction [オブジェクトの使用」](#page-38-0)
- 「TransactionManager [オブジェクトの使用」](#page-39-0)
- [「トランザクションオブジェクトの使用」](#page-40-0)
- 「XA [登録の問題解決」](#page-41-0)

Java トランザクション API の詳細は、Java Transaction API(JTA)1.2 仕様と [Javadoc](https://docs.oracle.com/javaee/7/api/javax/transaction/UserTransaction.html) を参照してくだ さい。

## 5.1. USERTRANSACTION オブジェクトの使用

トランザクションのマケーションの **javax.transaction.UserTransaction** インターフェイスを実装しま す。トランザクションを開始、コミット、またはロールバックする場合です。これは、アプリケーショ ンコードで直接使用する可能性のある JTA インターフェイスです。ただし、**UserTransaction** イン ターフェイスはトランザクションを区切る方法の 1 つにすぎません。トランザクションの境界を定める さまざまな方法の説明は、9章[トランザクションを使用する](#page-110-0) *Camel* アプリケーションの作成 を参照して ください。

新しいトランザクションを開始し、これを現在のスレッドに関連付けます。XA リソースがこのトラ

### 5.1.1. UserTransaction インターフェイスの定義

JTA **UserTransaction** インターフェイスは以下のように定義されます。

public interface javax.transaction.UserTransaction {

public void begin();

public void commit();

public void rollback();

public void setRollbackOnly();

public int getStatus();

public void setTransactionTimeout(int seconds);

}

### 5.1.2. UserTransaction メソッドの説明

**UserTransaction** インターフェイスは以下のメソッドを定義します。

begin()

<span id="page-38-0"></span>新しいトランザクションを開始し、これを現在のスレッドに関連付けます。XA リソースがこのトラ ンザクションに関連する場合、トランザクションは暗黙的に XA トランザクションになります。

#### commit()

現在のトランザクションを正常に完了し、保留中のすべての変更が永続化されるようにします。コ ミット後、現在のスレッドに関連付けられているトランザクションはなくなります。

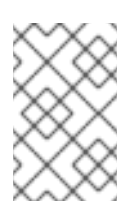

#### 注記

ただし、現在のトランザクションがロールバックのみとしてマークされている場合 は、**commit()** が呼び出されるとトランザクションは実際にはロールバックされま す。

#### rollback()

トランザクションを直ちに中止し、保留中の変更を破棄します。ロールバック後、現在のスレッド に関連付けられているトランザクションはなくなります。

#### setRollbackOnly()

現在のトランザクションの状態を変更し、ロールバック以外に選択できる結果をなくしますが、 ロールバックは実行しません。

#### getStatus()

現在のトランザクションのステータスを返します。これは、**javax.transaction.Status** インターフェ イスで定義された以下の整数値のいずれかになります。

- **STATUS ACTIVE**
- **STATUS COMMITTED**
- **STATUS COMMITTING**
- **STATUS\_MARKED\_ROLLBACK**
- **STATUS NO TRANSACTION**
- **STATUS PREPARED**
- **STATUS PREPARING**
- **STATUS ROLLEDBACK**
- **STATUS ROLLING BACK**
- **STATUS UNKNOWN**

setTransactionTimeout()

現在のトランザクションのタイムアウトを秒単位で指定してカスタマイズします。トランザクショ ンが指定のタイムアウト内で解決されない場合、トランザクションマネージャーは自動的にこれを ロールバックします。

### 5.2. TRANSACTIONMANAGER オブジェクトの使用

**javax.transaction.TransactionManager** オブジェクトを使用する最も一般的な方法は、フレームワー ク API (例: Camel JMS コンポーネント) に渡すことです。これにより、フレームワークがトランザク ションの境界を管理できるようになります。**TransactionManager** オブジェクトを直接使用する必要が <span id="page-39-0"></span>ある場合があります。これは、**suspend()** や **resume()** メソッドなどの高度なトランザクション API に アクセスする必要がある場合に役立ちます。

## 5.2.1. TransactionManager インターフェイスの定義

JTA TransactionManager インターフェイスの定義は以下のとおりです。

interface javax.transaction.TransactionManager {

*// Same as UserTransaction methods*

public void begin();

public void commit();

public void rollback();

public void setRollbackOnly();

public int getStatus();

public void setTransactionTimeout(int seconds);

*// Extra TransactionManager methods*

public Transaction getTransaction();

public Transaction suspend() ;

public void resume(Transaction tobj);

```
5.2.2. TransactionManager メソッドの説明
```
**TransactionManager** インターフェイスは、**UserTransaction** インターフェイスにあるすべてのメソッ ドをサポートします。トランザクションのデマケーションには **TransactionManager** オブジェクトを使 用できます。さらに、**TransactionManager** オブジェクトは以下のメソッドをサポートします。

#### getTransaction()

現在のトランザクションへの参照を取得します。これは、現在のスレッドに関連付けられているト ランザクションです。現在のトランザクションがない場合は、このメソッドは **null** を返します。

#### suspend()

}

現在のスレッドから現在のトランザクションをデタッチし、トランザクションへの参照を返しま す。このメソッドの呼び出し後、現在のスレッドにはトランザクションコンテキストがなくなりま す。この時点以降に行った作業は、トランザクションのコンテキストでは行われなくなります。

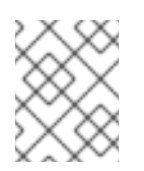

#### 注記

すべてのトランザクションマネージャーがトランザクションの一時停止をサポートし ているわけではありません。この機能は Narayana でサポートされています。

resume()

一時停止されたトランザクションを現在のスレッドコンテキストに再割り当てします。このメソッ ドを呼び出した後、トランザクションコンテキストが復元され、この時点以降に実行するすべての 作業がトランザクションのコンテキストで実行されます。

## <span id="page-40-0"></span>5.3. トランザクションオブジェクトの使用

トランザクションを一時停止または再開する必要がある場合、またはリソースを明示的に登録する必要 がある場合、**javax.transaction.Transaction** オブジェクトを直接使用する必要がある場合がありま す。で説明したように「XA [登録の問題解決」](#page-41-0)、フレームワークまたはコンテナーは通常、リソースの 登録を自動的に処理します。

#### 5.3.1. トランザクションインターフェイスの定義

JTA **Transaction** インターフェイスの定義は以下のとおりです。

interface javax.transaction.Transaction {

public void commit();

public void rollback();

public void setRollbackOnly();

public int getStatus();

public boolean enlistResource(XAResource xaRes);

public boolean delistResource(XAResource xaRes, int flag);

public void registerSynchronization(Synchronization sync);

#### }

5.3.2. トランザクションメソッドの説明

**commit()**、**rollback()**、**setRollbackOnly()**、および **getStatus()** メソッドは、**UserTransaction** イン ターフェイスからの該当のメソッドと同じ動作をします。実際、**UserTransaction** オブジェクトは現在 のトランザクションを取得し、**Transaction** オブジェクトで対応するメソッドを呼び出す便利なラッ パーです。

また、**Transaction** インターフェイスは、**UserTransaction** インターフェイスにカウンターがない以下 のメソッドを定義します。

#### enlistResource()

XA リソースを現在のトランザクションに関連付けます。

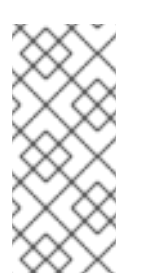

#### 注記

この方法は、XA トランザクションのコンテキストで非常に重要です。XA トランザク ションを特徴とする現在のトランザクションを使用して複数の XA リソースを登録す る機能です。一方、リソースを明示的に登録するのは面倒であり、通常、フレーム [ワークまたはコンテナーがこれを行うことを想定します。たとえば、「](#page-41-0)XA 登録の問 題解決」 を参照してください。

#### delistResource()

トランザクションから、指定されたリソースの関連付けを解除します。flag 引数

は、**javax.transaction.Transaction** インターフェイスで定義される以下の整数値のいずれかを取る ことができます。

- **TMSUCCESS**
- **TMFAIL**
- **TMSUSPEND**

registerSynchronization()

**javax.transaction.Synchronization** オブジェクトを現在のトランザクションに登録しま す。**Synchronization** オブジェクトは、コミットの準備フェーズの直前にコールバックを受信し、 トランザクションの完了直後にコールバックを受け取ります。

## <span id="page-41-0"></span>5.4. XA 登録の問題解決

XA リソースを登録する JTA の標準的な手順は、現在のトランザクションを表す現在の **javax.transaction.Transaction** オブジェクトに XA リソースを明示的に追加することです。つまり、新 しいトランザクションが開始されるたびに XA リソースを明示的に登録する必要があります。

## 5.4.1. XA リソースの登録方法

XA リソースをトランザクションに登録するには、**Transaction** インターフェイスで **enlistResource()** メソッドを呼び出す必要があります。たとえば、**TransactionManager** オブジェクトおよび **XAResource** オブジェクトの場合は、以下のように **XAResource** オブジェクトを登録できます。

*// Java* import javax.transaction.Transaction; import javax.transaction.TransactionManager;

import javax.transaction.xa.XAResource;

... *// Given:*

*// 'tm' of type TransactionManager // 'xaResource' of type XAResource*

*// Start the transaction* tm.begin();

 $Transaction$  transaction =  $tm.getTransaction()$ ; transaction.enlistResource(xaResource);

*// Do some work...*

...

*// End the transaction* tm.commit();

リソース登録が難しい点として、リソースを新しいトランザクション ごと に登録する必要があるの で、リソースの使用を開始する前にリソースを登録する必要があります。リソースを明示的に登録する と、エラーが発生しやすいコードに **enlistResource()** 呼び出しがいくつもある状態になる可能性があ ります。さらに、適切な場所で **enlistResource()** を呼び出すことが困難なことがあります。たとえ ば、トランザクションの詳細の一部を非表示にするフレームワークを使用している場合などです。

#### 5.4.2. 自動登録

XA リソースを明示的に登録する代わりに、XA リソースの自動登録をサポートする機能を使用するほう が簡単かつ安全です。たとえば、JMS および JDBC リソースを使用する場合に、標準の手法として自 動登録に対応するラッパークラスを使用することが挙げられます。

JDBC および JMS アクセスの両方で一般的なパターンは次のとおりです。

- 1. アプリケーションコードは、JDBC アクセスには **javax.sql.DataSource** を、JMS での JDBC または JMS 接続には **javax.jms.ConnectionFactory** が必要です。
- 2. アプリケーション/OSGi サーバー内では、これらのインターフェイスのデータベースまたはブ ローカー固有の実装が登録されます。
- 3. アプリケーション/OSGi サーバーは、データベース/ブローカー固有のファクトリーを汎用の プーリングおよび登録ファクトリーに ラップ します。

このようにして、アプリケーションコードは引き続き **javax.sql.DataSource** および **javax.jms.ConnectionFactory** を使用しますが、内部的にこれらのコードがアクセスされると、通常は 以下に関する追加機能があります。

- 接続プール: データベース/メッセージブローカーへの新しいコネクションを作成する代わり に、事前に初期化された接続の プール が使用されます。プーリング には、接続の定期的な検 証など、もう1つの側面があります。
- JTA 登録 **java.sql.Connection** (JDBC) または **javax.jms.Connection** (JMS) のインスタンス を返す前に、真の XA リソースであれば、実際の接続オブジェクトが登録されます。利用可能 な場合、登録は JTA トランザクション内で行われます。

自動登録では、アプリケーションコードを変更する必要はありません。

JDBC データソースおよび JMS [接続ファクトリーのラッパーのプールとエンリストに関する詳細は、](#page-61-0)6 章*JDBC* データソースの使用 および 7章*JMS* [接続ファクトリーの作成](#page-91-0) を参照してください。

# 第6章 JDBC データソースの使用

以下のトピックでは、Fuse OSGi ランタイムでの JDBC データソースの使用について説明します。

- [「接続インターフェイスについて」](#page-43-0)
- 「JDBC [データソースの概要」](#page-46-0)
- 「JDBC [データソースの設定」](#page-49-0)
- 「OSGi JDBC [サービスの使用」](#page-54-0)
- 「JDBC [コンソールコマンドの使用」](#page-59-0)  $\bullet$
- [「暗号化された設定値の使用」](#page-61-1)
- 「JDBC [接続プールの使用」](#page-65-0)
- [「アーティファクトとしてのデータソースのデプロイ」](#page-73-0)
- 「Java™ Persistence API [でのデータソースの使用」](#page-79-0)

## <span id="page-43-0"></span>6.1. 接続インターフェイスについて

データ操作の実行に使用する最も重要な オブジェクト は、**java.sql.Connection** インターフェイスの実 装です。Fuse 設定の観点からは、**Connection** オブジェクトの 取得 方法を理解することが重要です。

関連するオブジェクトを含むライブラリーは以下のとおりです。

- PostgreSQL: **mvn:org.postgresql/postgresql/42.2.5**
- MySQL: **mvn:mysql/mysql-connector-java/5.1.34**

既存の実装 (ドライバー JARに含まれる) は以下を提供します。

- PostgreSQL: **org.postgresql.jdbc.PgConnection**
- MySQL: **com.mysql.jdbc.JDBC4Connection** (**com.mysql.jdbc.Driver** のさまざまな **connect\* ()** メソッドも参照)

これらの実装には、DML、DDL、および簡単なトランザクション管理を実行するためのデータベース固 有のロジックが含まれます。

理論的には、これらの接続オブジェクトを手動で作成することは可能ですが、詳細を非表示にしてより クリーンな API を提供する 2 つの JDBC メソッドがあります。

- java.sql.Driver.connect() このメソッドは、ずっと前にスタンドアロンアプリケーションで使 用されていました。
- **javax.sql.DataSource.getConnection()** ファクトリーパターンを使用する場合に推奨される 方法です。同様の方法を使用して、JMS 接続ファクトリーから JMS 接続を取得します。

ドライバーマネージャー のアプローチについては、ここでは説明しません。このメソッドは、特定の接 続オブジェクトのプレーンコンストラクターの上の小さな レイヤー であると記述するだけで十分で す。

データベース固有の通信プロトコルを効果的に実装する **java.sql.Connection** に加えて、次の 2 つの特

データベース固有の通信プロトコルを効果的に実装する **java.sql.Connection** に加えて、次の 2 つの特 殊な接続インターフェイスがあります。

- **javax.sql.PooledConnection** は物理接続を表します。コードは、このプールされた接続と直接 対話しません。代わりに、**getConnection()** メソッドから取得した接続が使用されます。この 間接参照により、アプリケーションサーバーのレベルで接続プールを管理できます。通 常、**getConnection()** を使用して取得した接続はプロキシーです。このようなプロキシー接続 が閉じられると、物理接続は切断されず、管理接続プールで再度利用できるようになります。
- **javax.sql.XAConnection** では、XA 対応の接続に関連する **javax.transaction.xa.XAResource** オブジェクトを取得して、**javax.transaction.TransactionManager** と使用できま す。**javax.sql.XAConnection** は **javax.sql.PooledConnection** を継承するので、 `getConnection() メソッドも提供し、通常の DML/DQL メソッドで JDBC 接続オブジェクト にアクセスできます。

## 6.2. JDBC データソースの概要

JDBC 1.4 標準では、**java.sql.Connection** オブジェクトの ファクトリー として機能する **javax.sql.DataSource** インターフェイスが導入されました。通常、このようなデータソースは JNDI レ ジストリーにバインドされ、サーブレットや EJB などの JavaEE コンポーネント内に配置または挿入さ れていました。重要な側面は、これらのデータソースが アプリケーションサーバー 内で 設定 され、デ プロイされたアプリケーションで名前で 参照 されていることです。

以下の 接続 オブジェクトには独自の データソース があります。

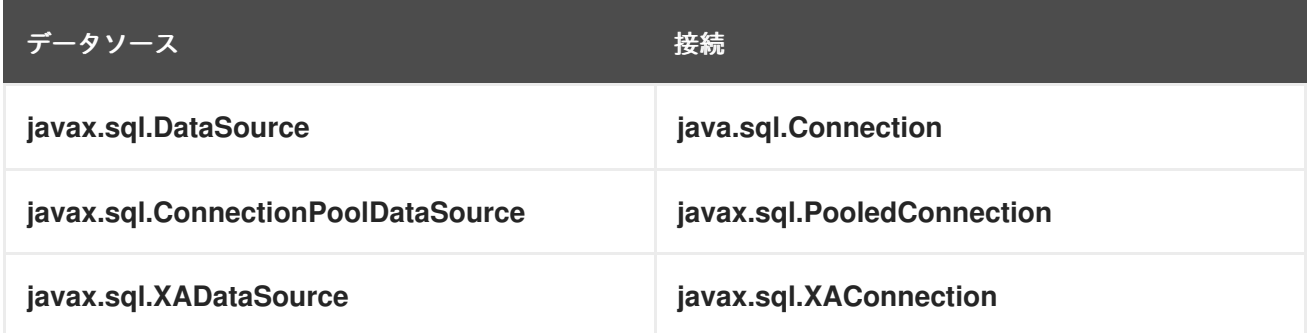

上記の各 データソース で最も重要な相違点は以下のとおりです。

- 最も重要なのは、**javax.sql.DataSource** は、**java.sql.Connection** インスタンスを取得するた めの ファクトリーのようなオブジェクトである点です。ほとんどの **javax.sql.DataSource** 実 装が通常接続プーリングを実行することが事実であり、イメージを変更すべきではありませ ん。これは、アプリケーションコードで使用する必要がある唯一のインターフェイスです。実 装しているのはどれかは重要ではありません。
	- 直接 JDBC アクセス
	- JPA 永続ユニット設定 (**<jta-data-source>** または**<non-jta-data-source>**)
	- Apache Camel や Spring Framework などの一般的なライブラリー
- 最も重要なのは、**javax.sql.ConnectionPoolDataSource** は汎用 (データベース固有でない) 接 続プール/データソースとデータベース固有のデータソースとの間の ブリッジ であることで す。SPI インターフェイスとして処理できます。通常、アプリケーションコードは、JNDI から 取得され、アプリケーションサーバーによって実装される汎用 **javax.sql.DataSource** オブジェ クトに対応します (おそらく **commons-dbcp2** などのライブラリーを使用します)。一方、アプ

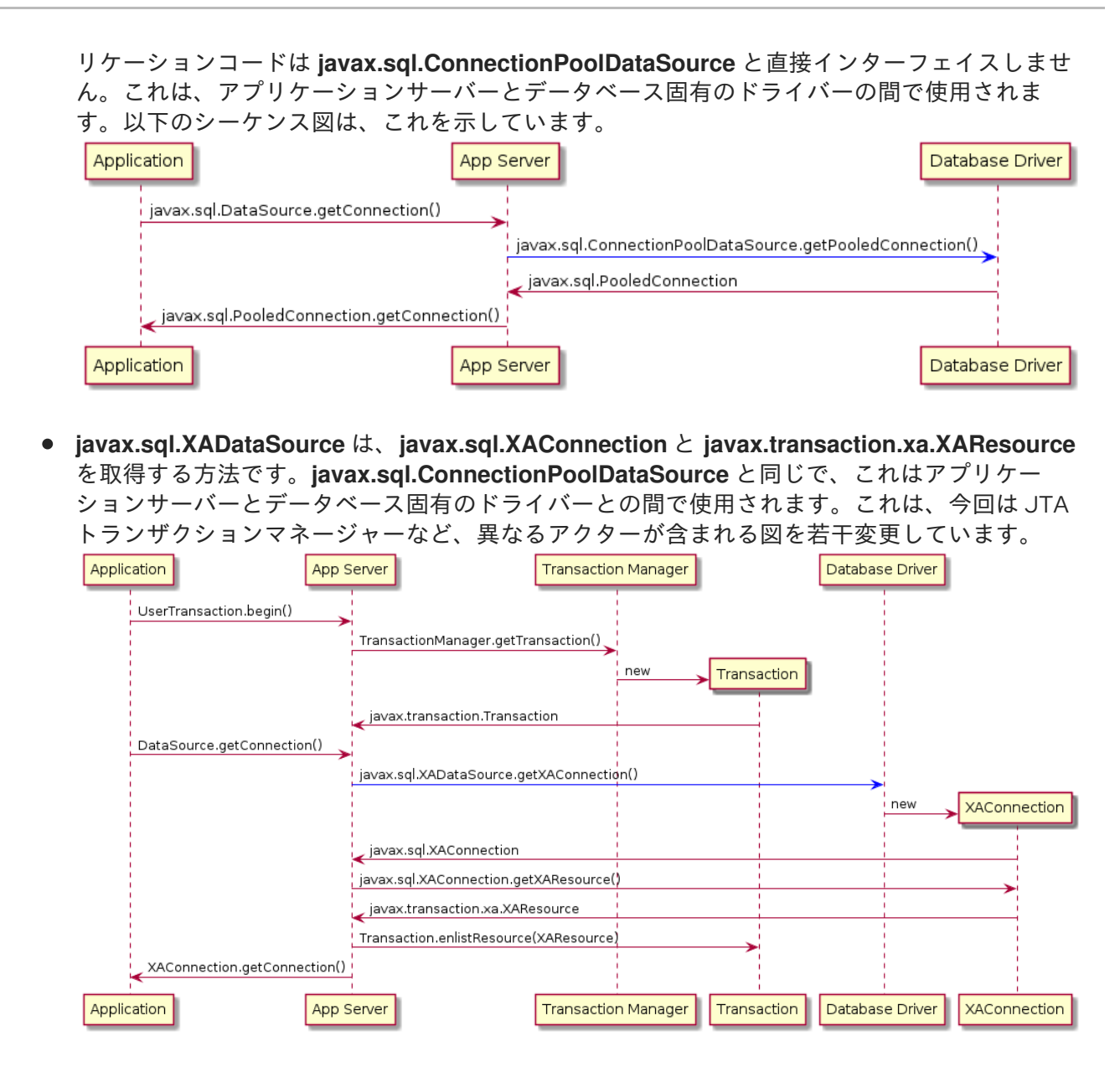

上記の 2 つの図に示すように、アプリケーションサーバーと対話できます。これは一般的なエンティ ティーで、 **javax.sql.DataSource** および **javax.transaction.UserTransaction** インスタンスを設定で きます。このようなインスタンスには、JNDI を使用するか、CDI や他の依存関係メカニズムを使用し て注入することでアクセスできます。

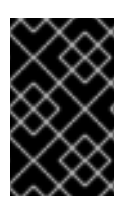

#### 重要

重要な点は、アプリケーションが XA トランザクションや接続プーリングを使用する場 合でも、アプリケーションは他の 2 つの JDBC データソースインターフェイスではな く、**javax.sql.DataSource** と対話することです。

6.2.1. データベース固有のデータソースおよび汎用データソース

JDBC データソースの実装は 2 つのカテゴリーに分類されます。

- 以下のような汎用の **javax.sql.DataSource** 実装:
	- Apache [Commons](http://commons.apache.org/proper/commons-dbcp/) DBCP(2)
	- Apache Tomcat JDBC(DBCP ベース)

<span id="page-46-1"></span><span id="page-46-0"></span>**javax.sql.DataSource**、**javax.sql.XADataSource**、および **javax.sql.ConnectionPoolDataSource** のデータベース固有の実装

汎用 **javax.sql.DataSource** 実装によって独自のデータベース固有の接続を作成できないことが紛らわ しい可能性があります。汎用 データソースが **java.sql.Driver.connect()** または **java.sql.DriverManager.getConnection()** を使用できたとしても、データベース固有の **javax.sql.DataSource** 実装でこの 汎用 データソースを設定するのが通常、適切またはクリーンです。

汎用 データソースが JTA と対話する場合は、**javax.sql.XADataSource** のデータベース固有の実装で 設定する 必要 があります。

イメージを閉じるには、通常、汎用 データソースは、接続プーリングを実行するために **javax.sql.ConnectionPoolDataSource** のデータベース固有の実装を必要としません。既存のプールは 通常、標準の JDBC インターフェイス (**javax.sql.ConnectionPoolDataSource** および **javax.sql.PooledConnection**) なしでプーリングを処理し、代わりに独自のカスタム実装を使用しま す。

6.2.2. 一部の汎用データソース

サンプルのよく知られた汎用データソースである [ApacheCommonsDBCP\(2\)](http://commons.apache.org/proper/commons-dbcp/) を見ていきます。

#### javax.sql.XADataSource 実装

DBCP2 には、**javax.sql.XADataSource** の実装は含まれていないことが予想されます。

javax.sql.ConnectionPoolDataSource implementations

DBCP2 には **javax.sql.ConnectionPoolDataSource**:

**org.apache.commons.dbcp2.cpdsadapter.DriverAdapterCPDS** の実装が含まれま す。**java.sql.DriverManager.getConnection()** を呼び出して **javax.sql.PooledConnection** オブジェク トを作成します。このプールを直接使用することはできず、以下のドライバーの アダプター として扱 う必要があります。

- 独自の javax.sql.ConnectionPoolDataSource 実装は指定しないでください。
- 接続プールに関する JDBC の推奨事項 に応じて使用する必要があります。

上記のシーケンス図に示すように、ドライバーは **javax.sql.ConnectionPoolDataSource** を直接提供す るか、**org.apache.commons.dbcp2.cpdsadapter.DriverAdapterCPDS** アダプター の助けを借りて提 供します。一方、DBCP2 は、以下のいずれかで アプリケーションサーバー コントラクトを以下のいず れかで実装します。

- **org.apache.commons.dbcp2.datasources.PerUserPoolDataSource**
- **org.apache.commons.dbcp2.datasources.SharedPoolDataSource**

これらのプールは、設定段階で **javax.sql.ConnectionPoolDataSource** のインスタンスを取ります。

これは DBCP2 の最も重要で興味深い部分です。

#### javax.sql.DataSource implementations

接続プール機能を実装するには、JDBC の推奨事項 に従って、**javax.sql.ConnectionPoolDataSource** → **javax.sql.PooledConnection** SPI を使用する必要はありません。

以下は、DBCP2 の 通常 のデータソースの一覧です。

**org.apache.commons.dbcp2.BasicDataSource**

- <span id="page-47-0"></span>**org.apache.commons.dbcp2.managed.BasicManagedDataSource**
- **org.apache.commons.dbcp2.PoolingDataSource**
- **org.apache.commons.dbcp2.managed.ManagedDataSource**

2つの軸があります。

基本 vs プーリング

この軸は、プーリング設定の要素を決定します。

いずれの種類のデータソースも、**java.sql.Connection** オブジェクトの プーリング を実行します。唯一 の違いは、以下の点です。

- 基本的な データソースは、**org.apache.commons.pool2.impl.GenericObjectPool** の内部イン スタンスを設定するために使用される **maxTotal** または **minIdle** などの Bean プロパティーを 使用して設定されます。
- プーリング データソースは、外部作成/設定された **org.apache.commons.pool2.ObjectPool** で設定されます。

managed vs non-managed

この軸は、接続作成の要素と JTA の動作を決定します。

管理対象外の基本的な データソースは、**java.sql.Driver.connect()** を内部で使用すること で、**java.sql.Connection** インスタンスを作成します。 管理対象外のプーリング データソースは、渡された **org.apache.commons.pool2.ObjectPool** オブジェクトを使用して **java.sql.Connection** インスタンスを作成します。

● 管理対象のプーリングデータソース は、**org.apache.commons.dbcp2.managed.ManagedConnection** オブジェクト内で **java.sql.Connection** インスタンスをラップし、JTA コンテキストで必要に応じて **javax.transaction.Transaction.enlistResource()** が呼び出されるようにします。ただし、ラッ プされる実際の接続は、プールが設定された **org.apache.commons.pool2.ObjectPool** オブ ジェクトから取得されます。 managed basic データソースは、専用の **org.apache.commons.pool2.ObjectPool** の設定を解 放します。代わりに、既存の実際のデータベース固有の **javax.sql.XADataSource** オブジェク トを設定すれば十分です。Bean プロパティー は、**org.apache.commons.pool2.impl.GenericObjectPool** の内部インスタンスを作成するた めに使用されます。これは、管理対象プーリングのデータソースの内部インスタンス

(**org.apache.commons.dbcp2.managed.ManagedDataSource**) に渡されます。

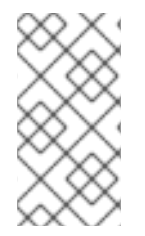

注記

DBCP2 を実行できないのは XA トランザクションの回復 です。DBCP2 はアクティブな JTA トランザクションで XAResources を正しく登録しますが、リカバリーは実行されま せん。これは個別に行う必要があり、設定は、通常選択されたトランザクションマネー ジャーの実装 [\(Narayana](http://narayana.io/) など) に固有のものです。

<del>など/XA でものですのです。</del><br>XA は、アメリカのデータベースの設定 (URL)

6.2.3. 使用するパターン

推奨のパターンは以下のとおりです。

- 接続/XA 接続を作成できるデータベース固有の設定 (URL、クレデンシャルなど) で、データ ベース固有 の **javax.sql.DataSource** または **javax.sql.XADataSource** インスタンスを作成ま たは取得します。
- データベース固有でない設定 (接続プーリング、トランザクションマネージャーなど) でデータ ベース固有でない **javax.sql.DataSource** インスタンス (上記のデータベース固有のデータソー スで内部的設定された) を作成および取得します。
- **javax.sql.DataSource** を使用して **java.sql.Connection** のインスタンスを取得し、JDBC 操作 を実行します。

<span id="page-48-0"></span>以下は 正規 の例です。

```
// Database-specific, non-pooling, non-enlisting javax.sql.XADataSource
PGXADataSource postgresql = new org.postgresql.xa.PGXADataSource();
// Database-specific configuration
postgresql.setUrl("jdbc:postgresql://localhost:5432/reportdb");
postgresql.setUser("fuse");
postgresql.setPassword("fuse");
postgresql.setCurrentSchema("report");
postgresql.setConnectTimeout(5);
// ...
// Non database-specific, pooling, enlisting javax.sql.DataSource
BasicManagedDataSource pool = new
org.apache.commons.dbcp2.managed.BasicManagedDataSource();
// Delegate to database-specific XADatasource
pool.setXaDataSourceInstance(postgresql);
// Delegate to JTA transaction manager
pool.setTransactionManager(transactionManager);
// Non database-specific configuration
pool.setMinIdle(3);
pool.setMaxTotal(10);
pool.setValidationQuery("select schema_name, schema_owner from
information_schema.schemata");
// ...
// JDBC code:
javax.sql.DataSource applicationDataSource = pool;
try (Connection c = applicationDataSource.getConnection()) {
  try (Statement st = c.createStatement()) {
    try (ResultSet rs = st.executeQuery("select ...")) {
       // ....
```
Fuse 環境では設定オプションが多くなり、DBCP2 を使用する必要はありません。

## 6.3. JDBC データソースの設定

OSGi [トランザクションアーキテクチャー](#page-30-0) で説明されているように、一部のサービスを OSGi サービス レジストリーに登録する必要があります。**javax.transaction.UserTransaction** インターフェイスなど を使用してトランザクションマネージャーインスタンスを 検索 (ルックアップ) できるのと同様 に、**javax.sql.DataSource** インターフェイスを使用して JDBC データソースで同じことができます。 要件は以下のとおりです。

● ターゲットデータベースと通信できるデータベース固有のデータソース

<span id="page-49-0"></span>プーリングやトランザクション管理 (XA) を設定できる汎用データソース

OSGi 環境では、Fuse などの OSGi 環境では、OSGi サービスとして登録された場合に、アプリケー ションからデータソースにアクセスできるようになります。基本的に、これは以下のように行われま す。

org.osgi.framework.BundleContext.registerService(javax.sql.DataSource.class, dataSourceObject, properties); org.osgi.framework.BundleContext.registerService(javax.sql.XADataSource.class, xaDataSourceObject, properties);

このようなサービスを登録する方法は 2 つあります。

- jdbc:ds-create Karaf コンソールコマンドを使用してデータソースを公開します。これは、設 定メソッド です。
- Blueprint、OSGi Declarative Services (SCR)、または **BundleContext.registerService()** API 呼 び出しなどの方法を使用してデータソースを公開します。この方法では、コードやメタデータ を含む専用の OSGi バンドルが必要です。これは the\_deployment method\_ です。

## 6.4. OSGI JDBC サービスの使用

OSGi Enterprise R6 仕様の第 125 章には、 **org.osgi.service.jdbc** パッケージの単一のインターフェイ スが定義されています。これは、OSGi がデータソースを処理する方法です。

public interface DataSourceFactory {

java.sql.Driver createDriver(Properties props);

javax.sql.DataSource createDataSource(Properties props);

javax.sql.ConnectionPoolDataSource createConnectionPoolDataSource(Properties props);

javax.sql.XADataSource createXADataSource(Properties props);

}

前述のように、**java.sql.Driver** からプレーン **java.sql.Connection** 接続を直接取得できる可能性があり ます。

#### Generic **org.osgi.service.jdbc.DataSourceFactory**

**org.osgi.service.jdbc.DataSourceFactory** の最も単純な実装は、**mvn:org.ops4j.pax.jdbc/paxjdbc/1.3.0** バンドルが提供する **org.ops4j.pax.jdbc.impl.DriverDataSourceFactory** です。これはすべ て、標準の Java™ ServiceLoader ユーティリティーの **/META-INF/services/java.sql.Driver** 記述子が 含まれる可能性のあるバンドルを追跡するだけです。標準の JDBC ドライバーをインストールする場 合、**pax-jdbc** バンドルは **java.sql.Driver.connect()** 呼び出しを使用して接続を取得するために (直接で はなく) 使用できる **DataSourceFactory** を登録します。

karaf@root()> install -s mvn:org.osgi/org.osgi.service.jdbc/1.0.0 Bundle ID: 223 karaf@root()> install -s mvn:org.ops4j.pax.jdbc/pax-jdbc/1.3.0 Bundle ID: 224 karaf@root()> install -s mvn:org.postgresql/postgresql/42.2.5

Bundle ID: 225 karaf@root()> install -s mvn:mysql/mysql-connector-java/5.1.34 Bundle ID: 226 karaf@root()> bundle:services -p org.postgresql.jdbc42 PostgreSQL JDBC Driver JDBC42 (225) provides: -------------------------------------------- objectClass = [org.osgi.service.jdbc.DataSourceFactory] osgi.jdbc.driver.class = org.postgresql.Driver osgi.jdbc.driver.name = PostgreSQL JDBC Driver osgi.jdbc.driver.version = 42.2.5 service.bundleid = 225 service. $id = 242$ service.scope = singleton karaf@root()> bundle:services -p com.mysql.jdbc Oracle Corporation's JDBC Driver for MySQL (226) provides: --------------------------------------------------------- objectClass = [org.osgi.service.jdbc.DataSourceFactory] osgi.jdbc.driver.class = com.mysql.jdbc.Driver osgi.jdbc.driver.name = com.mysql.jdbc osgi.jdbc.driver.version = 5.1.34 service.bundleid = 226 service. $id = 243$ service.scope = singleton ---- objectClass = [org.osgi.service.jdbc.DataSourceFactory] osgi.jdbc.driver.class = com.mysql.fabric.jdbc.FabricMySQLDriver osgi.jdbc.driver.name = com.mysql.jdbc osgi.jdbc.driver.version = 5.1.34 service.bundleid = 226 service. $id = 244$ service.scope = singleton karaf@root()> service:list org.osgi.service.jdbc.DataSourceFactory [org.osgi.service.jdbc.DataSourceFactory] ---------------------------------------- osgi.jdbc.driver.class = org.postgresql.Driver osgi.jdbc.driver.name = PostgreSQL JDBC Driver osgi.jdbc.driver.version = 42.2.5 service.bundleid = 225 service. $id = 242$ service.scope = singleton Provided by : PostgreSQL JDBC Driver JDBC42 (225) [org.osgi.service.jdbc.DataSourceFactory] ---------------------------------------- osgi.jdbc.driver.class = com.mysql.jdbc.Driver osgi.jdbc.driver.name = com.mysql.jdbc osgi.jdbc.driver.version = 5.1.34 service.bundleid = 226 service. $id = 243$ service.scope = singleton

Provided by : Oracle Corporation's JDBC Driver for MySQL (226)

[org.osgi.service.jdbc.DataSourceFactory]

-----------------------------------------

osgi.jdbc.driver.class = com.mysql.fabric.jdbc.FabricMySQLDriver osgi.jdbc.driver.name = com.mysql.jdbc osgi.jdbc.driver.version = 5.1.34 service.bundleid = 226 service. $id = 244$ service.scope = singleton Provided by : Oracle Corporation's JDBC Driver for MySQL (226)

上記のコマンドは、登録までの手順の 1 つで、**javax.sql.DataSource** サービスはまだ登録されません。 上記の **org.osgi.service.jdbc.DataSourceFactory** の中間サービスを使用して以下を取得できます。

- **java.sql.Driver**
- **url**、**user** および **password** のプロパティーを **createDataSource()** メソッドに渡す **javax.sql.DataSource**。

データベース固有ではない **pax-jdbc** で作成された汎用の **org.osgi.service.jdbc.DataSourceFactory** から **javax.sql.ConnectionPoolDataSource** または **javax.sql.XADataSource** を取得できません。

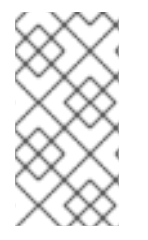

## 注記

**mvn:org.postgresql/postgresql/42.2.5** バンドルは OSGi JDBC 仕様を正しく実装し、 XA および ConnectionPool データソースを作成するメソッドを含む、実装されているす べてのメソッドで **org.osgi.service.jdbc.DataSourceFactory** インスタンスを登録しま す。

### データベース固有の **org.osgi.service.jdbc.DataSourceFactory** 専用実装

以下のような追加のバンドルがあります。

- **mvn:org.ops4j.pax.jdbc/pax-jdbc-mysql/1.3.0**
- **mvn:org.ops4j.pax.jdbc/pax-jdbc-db2/1.3.0**
- $\bullet$ …

これらのバンドルは、**javax.sql.ConnectionPoolDataSource** および **javax.sql.XADataSource** など、 全種の ファクトリー を返すことができる、データベース固有の **org.osgi.service.jdbc.DataSourceFactory** サービスを登録します。以下に例を示します。

karaf@root()> install -s mvn:org.ops4j.pax.jdbc/pax-jdbc-mysql/1.3.0 Bundle ID: 227

karaf@root()> bundle:services -p org.ops4j.pax.jdbc.mysql

OPS4J Pax JDBC MySQL Driver Adapter (227) provides:

-------------------------------------------------- objectClass = [org.osgi.service.jdbc.DataSourceFactory] osgi.jdbc.driver.class = com.mysql.jdbc.Driver osgi.jdbc.driver.name = mysql

service.bundleid = 227 service. $id = 245$ service.scope = singleton karaf@root()> service:list org.osgi.service.jdbc.DataSourceFactory ... [org.osgi.service.jdbc.DataSourceFactory] ---------------------------------------- osgi.jdbc.driver.class = com.mysql.jdbc.Driver osgi.jdbc.driver.name = mysql service.bundleid = 227 service. $id = 245$ service.scope = singleton Provided by : OPS4J Pax JDBC MySQL Driver Adapter (227)

## 6.4.1. PAX-JDBC 設定サービス

**pax-jdbc** (または **pax-jdbc-mysql**、**pax-jdbc-oracle** など) のバンドルで

は、**org.osgi.service.jdbc.DataSourceFactory** サービスを登録でき、それを使用して、指定のデータ ベースのデータソースを取得できます ([「データベース固有のデータソースおよび汎用データソー](#page-46-1) ス」参照)。しかし、実際のデータソースはまだありません。

**mvn:org.ops4j.pax.jdbc/pax-jdbc-config/1.3.0** バンドルは、以下の 2 つを行う管理対象サービスファ クトリーを提供します。

● メソッドを呼び出すために、org.osgi.service.jdbc.DataSourceFactory OSGi サービスを追跡 します。

public DataSource createDataSource(Properties props); public XADataSource createXADataSource(Properties props); public ConnectionPoolDataSource createConnectionPoolDataSource(Properties props);

**org.ops4j.datasource** ファクトリー PID を追跡し、上記のメソッドに必要なプロパティーを収 集します。たとえば、**\${karaf.etc}/org.ops4j.datasource-mysql.cfg** ファイルの作成など、 Configuration Admin サービスで使用可能な任意の方法を使用して、ファクトリー設定を作成す る場合は、最終的な手順を実行して、実際のデータベース固有のデータソースを公開できま す。

<span id="page-52-0"></span>以下は、Fuse の新規インストールを開始するために順をおって説明した **標準的な** ガイドです。

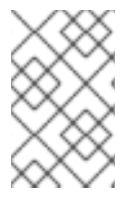

### 注記

機能の代わりにバンドルを明示的にインストールし、必要なバンドルを正確に表示しま す。便宜上、PAX JDBC プロジェクトは、複数のデータベース製品および設定アプロー チの機能を提供します。

1. **/META-INF/services/java.sql.Driver** で JDBC ドライバーをインストールします。

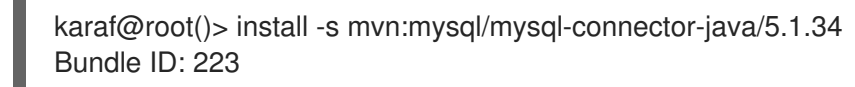

2. OSGi JDBC サービスバンドルと intermediary**org.osgi.service.jdbc.DataSourceFactory** を登 録する **pax-jdbc-mysql** バンドルをインストールします。

<span id="page-53-0"></span>karaf@root()> install -s mvn:org.osgi/org.osgi.service.jdbc/1.0.0 Bundle ID: 224 karaf@root()> install -s mvn:org.ops4j.pax.jdbc/pax-jdbc-mysql/1.3.0 Bundle ID: 225 karaf@root()> service:list org.osgi.service.jdbc.DataSourceFactory [org.osgi.service.jdbc.DataSourceFactory] ---------------------------------------- osgi.jdbc.driver.class = com.mysql.jdbc.Driver osgi.jdbc.driver.name = mysql service.bundleid = 225 service. $id = 242$ service.scope = singleton Provided by : OPS4J Pax JDBC MySQL Driver Adapter (225)

3. **pax-jdbc** バンドルおよび、**org.osgi.service.jdbc.DataSourceFactory** サービス およ び**org.ops4j.datasource** ファクトリー PID を追跡する **pax-jdbc-config** バンドルをインストー ルします。

karaf@root()> install -s mvn:org.ops4j.pax.jdbc/pax-jdbc/1.3.0 Bundle ID: 226 karaf@root()> install -s mvn:org.ops4j.pax.jdbc/pax-jdbc-pool-common/1.3.0 Bundle ID: 227 karaf@root()> install -s mvn:org.ops4j.pax.jdbc/pax-jdbc-config/1.3.0 Bundle ID: 228

karaf@root()> bundle:services -p org.ops4j.pax.jdbc.config

OPS4J Pax JDBC Config (228) provides: ------------------------------------ objectClass = [org.osgi.service.cm.ManagedServiceFactory] service.bundleid = 228 service. $id = 245$ service.pid = org.ops4j.datasource

service.scope = singleton

4. ファクトリー設定 を作成します (MySQL サーバーが実行中であると想定します)。

```
karaf@root()> config:edit --factory --alias mysql org.ops4j.datasource
karaf@root()> config:property-set osgi.jdbc.driver.name mysql
karaf@root()> config:property-set dataSourceName mysqlds
karaf@root()> config:property-set url jdbc:mysql://localhost:3306/reportdb
karaf@root()> config:property-set user fuse
karaf@root()> config:property-set password fuse
karaf@root()> config:update
```

```
karaf@root()> config:list '(service.factoryPid=org.ops4j.datasource)'
----------------------------------------------------------------
```
Pid: org.ops4j.datasource.a7941498-9b62-4ed7-94f3-8c7ac9365313 FactoryPid: org.ops4j.datasource BundleLocation: ? Properties: dataSourceName = mysqlds felix.fileinstall.filename = file:\${karaf.etc}/org.ops4j.datasource-mysql.cfg

```
osgi.jdbc.driver.name = mysql
password = fuseservice.factoryPid = org.ops4j.datasource
service.pid = org.ops4j.datasource.a7941498-9b62-4ed7-94f3-8c7ac9365313
url = jdbc:mysql://localhost:3306/reportdb
user = fuse
```
5. **pax-jdbc-config** が設定を処理して **javax.sql.DataSource** サービスに指定しているかどうかを 確認します。

```
karaf@root()> service:list javax.sql.DataSource
[javax.sql.DataSource]
----------------------
dataSourceName = mysqlds
felix.fileinstall.filename = file:${karaf.etc}/org.ops4j.datasource-mysql.cfg
osgi.jdbc.driver.name = mysql
osgi.jndi.service.name = mysqlds
password = fuse
pax.jdbc.managed = true
service.bundleid = 228
service.factoryPid = org.ops4j.datasource
service.id = 246service.pid = org.ops4j.datasource.a7941498-9b62-4ed7-94f3-8c7ac9365313
service.scope = singleton
url = jdbc:mysql://localhost:3306/reportdb
user = fuseProvided by :
OPS4J Pax JDBC Config (228)
```

```
これで、実際のデータベース固有 (まだプールなし) データソースができました。必要な場所に注入する
ことができます。たとえば、Karaf コマンドを使用してデータベースにクエリーすることができます。
```
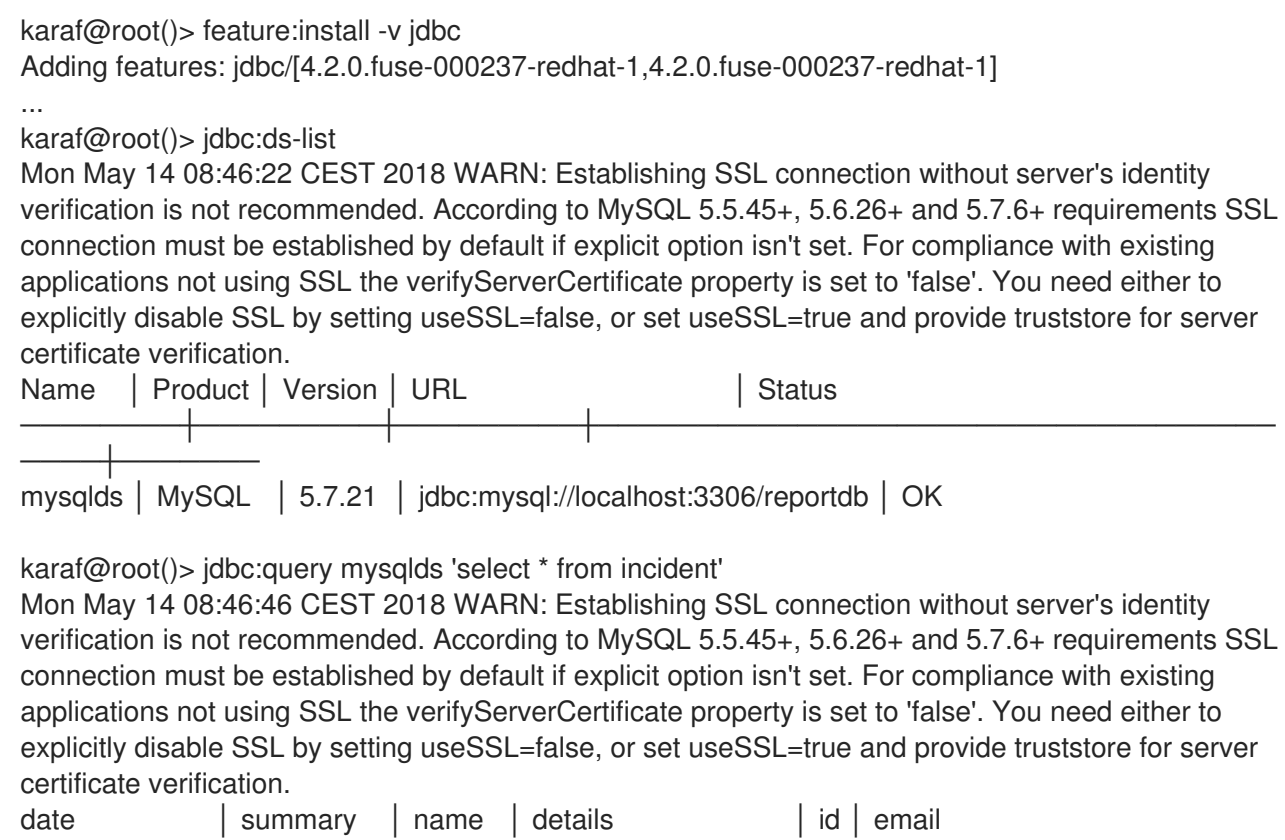

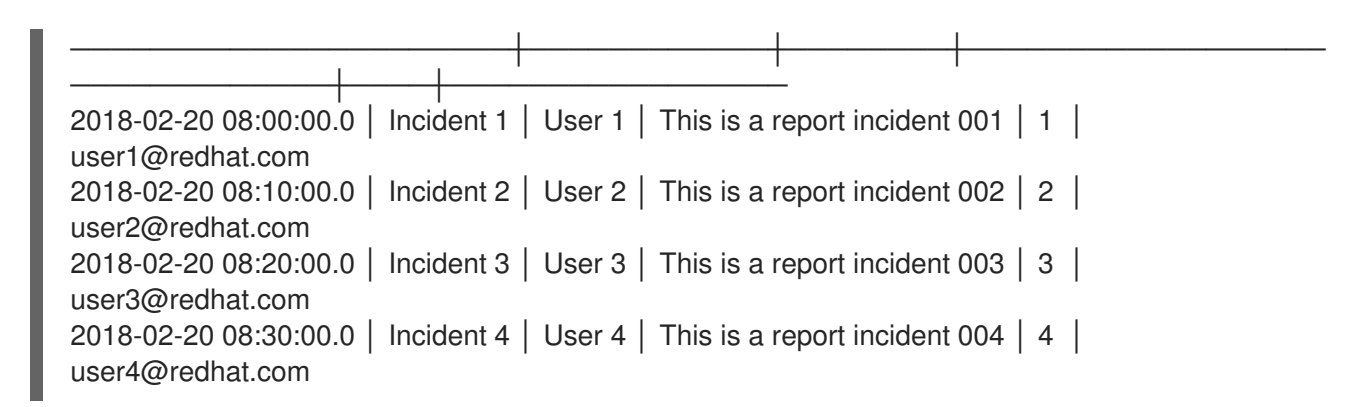

上記の例では、MySQL の警告が表示されます。これは問題ではありません。すべてのプロパティー (OSGi JDBC 固有のものだけでなく) が提供されます。

karaf@root()> config:property-set --pid org.ops4j.datasource.a7941498-9b62-4ed7-94f3- 8c7ac9365313 useSSL false

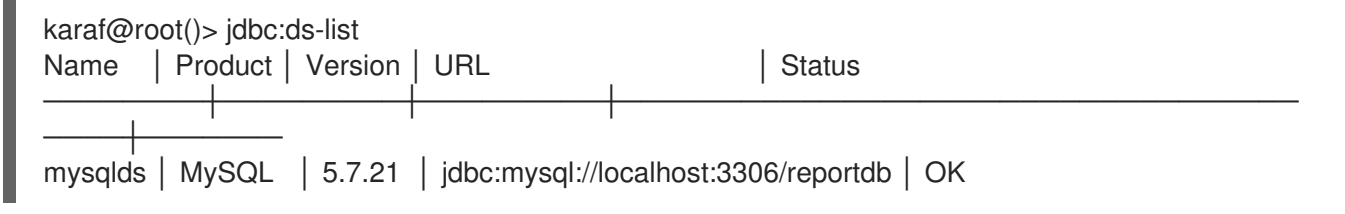

### 6.4.2. 処理されたプロパティーの概要

管理 ファクトリー PID の設定からのプロパティーは、関連する **org.osgi.service.jdbc.DataSourceFactory** 実装に渡されます。

#### Generic

**org.ops4j.pax.jdbc.impl.DriverDataSourceFactory** properties:

- **url**
- **user**
- **password**

#### D<sub>B2</sub>

**org.ops4j.pax.jdbc.db2.impl.DB2DataSourceFactory** プロパティーには、以下の実装クラスのすべて の bean プロパティーが含まれます。

- **com.ibm.db2.jcc.DB2SimpleDataSource**
- **com.ibm.db2.jcc.DB2ConnectionPoolDataSource**
- **com.ibm.db2.jcc.DB2XADataSource**

#### PostgreSQL

Nnative **org.postgresql.osgi.PGDataSourceFactory** プロパティーには、**org.postgresql.PGProperty** に指定されたすべてのプロパティーが含まれます。

#### **HSQLDB**

**org.ops4j.pax.jdbc.hsqldb.impl.HsqldbDataSourceFactory** properties:

- $\bullet$ **url**
- **user**
- **password**
- **databaseName**
- すべての Bean プロパティー
	- **org.hsqldb.jdbc.JDBCDataSource**
	- **org.hsqldb.jdbc.pool.JDBCPooledDataSource**
	- **org.hsqldb.jdbc.pool.JDBCXADataSource**

#### SQL Server および Sybase

**org.ops4j.pax.jdbc.jtds.impl.JTDSDataSourceFactory** プロパティーに は、**net.sourceforge.jtds.jdbcx.JtdsDataSource** のすべての Bean プロパティーが含まれます。

#### SQL Server

**org.ops4j.pax.jdbc.mssql.impl.MSSQLDataSourceFactory** プロパティー:

- **url**
- **user**
- **password**
- **databaseName**
- **serverName**
- **portNumber**
- すべての Bean プロパティー
	- **com.microsoft.sqlserver.jdbc.SQLServerDataSource**
	- **com.microsoft.sqlserver.jdbc.SQLServerConnectionPoolDataSource**
	- **com.microsoft.sqlserver.jdbc.SQLServerXADataSource**

#### MySQL

**org.ops4j.pax.jdbc.mysql.impl.MysqlDataSourceFactory** properties:

- **url**
- **user**
- **password**
- **databaseName**
- **serverName**
- **portNumber**
- すべての Bean プロパティー
	- **com.mysql.jdbc.jdbc2.optional.MysqlDataSource**
	- **com.mysql.jdbc.jdbc2.optional.MysqlConnectionPoolDataSource**
	- **com.mysql.jdbc.jdbc2.optional.MysqlXADataSource**

#### **Oracle**

**org.ops4j.pax.jdbc.oracle.impl.OracleDataSourceFactory** properties:

- **url**
- **databaseName**
- **serverName**
- **user**
- **password**
- すべての Bean プロパティー
	- **oracle.jdbc.pool.OracleDataSource**
	- **oracle.jdbc.pool.OracleConnectionPoolDataSource**
	- **oracle.jdbc.xa.client.OracleXADataSource**

#### **SQLite**

**org.ops4j.pax.jdbc.sqlite.impl.SqliteDataSourceFactory** properties:

- **url**
- **databaseName**
- **org.sqlite.SQLiteDataSource** のすべての Bean プロパティー
- 6.4.3. pax-jdb-config バンドルがプロパティーを処理する方法

**pax-jdbc-config** バンドルは、**jdbc.** で始まるプロパティーを処理します。これらのプロパティーを使 用すると、すべてこの接頭辞が削除され、残りの名前が引き継がれます。

以下に例を示します。こちらも、Fuse の新規インストールから始めます。

karaf@root()> install -s mvn:mysql/mysql-connector-java/5.1.34 Bundle ID: 223 karaf@root()> install -s mvn:org.osgi/org.osgi.service.jdbc/1.0.0 Bundle ID: 224 karaf@root()> install -s mvn:org.ops4j.pax.jdbc/pax-jdbc-mysql/1.3.0 Bundle ID: 225 karaf@root()> install -s mvn:org.ops4j.pax.jdbc/pax-jdbc/1.3.0 Bundle ID: 226 karaf@root()> install -s mvn:org.ops4j.pax.jdbc/pax-jdbc-pool-common/1.3.0

```
Bundle ID: 227
karaf@root()> install -s mvn:org.ops4j.pax.jdbc/pax-jdbc-config/1.3.0
Bundle ID: 228
karaf@root()> config:edit --factory --alias mysql org.ops4j.datasource
karaf@root()> config:property-set osgi.jdbc.driver.name mysql
karaf@root()> config:property-set dataSourceName mysqlds
karaf@root()> config:property-set dataSourceType DataSource
karaf@root()> config:property-set jdbc.url jdbc:mysql://localhost:3306/reportdb
karaf@root()> config:property-set jdbc.user fuse
karaf@root()> config:property-set jdbc.password fuse
karaf@root()> config:property-set jdbc.useSSL false
karaf@root()> config:update
karaf@root()> config:list '(service.factoryPid=org.ops4j.datasource)'
----------------------------------------------------------------
Pid: org.ops4j.datasource.7c3ee718-7309-46a0-ae3a-64b38b17a0a3
FactoryPid: org.ops4j.datasource
BundleLocation: ?
Properties:
 dataSourceName = mysqlds
 dataSourceType = DataSource
  felix.fileinstall.filename = file:/data/servers/7.10.0.fuse-7_10_0-00010-redhat-
00001/etc/org.ops4j.datasource-mysql.cfg
 idbc.password = fusejdbc.url = jdbc:mysql://localhost:3306/reportdb
 jdbc.useSSL = false
 idbc.user = fuse
 osgi.jdbc.driver.name = mysql
 service.factoryPid = org.ops4j.datasource
 service.pid = org.ops4j.datasource.7c3ee718-7309-46a0-ae3a-64b38b17a0a3
karaf@root()> service:list javax.sql.DataSource
[javax.sql.DataSource]
----------------------
dataSourceName = mysqlds
dataSourceType = DataSource
felix.fileinstall.filename = file:${karaf.etc}/org.ops4j.datasource-mysql.cfg
idbc.\text{password} = fusejdbc.url = jdbc:mysql://localhost:3306/reportdb
idbc.user = fusejdbc.useSSL = false
osgi.jdbc.driver.name = mysql
osgi.jndi.service.name = mysqlds
pax.jdbc.managed = true
service.bundleid = 228
service.factoryPid = org.ops4j.datasource
service.id = 246service.pid = org.ops4j.datasource.7c3ee718-7309-46a0-ae3a-64b38b17a0a3
service.scope = singleton
Provided by :
OPS4J Pax JDBC Config (228)
```
**pax-jdbc-config** バンドルには以下のプロパティーが必要です

**osgi.jdbc.driver.name**

- **dataSourceName**
- **dataSourceType**

関連する **org.osgi.service.jdbc.DataSourceFactory** メソッドを見つけて呼び出すには、以下を実行し ます。**jdbc.** の接頭辞が付けられたプロパティーは (接頭辞の削除

後)、**org.osgi.service.jdbc.DataSourceFactory.createDataSource(properties)** などに渡されます。 ただし、これらのプロパティーは、**javax.sql.DataSource** OSGi サービスなどのプロパティーとして、 接頭辞を削除せずに追加されます。

## <span id="page-59-0"></span>6.5. JDBC コンソールコマンドの使用

Fuse は、**jdbc:\*** スコープのシェルコマンドが含まれる **jdbc** 機能を提供します。前述の例 は、**jdbc:query** の使用を示しています。Configuration Admin 設定を作成する必要性を隠すコマンドも あります。

Fuse の新しいインスタンスから始めて、データベース固有のデータソースを汎用 **DataSourceFactory** サービスに登録するには、次のようにします。

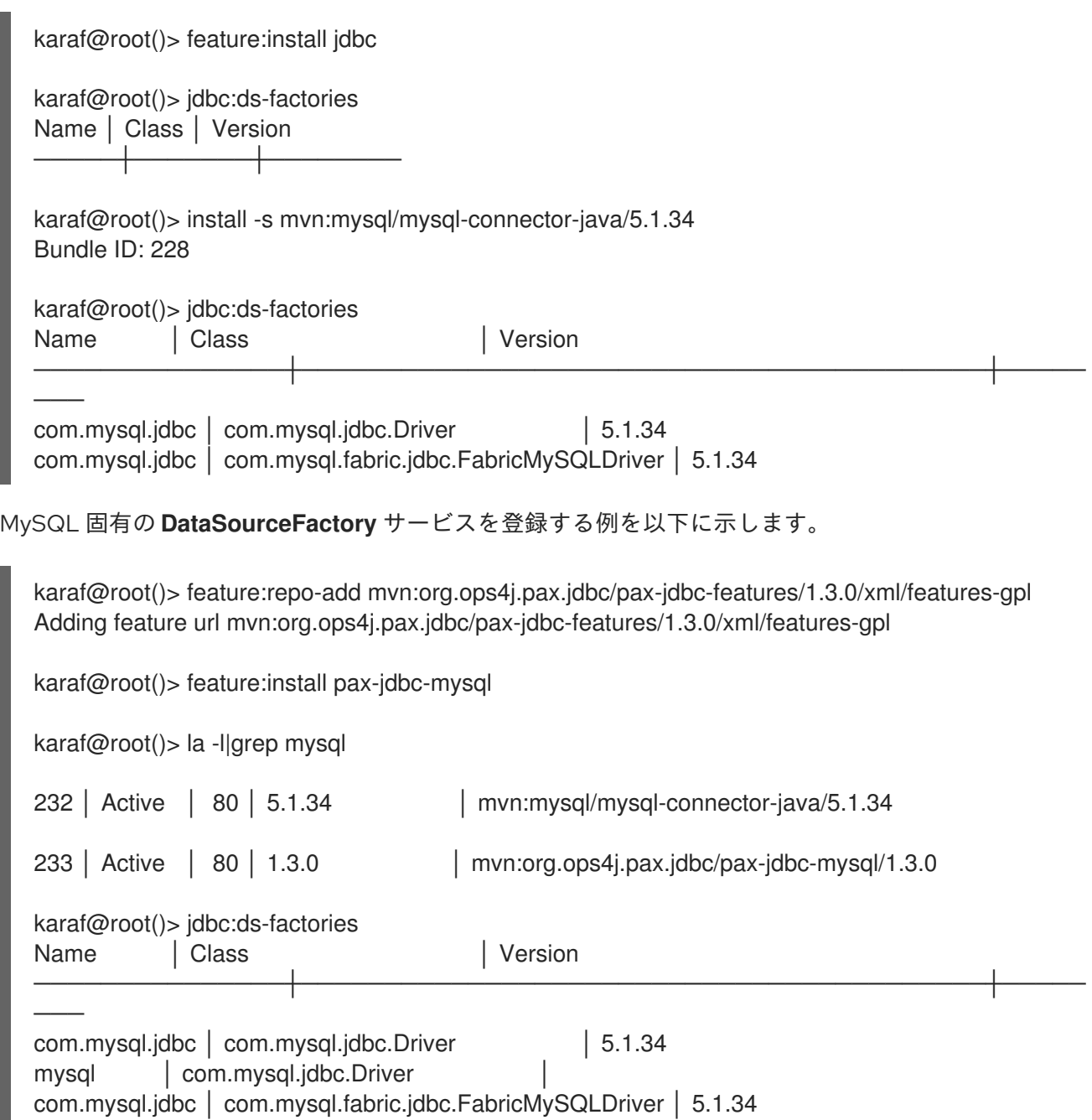

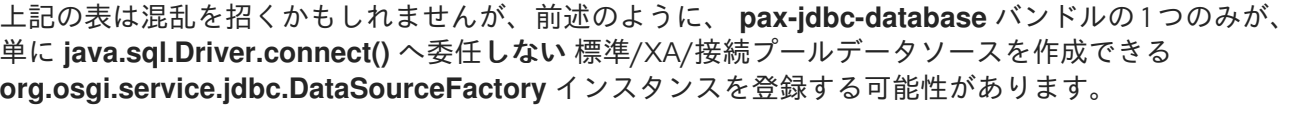

以下の例では、MySQL データソースを作成して確認します。

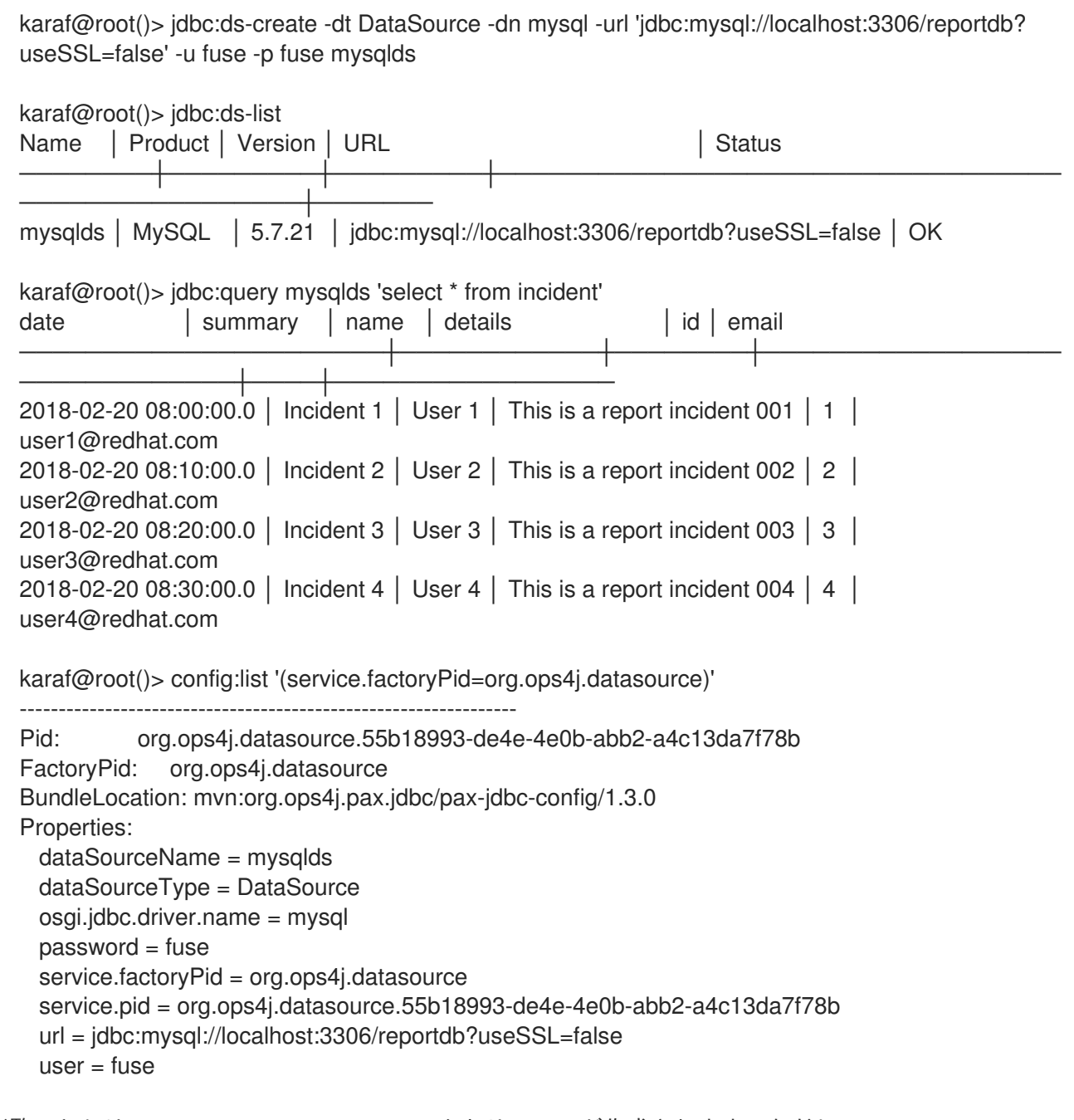

ご覧のとおり、**org.ops4j.datasource** ファクトリー PID が作成されます。ただし、**config:update** で は可能ですが、これは自動的に **\${karaf.etc}** に保存されません。

## 6.6. 暗号化された設定値の使用

**pax-jdbc-config** 機能は、値が暗号化された Configuration Admin 設定を処理できます。一般的なソ リューションは、Blueprint でも使用される Jasypt 暗号化サービスを使用することです。

**alias** サービスプロパティーで OSGi に登録されている **org.jasypt.encryption.StringEncryptor** サービ スプロパティーがある場合は、データソースファクトリー PID で参照し、暗号化されたパスワードを使 用することができます。以下に例を示します。

<span id="page-61-1"></span><span id="page-61-0"></span>felix.fileinstall.filename = \*/etc/org.ops4j.datasource-mysql.cfg dataSourceName = mysqlds dataSourceType = DataSource decryptor = my-jasypt-decryptor osgi.jdbc.driver.name = mysql url = jdbc:mysql://localhost:3306/reportdb?useSSL=false  $user = fuse$ password = ENC(<encrypted-password>)

復号化サービスの検索に使用するサービスフィルターは **(& (objectClass=org.jasypt.encryption.StringEncryptor)(alias=<alias>))** です。**<alias>** は、データソー ス設定の ファクトリー PID からの **decryptor** プロパティーの値になります。

## 6.7. JDBC 接続プールの使用

本セクションでは、JDBC 接続プールの使用の概要と、以下の接続プールモジュールの使用方法を説明 します。

- [pax-jdbc-pool-dbcp2](#page-66-0)
- [pax-jdbc-pool-narayana](#page-69-0)
- [pax-jdbc-pool-transx](#page-69-1)

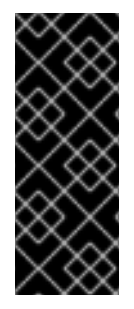

## 重要

本章では、データソース管理の内部に関する包括的な情報を紹介しています。DBCP2 接 続プール機能に関する情報が提供されていますが、この接続プールには適切な JTA 参加 機能がありますが、XA リカバリー の機能はないので注意してください。

XA リカバリー が有効であることを確認するには、**pax-jdbc-pool-transx** または **paxjdbc-pool-narayana** 接続プールモジュールを使用します。

6.7.1. JDBC 接続プールの使用について

以前の例では、データベース固有のデータソース ファクトリー を登録する方法を説明しました。デー タソース 自体は接続のファクトリーであるため、**org.osgi.service.jdbc.DataSourceFactory** は 3 種類 のデータソースを生成できるメタファクトリー として扱われる可能性があります (さらに **java.sql.Driver**)。

- **javax.sql.DataSource**
- **javax.sql.ConnectionPoolDataSource**
- **javax.sql.XADataSource**

たとえば、**pax-jdbc-mysql** は、以下を作成する **org.ops4j.pax.jdbc.mysql.impl.MysqlDataSourceFactory** を登録します。

- **javax.sql.DataSource** → **com.mysql.jdbc.jdbc2.optional.MysqlDataSource**
- **javax.sql.ConnectionPoolDataSource** → **com.mysql.jdbc.jdbc2.optional.MysqlConnectionPoolDataSource**
- **javax.sql.XADataSource** → **com.mysql.jdbc.jdbc2.optional.MysqlXADataSource**

**java.sql.Driver** → **com.mysql.jdbc.Driver**

PostgreSQL ドライバー自体は OSGi JDBC サービスを実装し、以下を生成します。

- **javax.sql.DataSource** → **org.postgresql.jdbc2.optional.PoolingDataSource** (プール関連のプ ロパティーが指定されている場合) または **org.postgresql.jdbc2.optional.SimpleDataSource**
- **javax.sql.ConnectionPoolDataSource** → **org.postgresql.jdbc2.optional.ConnectionPool**
- **javax.sql.XADataSource** → **org.postgresql.xa.PGXADataSource**
- **java.sql.Driver** → **org.postgresql.Driver**

標準の [DataSource](#page-48-0) 例 に記載されているように、JTA 環境で機能する場合は、プー**リング、汎用** デー タソースは、(XA) 接続を実際に取得するにはデータベース固有 のデータソースが必要です。

すでに後者があるので、実際の信頼性がある、汎用接続プールが必要です。

標準の [DataSource](#page-48-0) 例 は、データベース固有のデータソースを使用して汎用プールを設定する方法を示 しています。**pax-jdbc-pool-\*** バンドルは上記の **org.osgi.service.jdbc.DataSourceFactory** サービス とスムーズに連携します。

OSGI Enterprise R6 JDBC 仕様が **org.osgi.service.jdbc.DataSourceFactory** 標準インターフェイスを 提供するのと同じように、**pax-jdbc-pool-common** は プロプライエタリーの **org.ops4j.pax.jdbc.pool.common.PooledDataSourceFactory** インターフェイスを提供します。

public interface PooledDataSourceFactory {

javax.sql.DataSource create(org.osgi.service.jdbc.DataSourceFactory dsf, Properties config)

}

このインターフェイスは、以前に提示されたこの重要なメモに完全に準拠しており、繰り返す価値があ ります。

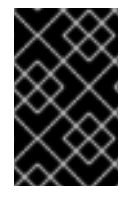

#### 重要

アプリケーションが XA トランザクションや接続プーリングを使用する場合でも、アプ リケーションは他の 2 つの JDBC データソースインターフェイスではな く、**javax.sql.DataSource** と対話します。

このインターフェイスは、データベース固有の非プーリングデータからプーリングデータソースを作成 するだけです。また、これは データソースファクトリー(メタファクトリー) で、データベース固有の データソースのファクトリーをデータソースのプーリングファクトリーに変換します。

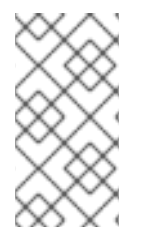

### 注記

**javax.sql.DataSource** オブジェクトのプールをすでに返している **org.osgi.service.jdbc.DataSourceFactory** サービスを使用して、アプリケーションで **javax.sql.DataSource** オブジェクトのプーリングが設定されないようにすることはでき ません。

以下の表は、プールされたデータソースファクトリーを登録するバンドルを示しています。この表で は、**o.o.p.j.p** のインスタンスは **org.ops4j.pax.jdbc.pool** を表します。

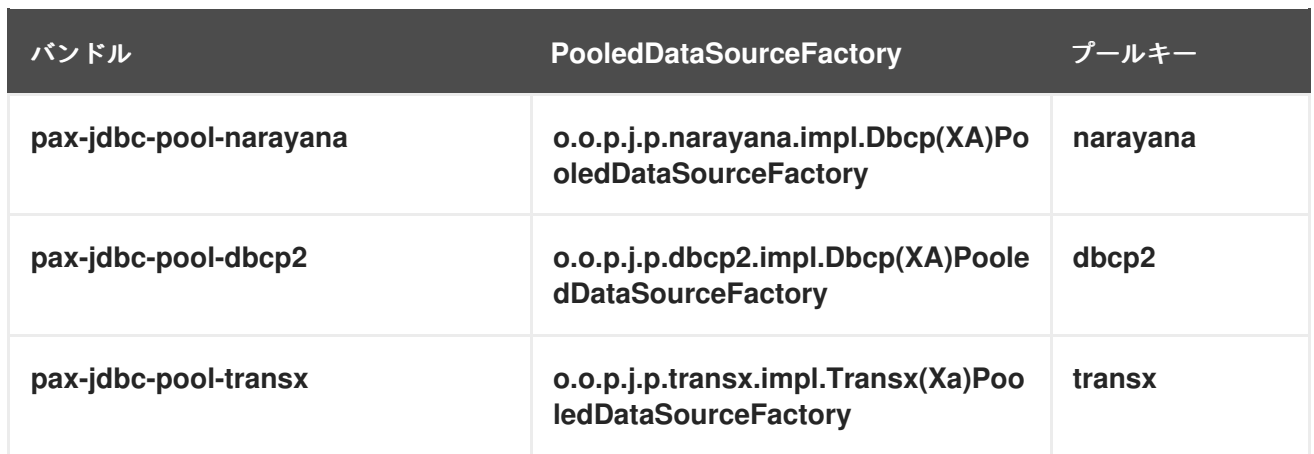

上記のバンドルはデータソースファクトリーのみをインストールし、データソース自体にはインストー ルしません。アプリケーションは **javax.sql.DataSource**

**create(org.osgi.service.jdbc.DataSourceFactory dsf, Properties config)** メソッドを呼び出す何かが 必要です。

#### 6.7.2. **dbcp2** 接続プールモジュールの使用

[一般的なデータソースのセクションでは、](#page-47-0)Apache Commons DBCP [モジュール](http://commons.apache.org/proper/commons-dbcp/) を使用し、設定する方 法の例 を紹介します。ここでは、Fuse OSGi 環境で設定方法を説明します。

「PAX-JDBC [設定サービス」](#page-53-0) バンドルについて見てみましょう。以下を追跡するだけでなく、ほかも 追跡します。

- **org.osgi.service.jdbc.DataSourceFactory** services
- **org.ops4j.datasource** factory PIDs

このバンドルは、**pax-jdbc-pool-\*** バンドルのいずれかによって登録された **org.ops4j.pax.jdbc.pool.common.PooledDataSourceFactory** のインスタンスも追跡します。

ファクトリー設定 に **pool** プロパティーが含まれる場合、**pax-jdbc-config** バンドルによって登録され る最終データソースはデータベース固有のデータソースになりますが、**pool=dbcp2** の場合は以下のい ずれかの内部でラッピングされます。

- **org.apache.commons.dbcp2.PoolingDataSource**
- **org.apache.commons.dbcp2.managed.ManagedDataSource**

これは[、一般的なデータソースの例](#page-47-0) と同じです。**pool** プロパティーと、非 xa または xa データソース を選択するブール値 **xa** プロパティーの他に、**org.ops4j.datasource** ファクトリー PID に 接頭辞 が付 いたプロパティーが含まれることがあります。

- **pool.\***
- **factory.\***

各プロパティーが使用される場所は、使用される **pax-jdbc-pool-\*** バンドルによって異なります。 DBCP2 の場合は以下のようになります。

**pool.\***: **org.apache.commons.pool2.impl.GenericObjectPoolConfig** の bean プロパティー (xa と xa 以外の両方)

**factory.\***: **org.apache.commons.dbcp2.managed.PoolableManagedConnectionFactory** (xa)

**factory.\***: **org.apache.commons.dbcp2.managed.PoolableManagedConnectionFactory** (xa) または **org.apache.commons.dbcp2.PoolableConnectionFactory** (xa 以外) の Bean プロパ ティー

## 6.7.2.1. BasicDataSource の設定プロパティー

以下の表は、BasicDataSource の汎用設定プロパティーを示しています。

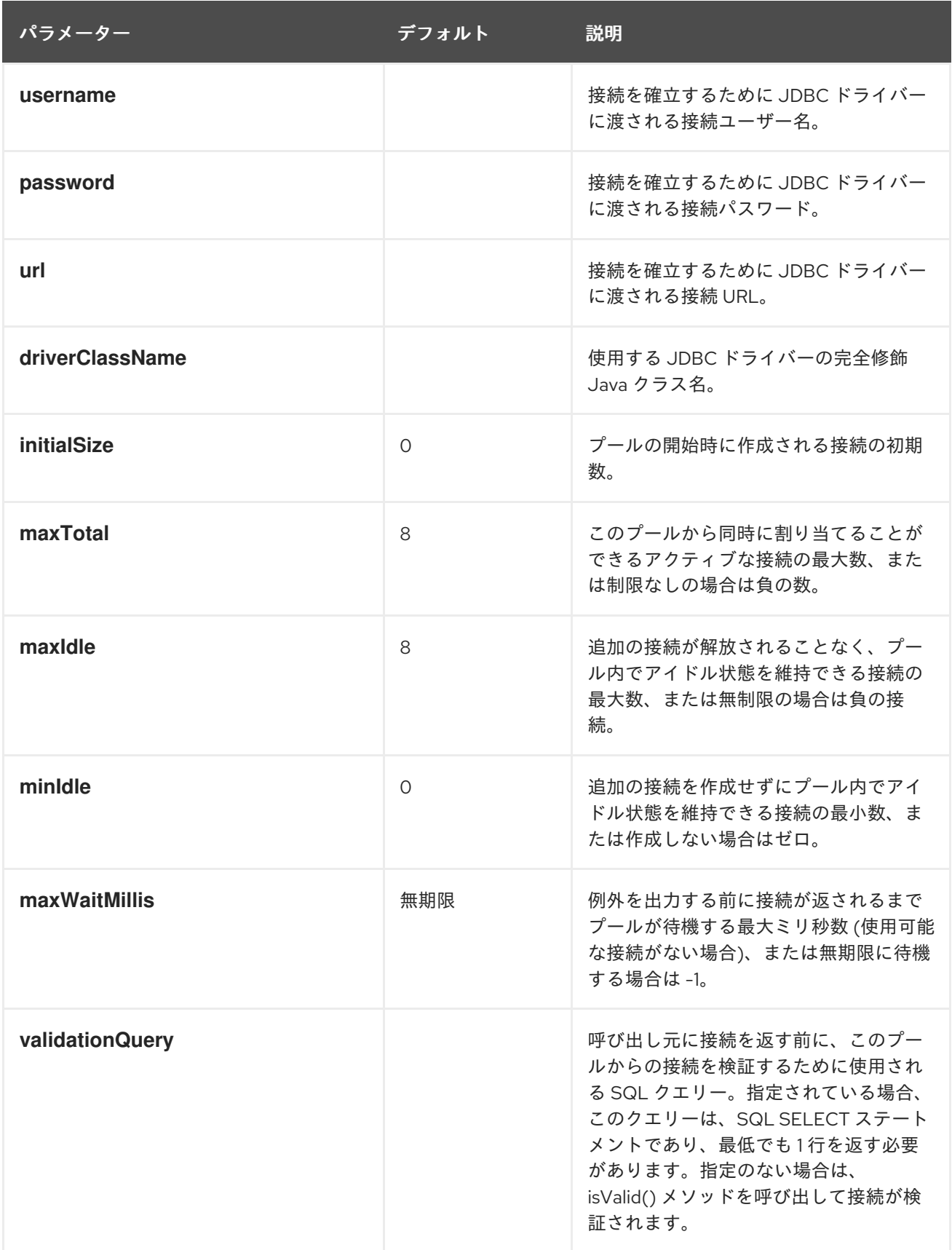

<span id="page-65-0"></span>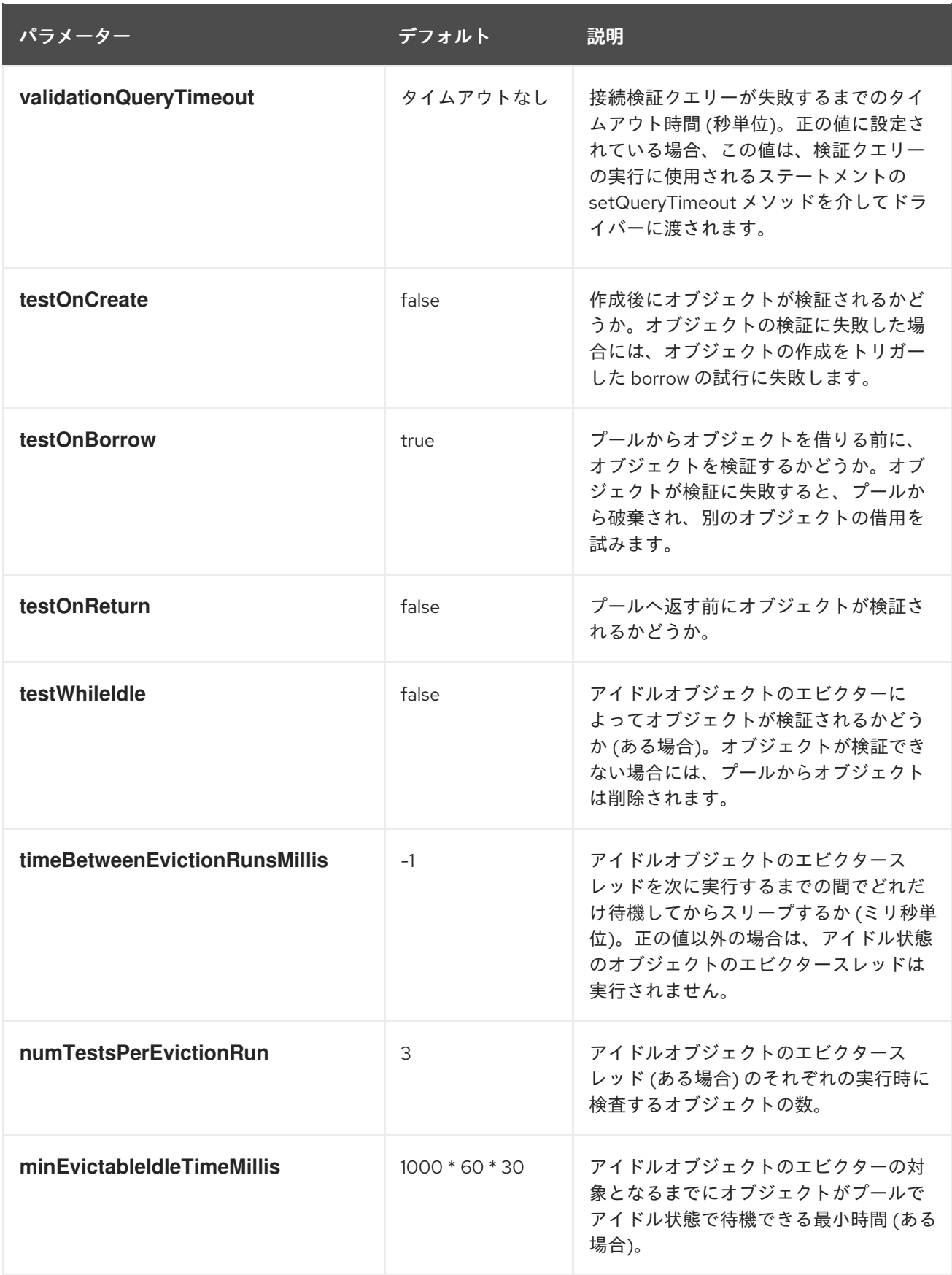

## 6.7.2.2. DBCP2 プールの設定方法の例

以下は、**jdbc.** が接頭辞として付けられたプロパティーと便利な構文を使用する DBCP2 プールの設定 (**org.ops4j.datasource-mysql**ファクトリー PID) の現実的な例です (**useSSL=false** を除く)。

# Configuration for pax-jdbc-config to choose and configure specific

<span id="page-66-0"></span>org.osgi.service.jdbc.DataSourceFactory dataSourceName = mysqlds dataSourceType = DataSource osgi.jdbc.driver.name = mysql jdbc.url = jdbc:mysql://localhost:3306/reportdb  $idbc.user = fuse$  $idbc.password = fuse$ jdbc.useSSL = false # Hints for pax-jdbc-config to use org.ops4j.pax.jdbc.pool.common.PooledDataSourceFactory pool = dbcp2  $xa = false$ # dbcp2 specific configuration of org.apache.commons.pool2.impl.GenericObjectPoolConfig  $pool.min$ Idle = 10 pool.maxTotal = 100 pool.initial $Size = 8$ pool.blockWhenExhausted = true pool.maxWaitMillis = 2000 pool.testOnBorrow = true pool.testWhileIdle = false pool.timeBetweenEvictionRunsMillis = 120000 pool.evictionPolicyClassName = org.apache.commons.pool2.impl.DefaultEvictionPolicy # dbcp2 specific configuration of org.apache.commons.dbcp2.PoolableConnectionFactory factory.maxConnLifetimeMillis = 30000 factory.validationQuery = select schema\_name from information\_schema.schemata factory.validationQueryTimeout = 2

上記の設定では、**pool** と **xa** キーは ヒント (サービスフィルタープロパティー) で、登録された **org.ops4j.pax.jdbc.pool.common.PooledDataSourceFactory** サービスのいずれかを選択します。 DBCP2 の場合は以下のようになります。

karaf@root()> feature:install pax-jdbc-pool-dbcp2 karaf@root()> bundle:services -p org.ops4j.pax.jdbc.pool.dbcp2 OPS4J Pax JDBC Pooling DBCP2 (230) provides: ------------------------------------------- objectClass = [org.ops4j.pax.jdbc.pool.common.PooledDataSourceFactory]  $pool = dbcp2$ service.bundleid = 230  $s$ ervice.id = 337 service.scope = singleton  $xa = false$ ---- objectClass = [org.ops4j.pax.jdbc.pool.common.PooledDataSourceFactory]  $pool = dbcp2$ service.bundleid = 230 service. $id = 338$ service.scope = singleton  $xa = true$ 

以下は[、前の例](#page-52-0) に接続プール設定を追加した完全な例です。繰り返しになりますが、これは、Fuse の 新規インストールから開始していることを前提としています。

1. JDBC ドライバーをインストールします。

karaf@root()> install -s mvn:mysql/mysql-connector-java/5.1.34 Bundle ID: 223

2. **jdbc**、**pax-jdbc-mysql** および **pax-jdbc-pool-dbcp2** 機能をインストールします。

karaf@root()> feature:repo-add mvn:org.ops4j.pax.jdbc/pax-jdbc-features/1.3.0/xml/featuresgpl Adding feature url mvn:org.ops4j.pax.jdbc/pax-jdbc-features/1.3.0/xml/features-gpl karaf@root()> feature:install jdbc pax-jdbc-mysql pax-jdbc-pool-dbcp2 karaf@root()> service:list org.osgi.service.jdbc.DataSourceFactory ... [org.osgi.service.jdbc.DataSourceFactory] ---------------------------------------- osgi.jdbc.driver.class = com.mysql.jdbc.Driver osgi.jdbc.driver.name = mysql service.bundleid = 232 service. $id = 328$ service.scope = singleton Provided by : OPS4J Pax JDBC MySQL Driver Adapter (232)

karaf@root()> service:list org.ops4j.pax.jdbc.pool.common.PooledDataSourceFactory [org.ops4j.pax.jdbc.pool.common.PooledDataSourceFactory]

--------------------------------------------------------

pool = dbcp2 service.bundleid = 233 service. $id = 324$ service.scope = singleton  $xa = false$ Provided by : OPS4J Pax JDBC Pooling DBCP2 (233)

[org.ops4j.pax.jdbc.pool.common.PooledDataSourceFactory]

```
--------------------------------------------------------
```

```
pool = dbcp2service.bundleid = 233
service.id = 332
service.scope = singleton
xa = trueProvided by :
OPS4J Pax JDBC Pooling DBCP2 (233)
```
#### 3. ファクトリー設定 を作成します。

karaf@root()> config:edit --factory --alias mysql org.ops4j.datasource karaf@root()> config:property-set osgi.jdbc.driver.name mysql karaf@root()> config:property-set dataSourceName mysqlds karaf@root()> config:property-set dataSourceType DataSource karaf@root()> config:property-set jdbc.url jdbc:mysql://localhost:3306/reportdb karaf@root()> config:property-set jdbc.user fuse karaf@root()> config:property-set jdbc.password fuse

karaf@root()> config:property-set jdbc.useSSL false karaf@root()> config:property-set pool dbcp2 karaf@root()> config:property-set xa false karaf@root()> config:property-set pool.minIdle 2 karaf@root()> config:property-set pool.maxTotal 10 karaf@root()> config:property-set pool.blockWhenExhausted true karaf@root()> config:property-set pool.maxWaitMillis 2000 karaf@root()> config:property-set pool.testOnBorrow true karaf@root()> config:property-set pool.testWhileIdle alse karaf@root()> config:property-set pool.timeBetweenEvictionRunsMillis 120000 karaf@root()> config:property-set factory.validationQuery 'select schema\_name from information\_schema.schemata' karaf@root()> config:property-set factory.validationQueryTimeout 2 karaf@root()> config:update

4. **pax-jdbc-config** が設定を処理して **javax.sql.DataSource** サービスに指定しているかどうかを 確認します。

karaf@root()> service:list javax.sql.DataSource [javax.sql.DataSource] --------------------- dataSourceName = mysqlds dataSourceType = DataSource factory.validationQuery = select schema\_name from information\_schema.schemata factory.validationQueryTimeout = 2 felix.fileinstall.filename = file:\${karaf.etc}/org.ops4j.datasource-mysql.cfg  $idbc$ .password = fuse jdbc.url = jdbc:mysql://localhost:3306/reportdb  $idbc. user = fuse$ jdbc.useSSL = false osgi.jdbc.driver.name = mysql osgi.jndi.service.name = mysqlds pax.jdbc.managed = true pool.blockWhenExhausted = true pool.maxTotal = 10 pool.maxWaitMillis = 2000  $pool.min$ Idle =  $2$ pool.testOnBorrow = true pool.testWhileIdle = alse pool.timeBetweenEvictionRunsMillis = 120000 service.bundleid = 225 service.factoryPid = org.ops4j.datasource service. $id = 338$ service.pid = org.ops4j.datasource.fd7aa3a1-695b-4342-b0d6-23d018a46fbb service.scope = singleton Provided by : OPS4J Pax JDBC Config (225)

5. データソースを使用します。

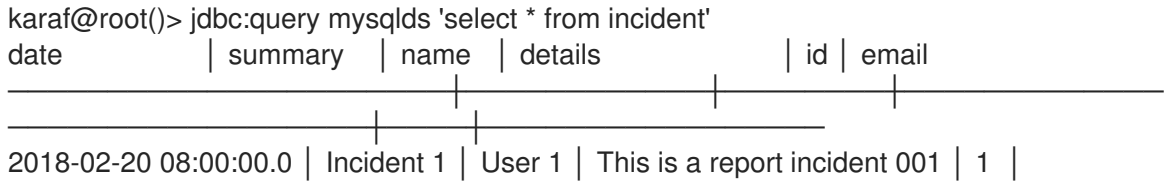

user1@redhat.com 2018-02-20 08:10:00.0 │ Incident 2 │ User 2 │ This is a report incident 002 │ 2 │ user2@redhat.com 2018-02-20 08:20:00.0 │ Incident 3 │ User 3 │ This is a report incident 003 │ 3 │ user3@redhat.com 2018-02-20 08:30:00.0 │ Incident 4 │ User 4 │ This is a report incident 004 │ 4 │ user4@redhat.com

### <span id="page-69-0"></span>6.7.3. **narayana** 接続プールモジュールの使用

**pax-jdbc-pool-narayna** モジュールはほぼすべてが **pax-jdbc-pool-dbcp2** として行われます。XA およ び XA 以外のシナリオ向けに DBCP2 固有の

**org.ops4j.pax.jdbc.pool.common.PooledDataSourceFactory** をインストールします。唯一 の違い は、XA のシナリオでは追加の統合ポイントがあることです。**org.jboss.tm.XAResourceRecovery** OSGi サービスは、Narayana トランザクションマネージャーに含まれる

**com.arjuna.ats.arjuna.recovery.RecoveryManager** で取得されるように登録されます。

<span id="page-69-1"></span>6.7.4. **transx** 接続プールモジュールの使用

**pax-jdbc-pool-transx** バンドルは、**org.ops4j.pax.jdbc.pool.common.PooledDataSourceFactory** サービスの実装を **pax-transx-jdbc** バンドルをもとにします。**pax-transx-jdbc** バンドル は、**org.ops4j.pax.transx.jdbc.ManagedDataSourceBuilder** 機能を使用して **javax.sql.DataSource** プールを作成します。これは JCA(Java™ Connector Architecture) ソリューションで、[後](#page-107-0) で説明しま す。

6.8. アーティファクトとしてのデータソースのデプロイ

この章では、OSGi JDBC サービスを紹介し、**pax-jdbc** バンドルがデータベース固有および汎用データ ソースの登録にどのように役立つのか、および OSGi サービスと設定管理者設定の観点から見たすべて の仕組みについて説明します。[データソースの両方のカテゴリー](#page-46-1) の設定は、Configuration Admin ファ クトリー PID を使用して行うことができますが (**pax-jdbc-config** バンドルを利用して)、通常は デプロ イメント方法 を使用することが推奨されます。

デプロイメント方法 では、**javax.sql.DataSource** サービスは、通常 Blueprint コンテナー内でアプリ ケーションコードから直接登録されます。Blueprint XML は、通常の OSGi バンドルの一部で、**mvn:** URI を使用してインストールでき、Maven リポジトリー (ローカルまたはリモート) に保存されます。 このようなバンドルを Configuration Admin 設定と比較することで、バージョン管理がはるかに容易に なります。

**pax-jdbc-config** バンドルバージョン 1.3.0 は、データソース 設定の デプロイメントメソッドを追加し ます。アプリケーション開発者は (通常 Bluerpint XML を使用して) **javax.sql.(XA)DataSource** サービ スを登録し、サービスプロパティーを指定します。**pax-jdbc-config** バンドルは、このような登録デー タベース固有のデータソースを検出し (サービスプロパティーを使用) 、汎用的なデータベース固有でな い接続プール内でサービスをラップします。

完全を期すため、Blueprint XML を使用する3つのデプロイメントメソッド を以下に示します。Fuse には、Fuse のさまざまな側面の例が含まれる **quickstarts** ダウンロードを提供します。**quickstarts** zip ファイルは Fuse Software [Downloads](https://access.redhat.com/jbossnetwork/restricted/listSoftware.html?product=jboss.fuse&downloadType=distributions) ページからダウンロードできます。

クイックスタート zip ファイルの内容をローカルフォルダーに展開します。

以下の例では、**quickstarts/persistence** ディレクトリーは **\$PQ\_HOME** と呼ばれます。

[「データソースの手動デプロイメント」](#page-71-0)

- [「データソースのファクトリーデプロイメント」](#page-73-1)
- [「データソースの混合デプロイメント」](#page-76-0)

6.8.1. データソースの手動デプロイメント

データソースの手動デプロイメントの例では、docker ベースの PostgreSQL インストールを使用しま す。この方法では、**pax-jdbc-config** は必要ありません。アプリケーションコードは、データベース固 有および汎用データソースの両方の登録を行います。

これらの 3 つのバンドルが必要です。

- **mvn:org.postgresql/postgresql/42.2.5**
- **mvn:org.apache.commons/commons-pool2/2.5.0**
- **mvn:org.apache.commons/commons-dbcp2/2.1.1**

```
<!--
  Database-specific, non-pooling, non-enlisting javax.sql.XADataSource
-->
<bean id="postgresql" class="org.postgresql.xa.PGXADataSource">
  <property name="url" value="jdbc:postgresql://localhost:5432/reportdb" />
  <property name="user" value="fuse" />
  <property name="password" value="fuse" />
  <property name="currentSchema" value="report" />
  <property name="connectTimeout" value="5" />
</bean>
<!--
  Fuse/Karaf exports this service from fuse-pax-transx-tm-narayana bundle
-->
<reference id="tm" interface="javax.transaction.TransactionManager" />
<!--
  Non database-specific, generic, pooling, enlisting javax.sql.DataSource
-->
<bean id="pool" class="org.apache.commons.dbcp2.managed.BasicManagedDataSource">
  <property name="xaDataSourceInstance" ref="postgresql" />
  <property name="transactionManager" ref="tm" />
  <property name="minIdle" value="3" />
  <property name="maxTotal" value="10" />
  <property name="validationQuery" value="select schema_name, schema_owner from
information_schema.schemata" />
</bean>
<!--
  Expose datasource to use by application code (like Camel, Spring, ...)
-->
<service interface="javax.sql.DataSource" ref="pool">
  <service-properties>
    <entry key="osgi.jndi.service.name" value="jdbc/postgresql" />
  </service-properties>
</service>
```
上記の Blueprint XML フラグメントは 標準の DataSource 例 と一致します。以下は、その使用方法を示

<span id="page-71-0"></span>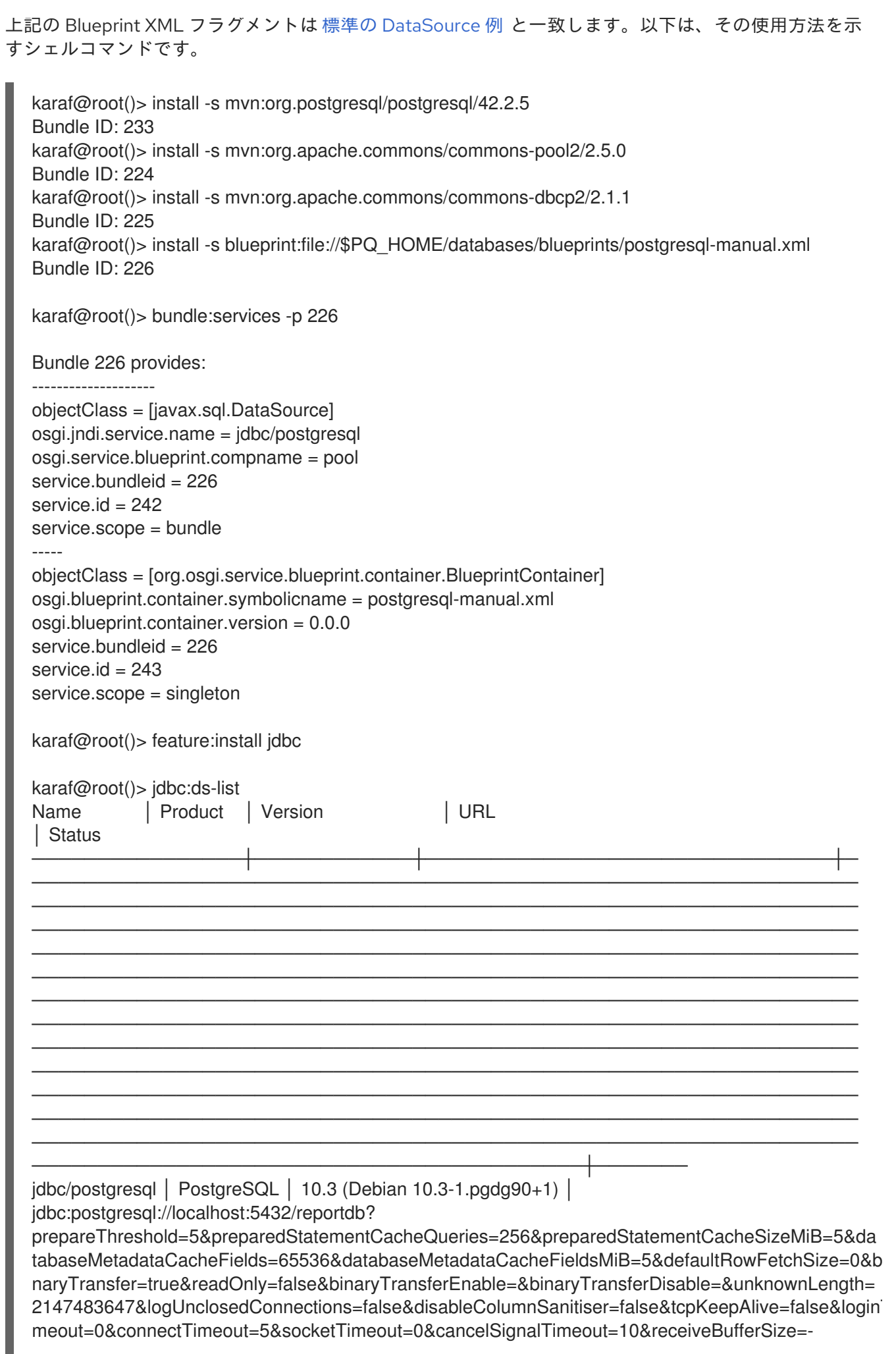
1&sendBufferSize=-1&ApplicationName=PostgreSQL JDBC Driver&jaasLogin=true&useSpnego=false&gsslib=auto&sspiServiceClass=POSTGRES&allowEncodingC hanges=false&currentSchema=report&targetServerType=any&loadBalanceHosts=false&hostRecheckSe conds=10&preferQueryMode=extended&autosave=never&reWriteBatchedInserts=false │ OK

karaf@root()> jdbc:query jdbc/postgresql 'select \* from incident';

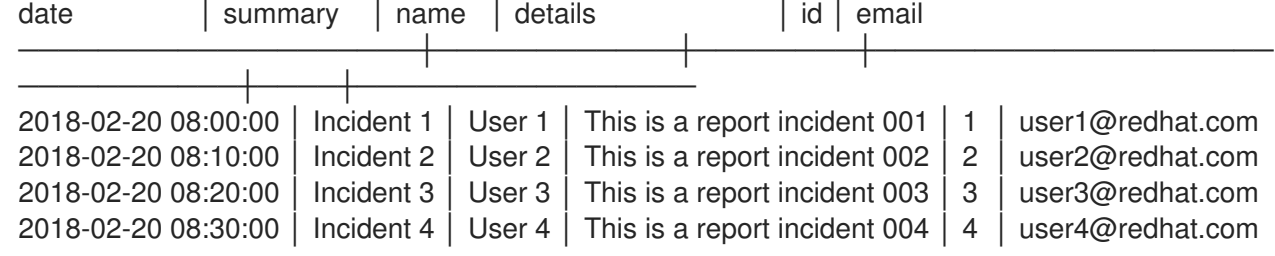

上記の一覧に示すように、Blueprint バンドルは、汎用的でデータベース固有でない接続プールである **javax.sql.DataSource** サービスをエクスポートします。Blueprint XML には明示的な **<service ref="postgresql">** 宣言がないため、データベース固有の **javax.sql.XADataSource** バンドルは OSGi サービスとして登録されません。

6.8.2. データソースのファクトリーデプロイメント

データソースのファクトリーデプロイメントは、標準的 な方法で **pax-jdbc-config** バンドルを使用しま す。これは、サービスプロパティーとしてプーリング設定を指定する必要があった Fuse6.x で推奨され ていた方法とは少し異なります。

Blueprint XML の例を以下に示します。

*<!--*

*A database-specific org.osgi.service.jdbc.DataSourceFactory that can create DataSource/XADataSource/ /ConnectionPoolDataSource/Driver using properties. It is registered by pax-jdbc-\* or for example mvn:org.postgresql/postgresql/42.2.5 bundle natively. -->*

<reference id="dataSourceFactory"

interface="org.osgi.service.jdbc.DataSourceFactory" filter="(osgi.jdbc.driver.class=org.postgresql.Driver)" />

*<!--*

*Non database-specific org.ops4j.pax.jdbc.pool.common.PooledDataSourceFactory that can create pooled data sources using some org.osgi.service.jdbc.DataSourceFactory. dbcp2 pool is registered by pax-jdbc-pool-dbcp2 bundle.*

*-->*

```
<reference id="pooledDataSourceFactory"
    interface="org.ops4j.pax.jdbc.pool.common.PooledDataSourceFactory"
    filter="(&(pool=dbcp2)(xa=true))" />
```
*<!--*

*Finally, use both factories to expose pooled, xa-aware data source.*

*-->*

```
<bean id="pool" factory-ref="pooledDataSourceFactory" factory-method="create">
  <argument ref="dataSourceFactory" />
  <argument>
    <props>
       <!--
         Properties needed by postgresql-specific org.osgi.service.jdbc.DataSourceFactory.
```
*Cannot prepend them with 'jdbc.' prefix as the DataSourceFactory is implemented directly by PostgreSQL driver, not by pax-jdbc-\* bundle.*

```
-->
       <prop key="url" value="jdbc:postgresql://localhost:5432/reportdb" />
       <prop key="user" value="fuse" />
       <prop key="password" value="fuse" />
       <prop key="currentSchema" value="report" />
       <prop key="connectTimeout" value="5" />
       <!-- Properties needed by dbcp2-specific
org.ops4j.pax.jdbc.pool.common.PooledDataSourceFactory -->
       <prop key="pool.minIdle" value="2" />
       <prop key="pool.maxTotal" value="10" />
       <prop key="pool.blockWhenExhausted" value="true" />
       <prop key="pool.maxWaitMillis" value="2000" />
       <prop key="pool.testOnBorrow" value="true" />
       <prop key="pool.testWhileIdle" value="false" />
       <prop key="factory.validationQuery" value="select schema_name from
information_schema.schemata" />
       <prop key="factory.validationQueryTimeout" value="2" />
    </props>
  </argument>
</bean>
<!--
  Expose data source for use by application code (such as Camel, Spring, ...).
-->
<service interface="javax.sql.DataSource" ref="pool">
  <service-properties>
     <entry key="osgi.jndi.service.name" value="jdbc/postgresql" />
  </service-properties>
</service>
```
この例では、データソース ファクトリー を使用してデータソースを作成するファクトリー Bean を使 用します。XA 対応の **PooledDataSourceFactory** によって内部的に追跡されるた め、**javax.transaction.TransactionManager** サービスを明示的に参照する必要はありません。

以下の例は Fuse/Karaf シェルと同じです。

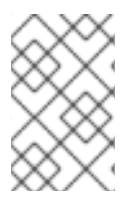

## 注記

ネイティブの **org.osgi.service.jdbc.DataSourcFactory** バンドルを登録するに は、**mvn:org.osgi/org.osgi.service.jdbc/1.0.0** をインストールしてから、PostgreSQL ドライバーをインストールします。

karaf@root()> feature:install jdbc pax-jdbc-config pax-jdbc-pool-dbcp2 karaf@root()> install -s mvn:org.postgresql/postgresql/42.2.5 Bundle ID: 232 karaf@root()> install -s blueprint:file://\$PQ\_HOME/databases/blueprints/postgresql-pax-jdbc-factorydbcp2.xml Bundle ID: 233 karaf@root()> bundle:services -p 233 Bundle 233 provides: ------------------- objectClass = [javax.sql.DataSource]

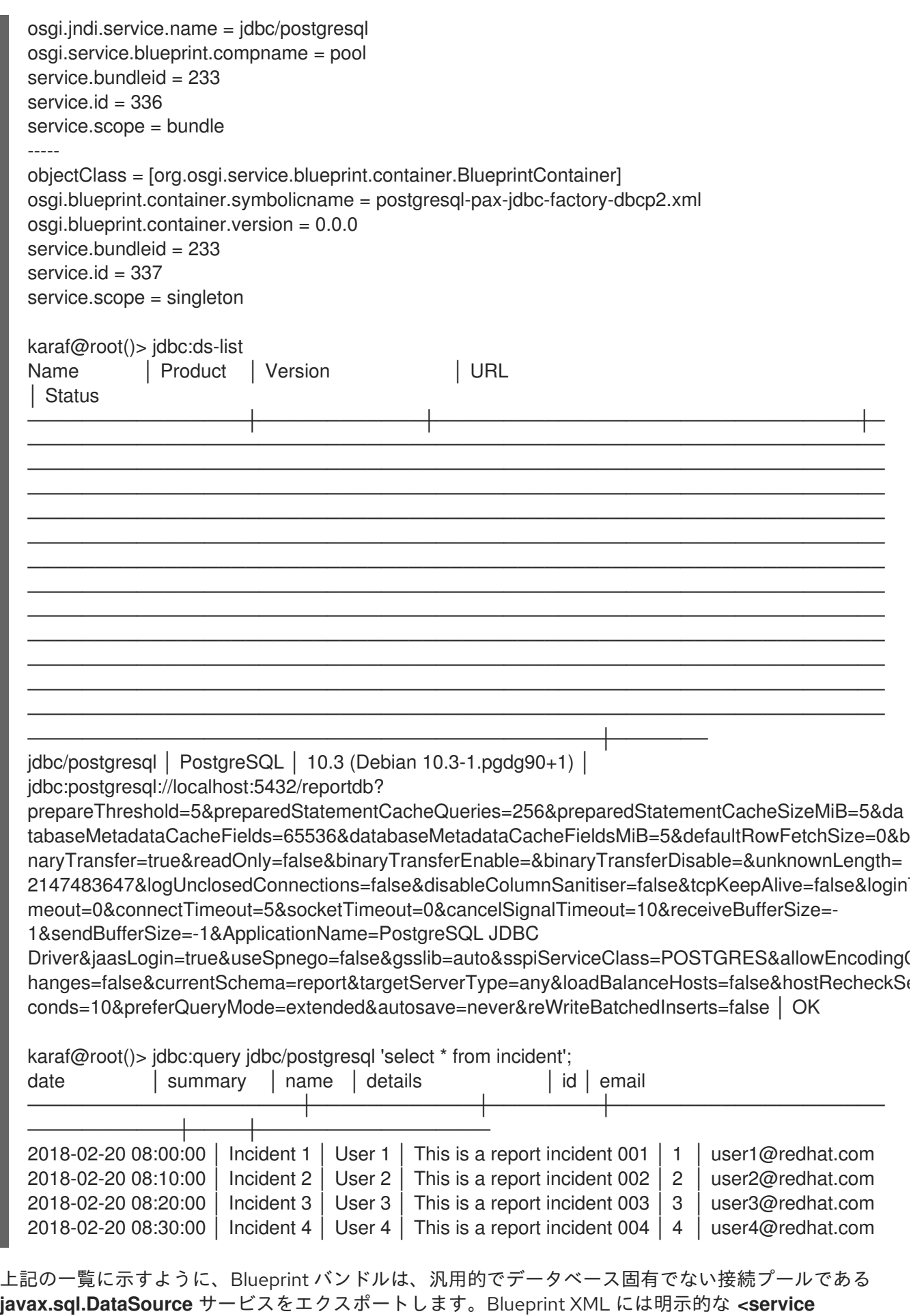

**ref="postgresql">** 宣言がないため、データベース固有の **javax.sql.XADataSource** バンドルは OSGi サービスとして登録されません。

6.8.3. データソースの混合デプロイメント

データソースの混合デプロイメントでは、**pax-jdbc-config** 1.3.0 バンドルは、サービスプロパティーを 使用して、プーリングデータソース内でデータベース固有のデータソースを ラッピング する別の方法 を追加します。このメソッドは、Fuse 6.x で動作した方法と一致します。

以下は Blueprint XML の例です。

```
<!--
  Database-specific, non-pooling, non-enlisting javax.sql.XADataSource
-->
<bean id="postgresql" class="org.postgresql.xa.PGXADataSource">
  <property name="url" value="jdbc:postgresql://localhost:5432/reportdb" />
  <property name="user" value="fuse" />
  <property name="password" value="fuse" />
  <property name="currentSchema" value="report" />
  <property name="connectTimeout" value="5" />
</bean>
<!--
  Expose database-specific data source with service properties.
  No need to expose pooling, enlisting, non database-specific javax.sql.DataSource. It is registered
  automatically by pax-jdbc-config with the same properties as this <service>, but with higher
service.ranking.
-->
<service id="pool" ref="postgresql" interface="javax.sql.XADataSource">
  <service-properties>
     <!-- "pool" key is needed for pax-jdbc-config to wrap database-specific data source inside
connection pool -->
     <entry key="pool" value="dbcp2" />
     <entry key="osgi.jndi.service.name" value="jdbc/postgresql" />
     <!-- Other properties that configure given connection pool, as indicated by pool=dbcp2 -->
     <entry key="pool.minIdle" value="2" />
     <entry key="pool.maxTotal" value="10" />
     <entry key="pool.blockWhenExhausted" value="true" />
     <entry key="pool.maxWaitMillis" value="2000" />
     <entry key="pool.testOnBorrow" value="true" />
     <entry key="pool.testWhileIdle" value="false" />
     <entry key="factory.validationQuery" value="select schema_name from
information_schema.schemata" />
     <entry key="factory.validationQueryTimeout" value="2" />
  </service-properties>
</service>
```
上記の例では、データベース固有のデータソースのみが手動で登録されています。**pool=dbcp2** サービ スプロパティーは、**pax-jdbc-config** バンドルによって管理されるデータソーストラッカーのヒントで す。このサービスプロパティーを持つデータソースサービスは、プーリングデータソース内でラップさ れます (この例では **pax-jdbc-pool-dbcp2**)。

以下は、Fuse/Karaf シェルと同じ例です。

karaf@root()> feature:install jdbc pax-jdbc-config pax-jdbc-pool-dbcp2 karaf@root()> install -s mvn:org.postgresql/postgresql/42.2.5 Bundle ID: 232 karaf@root()> install -s blueprint:file://\$PQ\_HOME/databases/blueprints/postgresql-pax-jdbcdiscovery.xml

Bundle ID: 233 karaf@root()> bundle:services -p 233

Bundle 233 provides: ------------------- factory.validationQuery = select schema\_name from information\_schema.schemata factory.validationQueryTimeout = 2 objectClass = [javax.sql.XADataSource] osgi.jndi.service.name = jdbc/postgresql osgi.service.blueprint.compname = postgresql  $pool = dbcp2$ pool.blockWhenExhausted = true pool.maxTotal = 10 pool.maxWaitMillis = 2000  $pool.min$ Idle =  $2$ pool.testOnBorrow = true pool.testWhileIdle = false service.bundleid = 233 service. $id = 336$ service.scope = bundle ---- objectClass = [org.osgi.service.blueprint.container.BlueprintContainer] osgi.blueprint.container.symbolicname = postgresql-pax-jdbc-discovery.xml osgi.blueprint.container.version = 0.0.0 service.bundleid = 233 service. $id = 338$ service.scope = singleton karaf@root()> service:list javax.sql.XADataSource [javax.sql.XADataSource] ----------------------- factory.validationQuery = select schema\_name from information\_schema.schemata factory.validationQueryTimeout = 2 osgi.jndi.service.name = jdbc/postgresql osgi.service.blueprint.compname = postgresql  $pool = dbcp2$ pool.blockWhenExhausted = true  $pool.maxTotal = 10$ pool.maxWaitMillis = 2000  $pool.min$ Idle = 2 pool.testOnBorrow = true pool.testWhileIdle = false service.bundleid = 233 service. $id = 336$ service.scope = bundle Provided by : Bundle 233 Used by: OPS4J Pax JDBC Config (224) karaf@root()> service:list javax.sql.DataSource [javax.sql.DataSource] --------------------- factory.validationQuery = select schema\_name from information\_schema.schemata factory.validationQueryTimeout = 2 osgi.jndi.service.name = jdbc/postgresql

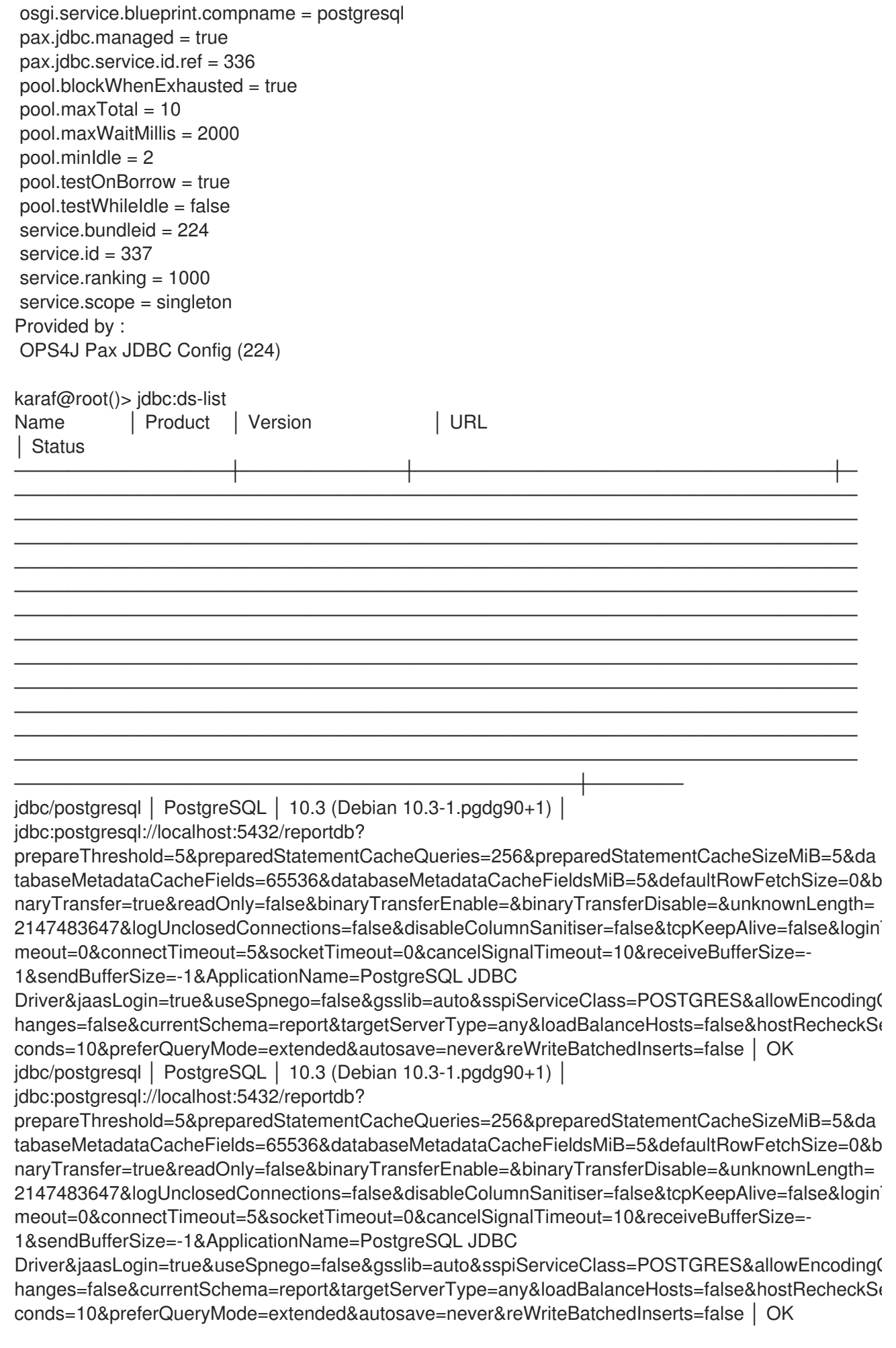

karaf@root()> jdbc:query jdbc/postgresql 'select \* from incident' date │ summary │ name │ details │ id │ email ────────────────────┼────────────┼────────┼──────────────────── ───────────┼────┼───────────────── 2018-02-20 08:00:00 │ Incident 1 │ User 1 │ This is a report incident 001 │ 1 │ user1@redhat.com 2018-02-20 08:10:00 │ Incident 2 │ User 2 │ This is a report incident 002 │ 2 │ user2@redhat.com 2018-02-20 08:20:00 │ Incident 3 │ User 3 │ This is a report incident 003 │ 3 │ user3@redhat.com 2018-02-20 08:30:00 │ Incident 4 │ User 4 │ This is a report incident 004 │ 4 │ user4@redhat.com

このリストには、**jdbc:ds-list** 出力からわかるように、元のデータソースとラッパーデータソースとい う 2 つのデータソースがあります。

**javax.sql.XADataSource** は Blueprint バンドルから登録され、**pool = dbcp2** プロパティーが宣言され ています。

**javax.sql.DataSource** は **pax-jdbc-config** バンドルから登録されます。また、

- **pool = dbcp2** プロパティーがありません (ラッパーデータソースの登録時に削除されました)。
- **service.ranking = 1000** プロパティーがあるので、名前でデータソースを検索する場合など に、常に優先されるバージョンになります。
- **pax.jdbc.managed = true** プロパティーがあるので、再度ラップが試行されていません。
- **pax.jdbc.service.id.ref = 336** プロパティーがあり、接続プール内でラップされる元のデータ ソースサービスを示します。

## 6.9. JAVA™ PERSISTENCE API でのデータソースの使用

トランザクション管理の観点から、データソースが Java™Persistence API(JPA) でどのように使用され るかを理解することが重要です。このセクションでは、JPA 仕様自体の詳細や、最もよく知られている JPA 実装である Hibernate の詳細については説明しません。代わりに、このセクションでは、JPA 永 続ユニットをデータソースにポイントする方法を示します。

6.9.1. データソースの参照について

**META-INF/persistence.xml** 記述子 (JPA 2.1 仕様 8.2.1.5 jta-data-source, non-jta-data-sourceを参照) は、2 種類のデータソース参照を定義します。

- **<jta-data-source>** これは、**JTA** トランザクションで使用する JTA 対応データソースに対す る JNDI 参照です。
- <non-jta-data-source> これは、JTA トランザクション外で使用する JTA 対応データソース に対する JNDI 参照です。このデータソースは通常、Hibernate がデータベーススキーマを自動 作成するように設定する **hibernate.hbm2ddl.auto** プロパティーなどと、初期化フェーズでも 使用されます。

これらの 2 つのデータソースは、**javax.sql.DataSource** または **javax.sql.XADataSource** とは関連性 がありません。これは、JPA アプリケーションを開発する時によくある誤解です。両方の JNDI 名は JNDI でバインドされた **javax.sql.DataSource** サービスを参照する必要があります。

#### 6.9.2. JNDI 名の参照

OSGi サービスを **osgi.jndi.service.name** プロパティーに登録すると、OSGi JNDI サービスで バイン ドされます。OSGi ランタイム (Fuse/Karaf など) では、JNDI は name → value ペアの単純なディク

ショナリーではありません。OSGi の JNDI 名を使用してオブジェクトを参照するには、サービスルッ クアップやその他の複雑な OSGi メカニズム (サービスフックなど) が必要です。

Fuse の新規インストールでは、以下のリストはデータソースが JNDI に登録される方法を示します。

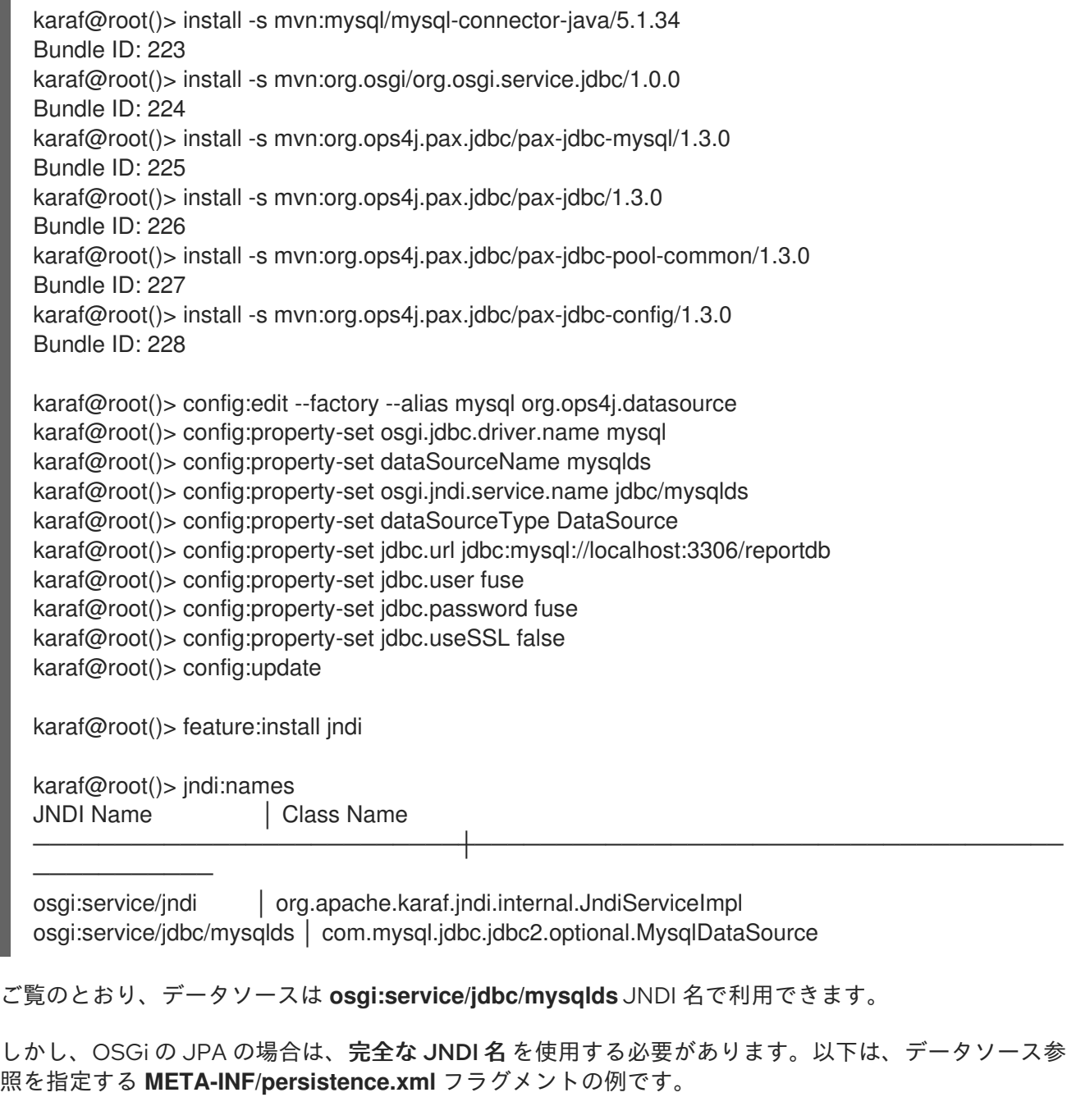

<jta-data-source> osgi:service/javax.sql.DataSource/(osgi.jndi.service.name=jdbc/mysqlds) </jta-data-source> <non-jta-data-source> osgi:service/javax.sql.DataSource/(osgi.jndi.service.name=jdbc/mysqlds) </non-jta-data-source>

上記の設定がないと、以下のエラーが発生する可能性があります。

Persistence unit "pu-name" refers to a non OSGi service DataSource

# 第7章 JMS 接続ファクトリーの作成

本章では、OSGi で JMS 接続ファクトリーを使用する方法を説明します。基本的に、以下を使用して実 行します。

org.osgi.framework.BundleContext.registerService(javax.jms.ConnectionFactory.class, connectionFactoryObject, properties); org.osgi.framework.BundleContext.registerService(javax.jms.XAConnectionFactory.class, xaConnectionFactoryObject, properties);

このようなサービスを登録する方法は 2 つあります。

- **jms:create** Karaf コンソールコマンドを使用して接続ファクトリーを公開します。これは、設 定メソッド です。
- Blueprint、OSGi Declarative Services (SCR)、または **BundleContext.registerService()** API 呼 び出しなどのメソッドを使用して接続ファクトリーをパブリッシュします。この方法では、 コードやメタデータを含む専用の OSGi バンドルが必要です。これが、デプロイメントの方法 です。

詳細は以下を参照してください。

- 「OSGi JMS [サービスについて」](#page-81-0)
- 「PAX-JMS [設定サービス」](#page-85-0)
- 「JMS [コンソールコマンドの使用」](#page-90-0)
- [「暗号化された設定値の使用」](#page-91-0)  $\bullet$
- 「JMS [接続プールの使用」](#page-94-0)
- [「接続ファクトリーのアーティファクトとしてのデプロイ」](#page-100-0)

## 7.1. OSGI JMS サービスについて

JDBC データソースを処理する OSGi 方法は、次の 2 つのインターフェイスに関連します。

- standard **org.osgi.service.jdbc.DataSourceFactory**
- proprietary **org.ops4j.pax.jdbc.pool.common.PooledDataSourceFactory**

JMS の場合、以下の推測を考慮します。

- プロプライエタリー **org.ops4j.pax.jms.service.ConnectionFactoryFactory**: 標準の OSGi JDBC **org.osgi.service.jdbc.DataSourceFactory** と同じ目的。
- プロプライエタリー **org.ops4j.pax.jms.service.PooledConnectionFactoryFactory**: プロプラ イエタリー pax-jdbc **org.ops4j.pax.jdbc.pool.common.PooledDataSourceFactory** と同じ目 的。

専用のブローカー固有の **org.ops4j.pax.jms.service.ConnectionFactoryFactory** 実装には、以下のよ うなバンドルがあります。

- <span id="page-81-0"></span>**mvn:org.ops4j.pax.jms/pax-jms-artemis/1.0.0**
- **mvn:org.ops4j.pax.jms/pax-jms-ibmmq/1.0.0**
- **mvn:org.ops4j.pax.jms/pax-jms-activemq/1.0.0**

これらのバンドルは、ブローカー固有の **org.ops4j.pax.jms.service.ConnectionFactoryFactory** サー ビスを登録します。これは、**javax.jms.ConnectionFactory** と **javax.jms.XAConnectionFactory** な ど、JMSファクトリー を返すことができます。以下に例を示します。

karaf@root()> feature:install pax-jms-artemis

karaf@root()> bundle:services -p org.ops4j.pax.jms.pax-jms-config

OPS4J Pax JMS Config (248) provides:

------------------------------------

objectClass = [org.osgi.service.cm.ManagedServiceFactory] service.bundleid = 248 service. $id = 328$ service.pid = org.ops4j.connectionfactory service.scope = singleton

karaf@root()> bundle:services -p org.ops4j.pax.jms.pax-jms-artemis

OPS4J Pax JMS Artemis Support (247) provides:

---------------------------------------------

```
objectClass = [org.ops4j.pax.jms.service.ConnectionFactoryFactory]
service.bundleid = 247
service.id = 327service.scope = singleton
type =artemis
```
# 7.2. PAX-JMS 設定サービス

**mvn:org.ops4j.pax.jms/pax-jms-config/1.0.0** バンドルは、以下の 3 つを行う Managed Service Factory を提供します。

**org.ops4j.pax.jms.service.ConnectionFactoryFactory** OSGi サービスを追跡し、そのメソッ ドを呼び出します。

public ConnectionFactory createConnectionFactory(Map<String, Object> properties);

public XAConnectionFactory createXAConnectionFactory(Map<String, Object> properties);

- **org.ops4j.connectionfactory** ファクトリー PID を追跡し、上記のメソッドに必要なプロパ ティーを収集します。Configuration Admin サービスで利用可能な方法を使用して ファクト リー設定 を作成する場合 (たとえば **\${karaf.etc}/org.ops4j.connectionfactory-artemis.cfg** ファイルを作成)、最終的な手順を実行して、データベース固有のコネクションファクトリーを 公開できます。
- **javax.jms.ConnectionFactory** サービスおよび **javax.jms.XAConnectionFactory** サービスを 追跡し、これらをプーリング JMS 接続ファクトリー内にラップします。

詳細は以下を参照してください。

- 「AMQ 7.1 [の接続ファクトリーの作成」](#page-83-0)
- 「IBM MQ 8 または IBM MQ 9 [の接続ファクトリーの作成」](#page-86-0)
- [「処理されたプロパティーの概要」](#page-89-0)

#### 7.2.1. AMQ 7.1 の接続ファクトリーの作成

以下は、Artemis ブローカーの接続ファクターを作成する方法を順をおって説明した標準的なガイドで す。

1. **pax-jms-artemis** 機能と **pax-jms-config** 機能を使用して Artemis ドライバーをインストール します。

karaf@root()> feature:install pax-jms-artemis

karaf@root()> bundle:services -p org.ops4j.pax.jms.pax-jms-config

OPS4J Pax JMS Config (248) provides:

----------------------------------- objectClass = [org.osgi.service.cm.ManagedServiceFactory] service.bundleid = 248 service. $id = 328$ service.pid = org.ops4j.connectionfactory service.scope = singleton

karaf@root()> bundle:services -p org.ops4j.pax.jms.pax-jms-artemis

OPS4J Pax JMS Artemis Support (247) provides: -------------------------------------------- objectClass = [org.ops4j.pax.jms.service.ConnectionFactoryFactory] service.bundleid = 247 service. $id = 327$ service.scope = singleton  $type =$ artemis

2. ファクトリー設定 を作成します。

karaf@root()> config:edit --factory --alias artemis org.ops4j.connectionfactory karaf@root()> config:property-set type artemis karaf@root()> config:property-set osgi.jndi.service.name jms/artemis # "name" property may be used too karaf@root()> config:property-set connectionFactoryType ConnectionFactory # or XAConnectionFactory karaf@root()> config:property-set jms.url tcp://localhost:61616 karaf@root()> config:property-set jms.user admin karaf@root()> config:property-set jms.password admin karaf@root()> config:property-set jms.consumerMaxRate 1234 karaf@root()> config:update karaf@root()> config:list '(service.factoryPid=org.ops4j.connectionfactory)' ---------------------------------------------------------------- Pid: org.ops4j.connectionfactory.965d4eac-f5a7-4f65-ba1a-15caa4c72703 FactoryPid: org.ops4j.connectionfactory

BundleLocation: ?

<span id="page-83-0"></span>Properties:

connectionFactoryType = ConnectionFactory felix.fileinstall.filename = file:\${karar.etc}/org.ops4j.connectionfactory-artemis.cfg jms.consumerMaxRate = 1234 jms.password = admin jms.url = tcp://localhost:61616 jms.user = admin osgi.jndi.service.name = jms/artemis service.factoryPid = org.ops4j.connectionfactory service.pid = org.ops4j.connectionfactory.965d4eac-f5a7-4f65-ba1a-15caa4c72703 type = artemis

3. **pax-jms-config** が設定を処理して **javax.jms.ConnectionFactory** サービスに指定しているか どうかを確認します。

karaf@root()> service:list javax.jms.ConnectionFactory [javax.jms.ConnectionFactory]  $$ connectionFactoryType = ConnectionFactory felix.fileinstall.filename = file:\${karaf.etc}/org.ops4j.connectionfactory-artemis.cfg jms.consumerMaxRate = 1234 jms.password = admin jms.url = tcp://localhost:61616 jms.user = admin osgi.jndi.service.name = jms/artemis pax.jms.managed = true service.bundleid = 248 service.factoryPid = org.ops4j.connectionfactory service. $id = 342$ service.pid = org.ops4j.connectionfactory.965d4eac-f5a7-4f65-ba1a-15caa4c72703 service.scope = singleton  $t$ vpe = artemis Provided by : OPS4J Pax JMS Config (248)

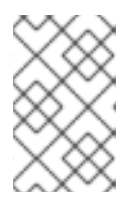

## 注記

追加の Artemis 設定 (特に **protocol=amqp**) を指定した場合は、Artemis JMS ク ライアントの代わりに QPID JMS ライブラリーが使用されます。その 後、**amqp://** プロトコルを **jms.url** プロパティーに使用する必要があります。

4. 接続をテストします。

これで、必要に応じて挿入できるブローカー固有の (まだプールなし) 接続ファクトリーができました。 たとえば、**jms** 機能から Karaf コマンドを使用できます。

karaf@root()> feature:install -v jms Adding features: jms/[4.2.0.fuse-000237-redhat-1,4.2.0.fuse-000237-redhat-1]

karaf@root()> jms:connectionfactories JMS Connection Factory

───────────────────────────<del>─</del>

jms/artemis

...

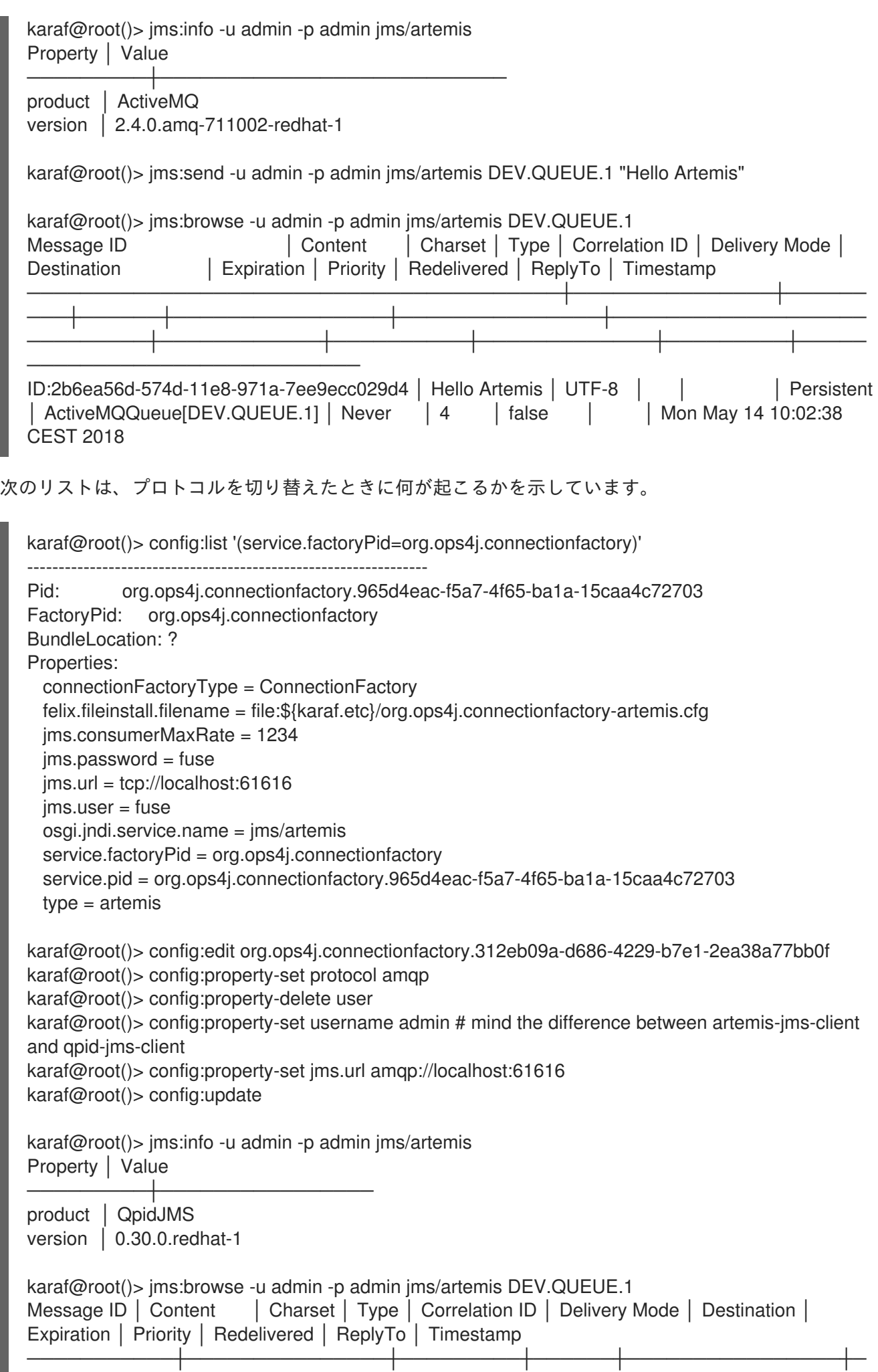

<span id="page-85-0"></span>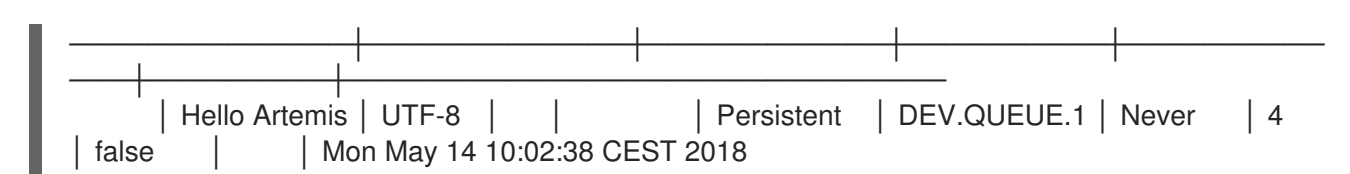

#### 7.2.2. IBM MQ 8 または IBM MQ 9 の接続ファクトリーの作成

このセクションでは、IBM MQ 8 および IBM MQ 9 に接続する方法を説明します。**pax-jms-ibmmq** は 関連する **pax-jms** バンドルをインストールしますが、ライセンス上の理由から IBM MQ ドライバーは インストールされません。

- 1. <https://developer.ibm.com/messaging/mq-downloads/> にアクセスします。
- 2. ログインします。
- 3. IBM MQ 8.0 Clientまたは IBM MQ 9.0 Clientなど、インストールするバージョンをクリック します。
- 4. 表示されるページの下部にあるダウンロードバージョンの表で、目的のバージョンをクリック します。
- 5. 次のページで、接尾辞 **IBM-MQ-Install-Java-All** が付けられた最新バージョンを選択します。た とえば、**8.0.0.10-WS-MQ-Install-Java-All** or **9.0.0.4-IBM-MQ-Install-Java-All** をダウンロード します。
- 6. ダウンロードした JAR ファイルの内容を展開します。
- 7. **bundle:install** コマンドを実行します。たとえば、**/home/Downloads** ディレクトリーにコンテ ンツを展開した場合は、以下のようなコマンドを入力します。

`bundle:install -s wrap:file:////home/Downloads/9.0.0.4-IBM-MQ-Install-Java-All/ibmmq9/wmq/JavaSE/com.ibm.mq.allclient.jar`.

- 8. 以下のように接続ファクトリーを作成します。
	- a. **pax-jms-ibmmq** をインストールします。

karaf@root()> feature:install pax-jms-ibmmq

karaf@root()> bundle:services -p org.ops4j.pax.jms.pax-jms-ibmmq

OPS4J Pax JMS IBM MQ Support (239) provides:

--------------------------------------------

```
objectClass = [org.ops4j.pax.jms.service.ConnectionFactoryFactory]
service.bundleid = 239
service.id = 346service.scope = singleton
type = ibmmq
```
b. ファクトリー設定 を作成します。

karaf@root()> config:edit --factory --alias ibmmq org.ops4j.connectionfactory karaf@root()> config:property-set type ibmmq karaf@root()> config:property-set osgi.jndi.service.name jms/mq9 # "name" property may be used too

<span id="page-86-0"></span>karaf@root()> config:property-set connectionFactoryType ConnectionFactory # or XAConnectionFactory karaf@root()> config:property-set jms.queueManager FUSEQM karaf@root()> config:property-set jms.hostName localhost karaf@root()> config:property-set jms.port 1414 karaf@root()> config:property-set jms.transportType 1 # com.ibm.msg.client.wmq.WMQConstants.WMQ\_CM\_CLIENT karaf@root()> config:property-set jms.channel DEV.APP.SVRCONN karaf@root()> config:property-set jms.CCSID 1208 # com.ibm.msg.client.jms.JmsConstants.CCSID\_UTF8 karaf@root()> config:update karaf@root()> config:list '(service.factoryPid=org.ops4j.connectionfactory)' ---------------------------------------------------------------- Pid: org.ops4j.connectionfactory.eee4a757-a95d-46b8-b8b6-19aa3977d863 FactoryPid: org.ops4j.connectionfactory BundleLocation: ? Properties: connectionFactoryType = ConnectionFactory felix.fileinstall.filename = file:\${karaf.etc}/org.ops4j.connectionfactory-ibmmq.cfg  $ims.CCSID = 1208$ jms.channel = DEV.APP.SVRCONN jms.hostName = localhost  $imsport = 1414$ jms.queueManager = FUSEQM jms.transportType = 1 osgi.jndi.service.name = jms/mq9 service.factoryPid = org.ops4j.connectionfactory service.pid = org.ops4j.connectionfactory.eee4a757-a95d-46b8-b8b6-19aa3977d863 type = ibmmq

c. **pax-jms-config** が設定を処理して **javax.jms.ConnectionFactory** サービスに指定してい るかどうかを確認します。

karaf@root()> service:list javax.jms.ConnectionFactory [javax.jms.ConnectionFactory] ---------------------------- connectionFactoryType = ConnectionFactory felix.fileinstall.filename = file:/data/servers/7.10.0.fuse-7\_10\_0-00010-redhat-00001/etc/org.ops4j.connectionfactory-ibmmq.cfg  $ims.CCSID = 1208$ jms.channel = DEV.APP.SVRCONN jms.hostName = localhost  $ims.port = 1414$ jms.queueManager = FUSEQM jms.transportType = 1 osgi.jndi.service.name = jms/mq9 pax.jms.managed = true service.bundleid = 237 service.factoryPid = org.ops4j.connectionfactory service. $id = 347$ service.pid = org.ops4j.connectionfactory.eee4a757-a95d-46b8-b8b6-19aa3977d863 service.scope = singleton type = ibmmq Provided by : OPS4J Pax JMS Config (237)

d. 接続をテストします。

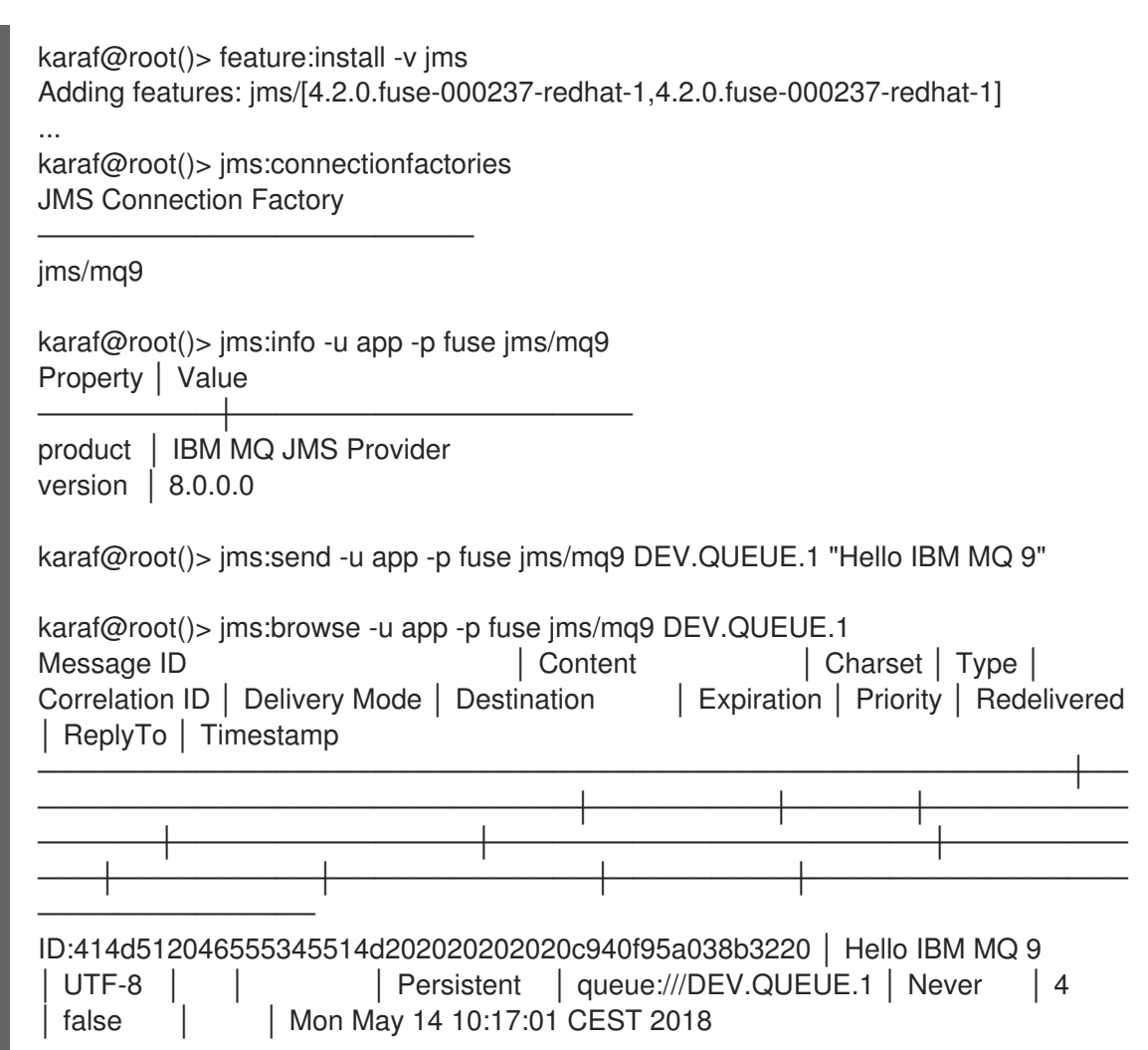

メッセージが IBM MQ Explorer から送信されたのか、Web コンソールから送信されたのかを確認する こともできます。

## 7.2.3. Fuse on Apache Karaf での JBossA-MQ6.3 クライアントの使用

Fuse の Software Downloads [ページから](https://access.redhat.com/jbossnetwork/restricted/listSoftware.html?product=jboss.fuse&downloadType=distributions) Fuse **quickstarts** をダウンロードできます。

クイックスタート zip ファイルの内容をローカルフォルダーに展開します (例: **quickstarts** という名前 のフォルダー)。

次に、**quickstarts/camel/camel-jms** の例を OSGi バンドルとしてビルドしてインストールできます。 このバンドルには、メッセージを JBoss A-MQ 6.3 JMS キューに送信する Camel ルートの Blueprint XML 定義が含まれます。JBoss A-MQ 6.3 ブローカーの接続ファクトリーを作成する手順は次のとおり です。

#### 7.2.3.1. 前提条件

- Maven 3.3.1 以降がインストールされている。
- Red Hat Fuse がマシンにインストールされている。
- JBoss A-MQ Broker 6.3 がマシンにインストールされている。

カスタマーポータル から Fuse on Karaf クイックスタートの zip ファイルをダウンロードして展 開している。

#### 7.2.3.2. 手順

- 1. **quickstarts/camel/camel-jms/src/main/resources/OSGI-INF/blueprint/** ディレクトリーに移 動します。
- 2. **camel-context.xml** ファイルで id="jms" のある以下の Bean を見つけます。

<bean id="jms" class="org.apache.camel.component.jms.JmsComponent"> <property name="connectionFactory"> <reference interface="javax.jms.ConnectionFactory" /> </property> <property name="transactionManager" ref="transactionManager"/> </bean>

以下のセクションを使用して、JBoss A-MQ 6.3 接続ファクトリーをインスタンス化します。

<bean id="jms" class="org.apache.camel.component.jms.JmsComponent"> <property name="connectionFactory" ref="activemqConnectionFactory"/> <property name="transactionManager" ref="transactionManager"/> </bean> <bean id="activemqConnectionFactory" class="org.apache.activemq.ActiveMQConnectionFactory"> <property name="brokerURL" value="tcp://localhost:61616"/> <property name="userName" value="admin"/> <property name="password" value="admin"/> </bean>

JBoss A-MQ 6.3 接続ファクトリーは、**tcp://localhost:61616** でリッスンするブローカーに接 続するよう設定されます。デフォルトでは、JBoss A-MQ は IP ポート値 **61616** を使用しま す。接続ファクトリーはユーザー名/パスワードの認証情報で admin/admin を使用するよう設 定されています。このユーザーがブローカーの設定で有効にされていることを確認します (また は、ここでこれらの設定をブローカー設定に合わせてカスタマイズすることもできます)。

- 3. **camel-context.xml** ファイルを保存します。
- 4. **camel-jms** クイックスタートをビルドします。

\$ cd quickstarts/camel/camel-jms \$ mvn install

5. クイックスタートが正常にインストールされた後、**\$FUSE\_HOME/** ディレクトリーに移動し、 以下のコマンドを実行して Fuse on Apache Karaf サーバーを起動します。

\$ ./bin/fuse

6. Fuse on Apache Karaf インスタンスで、**activemq-client** 機能と **camel-jms** 機能をインストー ルします。

karaf@root()> feature:install activemq-client karaf@root()> feature:install camel-jms

7. **camel-jms** クイックスタートバンドルをインストールします。

karaf@root()> install -s mvn:org.jboss.fuse.quickstarts/camel-jms/{\$fuseversion}

**{\$fuseversion}** は、ビルドした Maven アーティファクトの実際のバージョンに置き換えます (camel-jms クイックスタートの README ファイルを参照)。

8. **JBoss A-MQ 6.3** ブローカーを起動します (これに JBoss A-MQ 6.3 のインストールが必要で す)。別のターミナルウィンドウを開き、JBOSS\_AMQ\_63\_INSTALLDIR ディレクトリーに移動 します。

 $$$  cd JBOSS\_AMQ\_63\_INSTALLDIR \$ ./bin/amq

- 9. Camel ルートが起動すると、即座に **work/jms/input** ディレクトリーが Fuse インストールに表 示されます。このクイックスタートの **src/main/data** ディレクトリーにあるファイルを新しく 作成した **work/jms/input** ディレクトリーにコピーします。
- 10. しばらく待つと、**work/jms/output** ディレクトリー以下に同じファイルが国別に分類されま す。

order1.xml, order2.xml and order4.xml in work/jms/output/others order3.xml and order5.xml in work/jms/output/us order6.xml in work/jms/output/fr

11. **log:display** を使用してビジネスロギングを確認します。

Receiving order order1.xml

Sending order order1.xml to another country

Done processing order1.xml

## <span id="page-89-0"></span>7.2.4. 処理されたプロパティーの概要

Configuration Admin ファクトリー PID からのプロパティーは、関連する **org.ops4j.pax.jms.service.ConnectionFactoryFactory** 実装に渡されます。

ActiveMQ

**org.ops4j.pax.jms.activemq.ActiveMQConnectionFactoryFactory** (JMS 1.1 のみ)

**org.apache.activemq.ActiveMQConnectionFactory.buildFromMap()** メソッドに渡されるプ ロパティー

**•** Artemis

**org.ops4j.pax.jms.artemis.ArtemisConnectionFactoryFactory**

**protocol=amqp** の場合、プロパティーは **org.apache.gpid.ims.util.PropertyUtil.setProperties() メソッドに渡さ** れ、**org.apache.qpid.jms.JmsConnectionFactory** インスタンスを設定します。

そうでない場合は、**org.apache.activemq.artemis.utils.uri.BeanSupport.setData()** が **org.apache.activemq.artemis.jms.client.ActiveMQConnectionFactory** インスタンスに対し て呼び出されます。

IBM MQ **org.ops4j.pax.jms.ibmmq.MQConnectionFactoryFactory**

**com.ibm.mq.jms.MQConnectionFactory** または **com.ibm.mq.jms.MQXAConnectionFactory** の Bean プロパティーが処理されます。

## <span id="page-90-0"></span>7.3. JMS コンソールコマンドの使用

Apache Karaf は、**jms:\*** スコープのシェルコマンドが含まれる **jms** 機能を提供します。これらのコマン ドを使用して手動で設定された接続ファクトリーをチェックする例をすでにいくつか見てきました。 Configuration Admin 設定を作成する必要性を隠すコマンドもあります。

Fuse の新しいインスタンス以降、ブローカー固有の接続ファクトリーを登録できます。以下のリスト は、Karaf からの **jms** 機能のインストールと、**pax-jms** からの **pax-jms-artemis** のインストールを示し ています。

karaf@root()> feature:install jms pax-jms-artemis

karaf@root()> jms:connectionfactories JMS Connection Factory

─────────────────<del>───</del>

karaf@root()> service:list javax.jms.ConnectionFactory # should be empty

karaf@root()> service:list org.ops4j.pax.jms.service.ConnectionFactoryFactory [org.ops4j.pax.jms.service.ConnectionFactoryFactory]

--------------------------------------------------- service.bundleid = 250

service. $id = 326$ service.scope = singleton type = artemis Provided by : OPS4J Pax JMS Artemis Support (250)

以下は、Artemis 接続ファクトリーを作成して確認する方法を示しています。

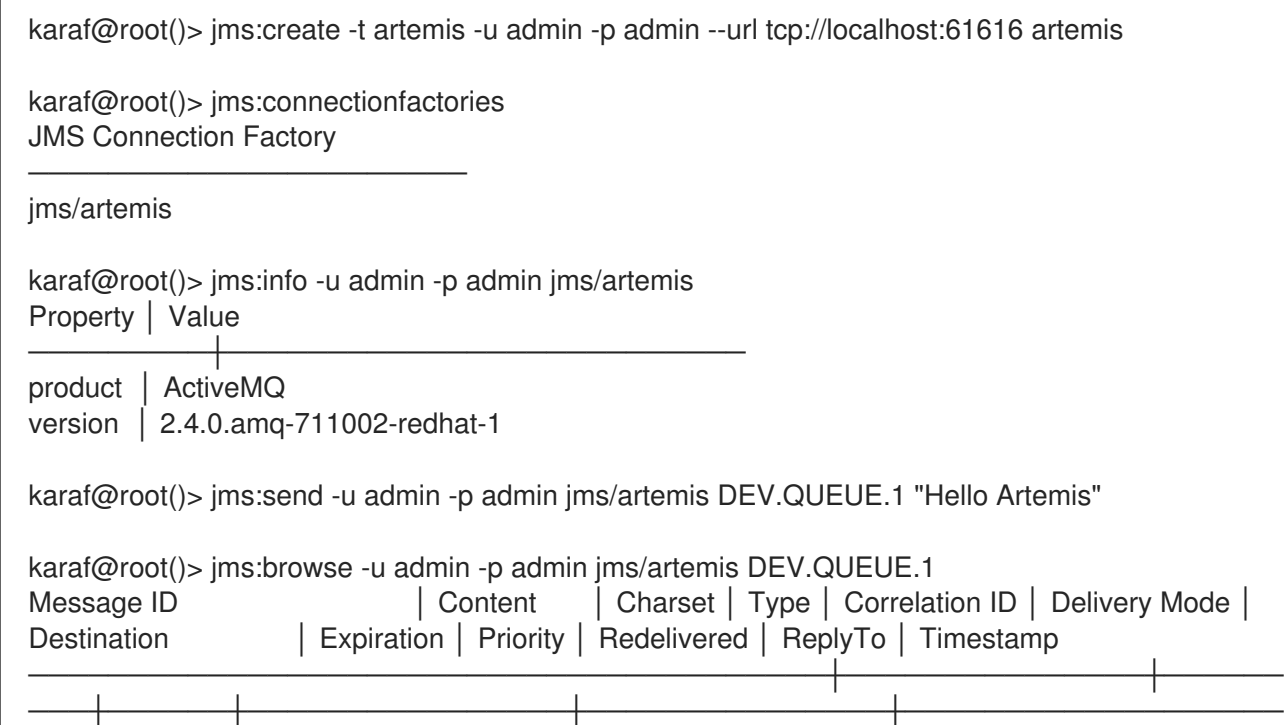

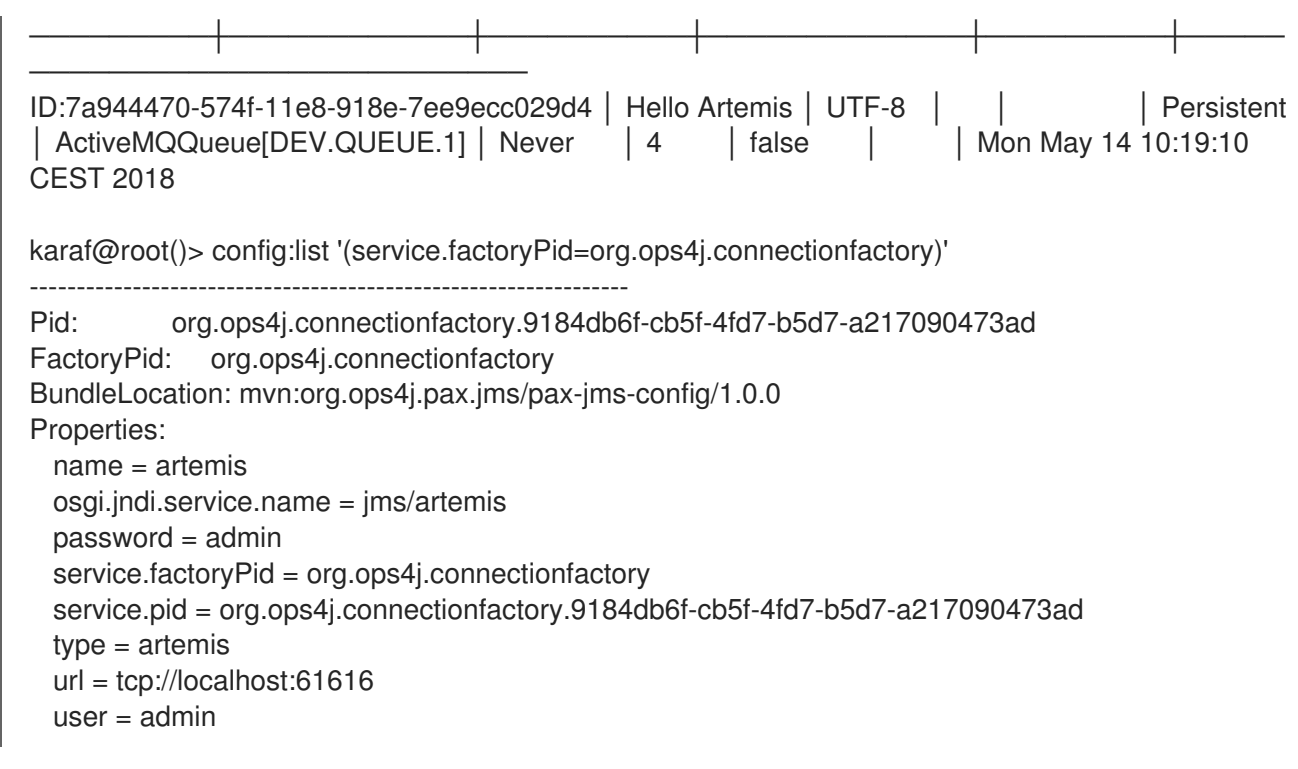

ご覧のとおり、**org.ops4j.connectionfactory** ファクトリー PID が作成されます。ただ し、**config:update** では可能ですが、これは自動的に **\${karaf.etc}** に保存されません。他のプロパ ティーを指定することはできませんが、後で追加することもできます。

## <span id="page-91-0"></span>7.4. 暗号化された設定値の使用

**pax-jdbc-config** バンドルと同様に、Jacsypt を使用してプロパティーを暗号化できます。

OSGi に **alias** サービスプロパティーで登録される **org.jasypt.encryption.StringEncryptor** サービスが ある場合は、接続 ファクトリーのファクトリー PID で参照し、暗号化されたパスワードを使用できま す。以下に例を示します。

felix.fileinstall.filename = \*/etc/org.ops4j.connectionfactory-artemis.cfg name = artemis type = artemis decryptor = my-jasypt-decryptor url = tcp://localhost:61616  $user = fuse$ password = ENC(<encrypted-password>)

復号化サービスの検索に使用するサービスフィルターは **(& (objectClass=org.jasypt.encryption.StringEncryptor)(alias=<alias>))** です。**<alias>** は、接続ファク トリー設定の ファクトリー PID からの **decryptor** プロパティーの値になります。

# 7.5. JMS 接続プールの使用

本セクションでは、JMS 接続/セッションプーリングオプションを説明します。JDBC の場合よりも選 択肢が少なくなります。情報は次のトピックに分けてまとめられています。

- 「JMS [接続プールの使用」](#page-92-0)
- 「pax-jms-pool-pooledjms [接続プールモジュールの使用」](#page-94-1)
- 「pax-jms-pool-narayana [接続プールモジュールの使用」](#page-96-0)

「pax-jms-pool-transx [接続プールモジュールの使用」](#page-96-1)

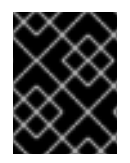

## 重要

XA リカバリーを使用するには、**pax-jms-pool-transx** または **pax-jms-pool-narayana** 接続プールモジュールを使用する必要があります。

#### <span id="page-92-0"></span>7.5.1. JMS 接続プールの使用

これまで、ブローカー固有の接続ファクトリー を登録しました。接続ファクトリー自体は 接続ファク トリー のファクトリーであるため、**org.ops4j.pax.jms.service.ConnectionFactoryFactory** サービス はメタファクトリーとして扱われる可能性があります。2 種類の接続ファクトリーを生成できるはずで す。

- **javax.jms.ConnectionFactory**
- **javax.jms.XAConnectionFactory**

**pax-jms-pool-\*** バンドルは、**org.ops4j.pax.jms.service.ConnectionFactoryFactory** サービスとス ムーズに連携します。これらのバンドル

は、**org.ops4j.pax.jms.service.PooledConnectionFactoryFactory** の実装を提供し、これで、プロパ ティーと、元の **org.ops4j.pax.jms.service.ConnectionFactoryFactory** を wrapper のように使用し て、プール接続ファクトリーを作成できます。以下に例を示します。

public interface PooledConnectionFactoryFactory {

ConnectionFactory create(ConnectionFactoryFactory cff, Map<String, Object> props);

以下の表は、プールされた接続ファクトリーファクトリーを登録するバンドルを示しています。この表 では、**o.o.p.j.p** は **org.ops4j.pax.jms.pool** を表します。

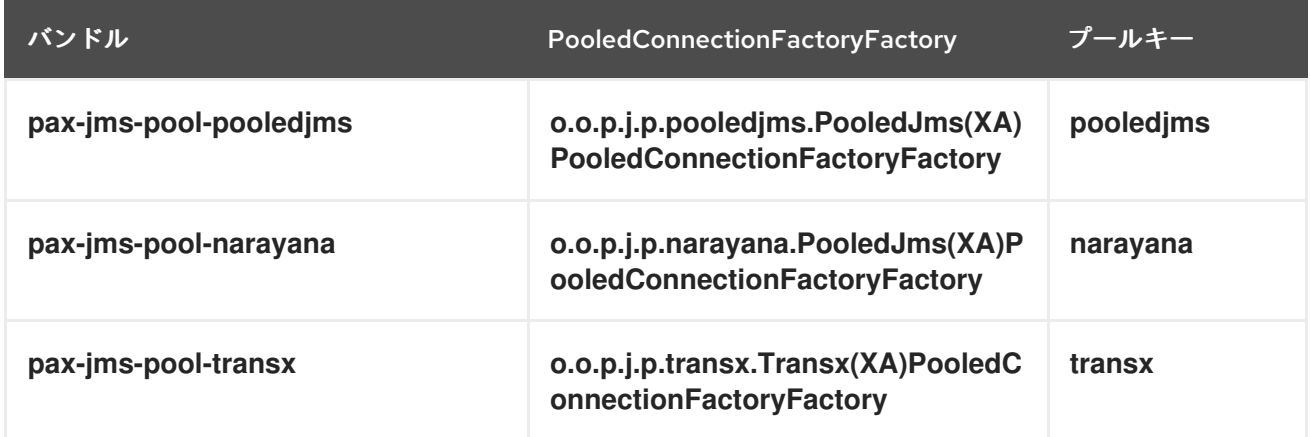

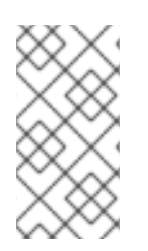

}

## 注記

**pax-jms-pool-narayana** ファクトリーは **PooledJms(XA)PooledConnectionFactoryFactory** と呼ばれ、**pooled-jms** ライブラ リーに基づいています。これにより、XA リカバリーのための Narayana トランザクショ ンマネージャーとの統合が追加されます。

上記のバンドルは接続ファクトリーファクトリーのみをインストールします。接続ファクトリー自体を

インストールしないバンドルです。そのため、**javax.jms.ConnectionFactory org.ops4j.pax.jms.service.PooledConnectionFactoryFactory.create()** メソッドを呼び出すものが必 要になります。

7.5.2. pax-jms-pool-pooledjms 接続プールモジュールの使用

**pax-jms-pool-pooledjms** バンドルの使用方法を理解することで、**pax-jms-pool-pooledjms** バンドル だけでなく、**pax-jms-pool-narayna** バンドルも使用できるので、**pax-jms-pool-pool-pooledjms** とし てほぼすべてが機能します。

[pax-jms-config](#page-85-0) バンドルは以下を追跡します。

- **org.ops4j.pax.jms.service.ConnectionFactoryFactory** services
- **org.ops4j.connectionfactory** factory PIDs
- pax-ims-pool-\* バンドルのいずれかによって登録される **org.ops4j.pax.jms.service.PooledConnectionFactoryFactory** のインスタンス。

ファクトリー設定 に **pool** プロパティーが含まれる場合、**pax-jms-config** バンドルによって登録され る最終的な接続ファクトリーはブローカー固有の接続ファクトリーです。**pool=pooledjms** の場合、接 続ファクトリーは以下のいずれかの内部でラップされます。

- **org.messaginghub.pooled.jms.JmsPoolConnectionFactory** (**xa=false**)
- **org.messaginghub.pooled.jms.JmsPoolXAConnectionFactory** (**xa=true**)

**pool** プロパティー (および非 xa/xa 接続ファクトリーの 1 つを選択するブール値 **xa** プロパティー) のほ かに、**org.ops4j.connectionfactory** ファクトリー PID には **pool.** で始まるプロパティーが含まれる場 合があります。

**pooled-jms** ライブラリーでは、これらの接頭辞が付いたプロパティーを使用して (接頭辞を削除した後 に)、以下のインスタンスを設定します。

- **org.messaginghub.pooled.jms.JmsPoolConnectionFactory** または
- **org.messaginghub.pooled.jms.JmsPoolXAConnectionFactory**

以下のリストは、**jms.** で始まるプロパティーと便利な構文を使用する **pooled-jms** プール (**org.ops4j.connectionfactory-artemis** ファクトリー PID) の現実的な設定です。

```
# configuration for pax-jms-config to choose and configure specific
org.ops4j.pax.jms.service.ConnectionFactoryFactory
name = jms/artemis
connectionFactoryType = ConnectionFactory
jms.url = tcp://localhost:61616
ims. user = fuseims.password = fuse# org.apache.activemq.artemis.jms.client.ActiveMQConnectionFactory specific coniguration
jms.callTimeout = 12000
# ...
```
# hints for pax-jms-config to use selected org.ops4j.pax.jms.service.PooledConnectionFactoryFactory pool = pooledjms  $xa = false$ 

```
# pooled-jms specific configuration of org.messaginghub.pooled.jms.JmsPoolConnectionFactory
pool.idleTimeout = 10
pool.maxConnections = 100
pool.blockIfSessionPoolIsFull = true
# ...
```
上記の設定では、**pool** と **xa** キーは ヒント (サービスフィルタープロパティー) で、登録された **org.ops4j.pax.jms.service.PooledConnectionFactoryFactory** サービスのいずれかを選択しま す。**pooled-jms** ライブラリーの場合、以下が行われます。

karaf@root()> feature:install pax-jms-pool-pooledjms

------------------------------------------------------------------

karaf@root()> bundle:services -p org.ops4j.pax.jms.pax-jms-pool-pooledjms

OPS4J Pax JMS MessagingHub JMS Pool implementation (252) provides:

```
objectClass = [org.ops4j.pax.jms.service.PooledConnectionFactoryFactory]
pool = pooledjms
service.bundleid = 252
service.id = 331service.scope = singleton
xa = false-----
objectClass = [org.ops4j.pax.jms.service.PooledConnectionFactoryFactory]
pool = pooledjms
service.bundleid = 252
service.id = 335service.scope = singleton
xa = true
```
以下は、接続プールを作成して設定する手順の完全な例です。

1. 必要な機能をインストールします。

karaf@root()> feature:install -v pax-jms-pool-pooledjms pax-jms-artemis Adding features: pax-jms-pool-pooledjms/[1.0.0,1.0.0] ...

2. **jms** 機能をインストールします。

```
karaf@root()> feature:install jms
```
karaf@root()> service:list org.ops4j.pax.jms.service.ConnectionFactoryFactory [org.ops4j.pax.jms.service.ConnectionFactoryFactory]

```
----------------------------------------------------
service.bundleid = 249
```

```
service.id = 327service.scope = singleton
type =artemis
Provided by :
OPS4J Pax JMS Artemis Support (249)
```
----------------------------------------------------------

karaf@root()> service:list org.ops4j.pax.jms.service.PooledConnectionFactoryFactory [org.ops4j.pax.jms.service.PooledConnectionFactoryFactory]

pool = pooledjms service.bundleid = 251  $s$ ervice.id = 328 service.scope = singleton  $xa = false$ Provided by : OPS4J Pax JMS MessagingHub JMS Pool implementation (251) [org.ops4j.pax.jms.service.PooledConnectionFactoryFactory] --------------------------------------------------------- pool = pooledjms

service.bundleid = 251 service. $id = 333$ service.scope = singleton  $xa = true$ Provided by : OPS4J Pax JMS MessagingHub JMS Pool implementation (251)

3. ファクトリー設定 を作成します。

karaf@root()> config:edit --factory --alias artemis org.ops4j.connectionfactory karaf@root()> config:property-set connectionFactoryType ConnectionFactory karaf@root()> config:property-set osgi.jndi.service.name jms/artemis karaf@root()> config:property-set type artemis karaf@root()> config:property-set protocol amqp # so we switch to org.apache.qpid.jms.JmsConnectionFactory karaf@root()> config:property-set jms.url amqp://localhost:61616 karaf@root()> config:property-set jms.username admin karaf@root()> config:property-set jms.password admin karaf@root()> config:property-set pool pooledjms karaf@root()> config:property-set xa false karaf@root()> config:property-set pool.idleTimeout 10 karaf@root()> config:property-set pool.maxConnections 123 karaf@root()> config:property-set pool.blockIfSessionPoolIsFull true karaf@root()> config:update

4. **pax-jms-config** が設定を処理して **javax.jms.ConnectionFactory** サービスに指定しているか どうかを確認します。

karaf@root()> service:list javax.jms.ConnectionFactory [javax.jms.ConnectionFactory] ---------------------------- connectionFactoryType = ConnectionFactory felix.fileinstall.filename = file:\${karaf.etc}/org.ops4j.connectionfactory-artemis.cfg jms.password = admin jms.url = amqp://localhost:61616 jms.username = admin osgi.jndi.service.name = jms/artemis  $pax.jms.managed = true$ pool.blockIfSessionPoolIsFull = true pool.idleTimeout = 10 pool.maxConnections = 123 protocol = amqp service.bundleid = 250 service.factoryPid = org.ops4j.connectionfactory

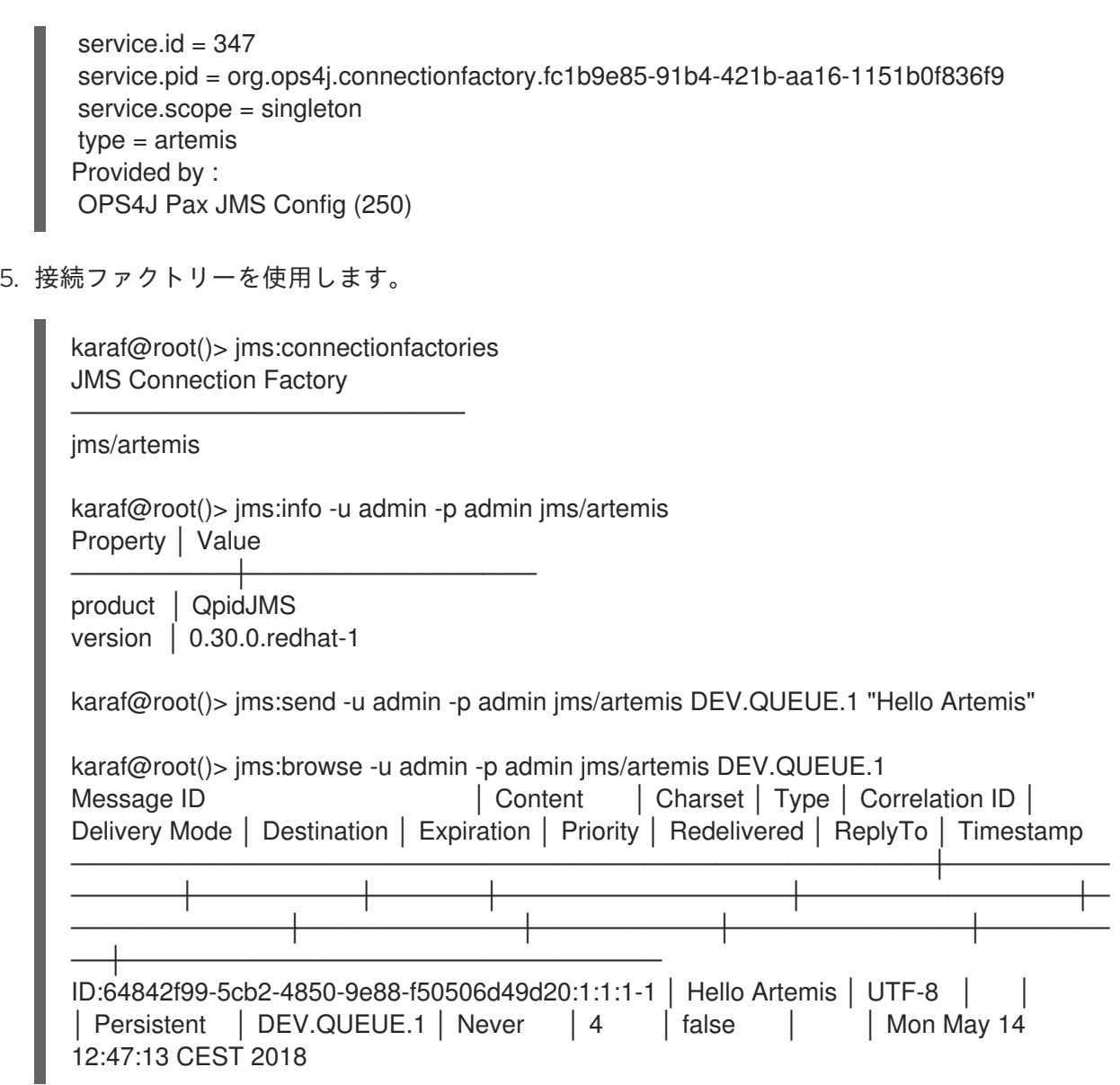

<span id="page-96-0"></span>7.5.3. pax-jms-pool-narayana 接続プールモジュールの使用

**pax-jms-pool-narayna** モジュールはほぼすべてが **pax-jms-pool-pooledjms** として行われます。XA と XA 以外のシナリオ向けに、pooled-jms 固有の

**org.ops4j.pax.jms.service.PooledConnectionFactoryFactory** をインストールします。唯一 の違いは XA シナリオでは、追加の統合ポイントがあることです。**org.jboss.tm.XAResourceRecovery** OSGi サービスは、**com.arjuna.ats.arjuna.recovery.RecoveryManager** によって取得されるように登録され ます。

<span id="page-96-1"></span>7.5.4. pax-jms-pool-transx 接続プールモジュールの使用

**pax-jms-pool-transx** モジュールは、**pax-transx-jms** バンドルに基づく **org.ops4j.pax.jms.service.PooledConnectionFactoryFactory** サービスの実装を提供します。**paxtransx-jms** バンドルは、**org.ops4j.pax.transx.jms.ManagedConnectionFactoryBuilder** 機能を使用 して **javax.jms.ConnectionFactory** プールを作成します。これは、「pax-transx [プロジェクト」](#page-107-0) で説 明されている JCA(Java™ Connector Architecture) ソリューションです。

# 7.6. 接続ファクトリーのアーティファクトとしてのデプロイ

このトピックでは、実際の推奨事項について説明します。

デプロイメント方法 では、**javax.jms.ConnectionFactory** サービスはアプリケーションコードによっ て直接登録されます。通常、このコードは Blueprint コンテナー内にあります。Blueprint XML は、通常 の OSGi バンドルの一部である可能性があり、**mvn:** URI を使用してインストールでき、Maven リポジ トリー (ローカルまたはリモート) に保存されます。Configuration Admin 設定と比較して、このような バンドルのバージョン管理は簡単です。

**pax-jms-config** バージョン 1.0.0 バンドルは、接続ファクトリー設定の デプロイメント方法 を追加し ます。アプリケーション開発者は (通常 Bluerpint XML を使用して) **javax.jms.(XA)ConnectionFactory** サービスを登録し、サービスプロパティーを指定します。次に、**pax-jms-config** は、登録されたブ ローカー固有の接続ファクトリーを検出し、(サービスプロパティーを使用して) 汎用のブローカー固有 でない接続プール内でサービスをラップします。

以下は、Blueprint XML を使用する 3 つのデプロイメント方法 です。

- [「接続ファクトリーの手動デプロイメント」](#page-98-0)  $\bullet$
- [「接続ファクトリーのファクトリーデプロイメント」](#page-99-0)
- [「接続ファクトリーの混合デプロイメント」](#page-102-0)

7.6.1. 接続ファクトリーの手動デプロイメント

この方法では、**pax-jms-config** バンドルは必要ありません。アプリケーションコードは、ブローカー 固有および汎用接続プールの両方の登録を行います。

```
<!--
  Broker-specific, non-pooling, non-enlisting javax.jms.XAConnectionFactory
-->
<bean id="artemis" class="org.apache.activemq.artemis.jms.client.ActiveMQXAConnectionFactory">
  <argument value="tcp://localhost:61616" />
  <property name="callTimeout" value="2000" />
  <property name="initialConnectAttempts" value="3" />
</bean>
<!--
  Fuse exports this service from fuse-pax-transx-tm-narayana bundle.
-->
<reference id="tm" interface="javax.transaction.TransactionManager" />
<!--
  Non broker-specific, generic, pooling, enlisting javax.jms.ConnectionFactory
-->
<bean id="pool" class="org.messaginghub.pooled.jms.JmsPoolXAConnectionFactory">
  <property name="connectionFactory" ref="artemis" />
  <property name="transactionManager" ref="tm" />
  <property name="maxConnections" value="10" />
  <property name="idleTimeout" value="10000" />
</bean>
<!--
  Expose connection factory for use by application code (such as Camel, Spring, ...)
-->
<service interface="javax.jms.ConnectionFactory" ref="pool">
  <service-properties>
     <!-- Giving connection factory a name using one of these properties makes identification easier
in jms:connectionfactories: -->
```

```
以下は、その使用方法を示すシェルコマンドです。
  karaf@root()> feature:install artemis-core-client artemis-jms-client
  karaf@root()> install -s mvn:org.apache.commons/commons-pool2/2.5.0
  Bundle ID: 244
  karaf@root()> install -s mvn:org.messaginghub/pooled-jms/0.3.0
  Bundle ID: 245
  karaf@root()> install -s blueprint:file://$PQ_HOME/message-brokers/blueprints/artemis-manual.xml
  Bundle ID: 246
  karaf@root()> bundle:services -p 246
  Bundle 246 provides:
   --------------------
  objectClass = [javax.jms.ConnectionFactory]
  osgi.jndi.service.name = jms/artemis
  osgi.service.blueprint.compname = pool
  service.bundleid = 246
  service.id = 340service.scope = bundle
  -----
  objectClass = [org.osgi.service.blueprint.container.BlueprintContainer]
  osgi.blueprint.container.symbolicname = artemis-manual.xml
  osgi.blueprint.container.version = 0.0.0
  service.bundleid = 246
  service.id = 341service.scope = singleton
  karaf@root()> feature:install jms
  karaf@root()> jms:connectionfactories
  JMS Connection Factory
   ───────────────<del>─</del>
  jms/artemis
  karaf@root()> jms:info -u admin -p admin jms/artemis
  Property │ Value
   ─────────┼──────────────────────────
  product │ ActiveMQ
  version | 2.4.0.amg-711002-redhat-1
       <entry key="osgi.jndi.service.name" value="jms/artemis" />
       <!--<entry key="name" value="jms/artemis" />-->
       <!-- Without any of the above, name will fall back to "service.id" -->
     </service-properties>
   </service>
```
上記の一覧に示すように、Blueprint バンドルは、汎用的でブローカー固有でない接続プールである **javax.jms.ConnectionFactory** サービスをエクスポートします。Blueprint XML には明示的な **<service ref="artemis">** 宣言がないため、ブローカー固有の **javax.jms.XAConnectionFactory** は OSGi サービ スとして登録されません。

7.6.2. 接続ファクトリーのファクトリーデプロイメント

<span id="page-99-0"></span>このメソッドは、標準 の方法での **pax-jms-config** の使用方法を示しています。これは、Fuse 6.x で推 奨されていた方法とは少し異なります。この方法では、サービスプロパティーとしてプーリング設定を 指定する必要がありました。

#### Blueprint XML の例を以下に示します。

```
<!--
  A broker-specific org.ops4j.pax.jms.service.ConnectionFactoryFactory that can create
(XA)ConnectionFactory
  using properties. It is registered by pax-jms-* bundles
-->
<reference id="connectionFactoryFactory"
     interface="org.ops4j.pax.jms.service.ConnectionFactoryFactory"
     filter="(type=artemis)" />
<!--
  Non broker-specific org.ops4j.pax.jms.service.PooledConnectionFactoryFactory that can create
  pooled connection factories with the help of org.ops4j.pax.jms.service.ConnectionFactoryFactory
  For example, pax-jms-pool-pooledjms bundle registers
org.ops4j.pax.jms.service.PooledConnectionFactoryFactory
  with these properties:
   - pool = pooledjms
   - xa = true|false (both are registered)
-->
<reference id="pooledConnectionFactoryFactory"
     interface="org.ops4j.pax.jms.service.PooledConnectionFactoryFactory"
     filter="(&(pool=pooledjms)(xa=true))" />
<!--
  When using XA connection factories, javax.transaction.TransactionManager service is not needed
here.
  It is used internally by xa-aware pooledConnectionFactoryFactory.
-->
<!--<reference id="tm" interface="javax.transaction.TransactionManager" />-->
<!--
  Finally, use both factories to expose the pooled, xa-aware, connection factory.
-->
<bean id="pool" factory-ref="pooledConnectionFactoryFactory" factory-method="create">
  <argument ref="connectionFactoryFactory" />
  <argument>
     <props>
       <!--
         Properties needed by artemis-specific org.ops4j.pax.jms.service.ConnectionFactoryFactory
       -->
       <prop key="jms.url" value="tcp://localhost:61616" />
       <prop key="jms.callTimeout" value="2000" />
       <prop key="jms.initialConnectAttempts" value="3" />
       <!-- Properties needed by pooled-jms-specific
org.ops4j.pax.jms.service.PooledConnectionFactoryFactory -->
       <prop key="pool.maxConnections" value="10" />
       <prop key="pool.idleTimeout" value="10000" />
     </props>
  </argument>
</bean>
```
<span id="page-100-0"></span>*<!-- Expose connection factory for use by application code (such as Camel, Spring, ...) -->* <service interface="javax.jms.ConnectionFactory" ref="pool"> <service-properties> *<!-- Giving connection factory a name using one of these properties makes identification easier in jms:connectionfactories: -->* <entry key="osgi.jndi.service.name" value="jms/artemis" /> *<!--<entry key="name" value="jms/artemis" />--> <!-- Without any of the above, name will fall back to "service.id" -->* </service-properties> </service>

前述の例は、接続ファクトリーのファクトリーを使用して、接続ファクトリーを作成するファクトリー Bean を使用します。XA 対応の **PooledConnectionFactoryFactory** によって内部的に追跡されるた め、**javax.transaction.TransactionManager** サービスを明示的に参照する必要はありません。

Fuse/Karaf シェルでは、以下のようになります。

```
karaf@root()> feature:install jms pax-jms-artemis pax-jms-pool-pooledjms
karaf@root()> install -s blueprint:file://$PQ_HOME/message-brokers/blueprints/artemis-pax-jms-
factory-pooledjms.xml
Bundle ID: 253
karaf@root()> bundle:services -p 253
Bundle 253 provides:
--------------------
objectClass = [javax.jms.ConnectionFactory]
osgi.jndi.service.name = jms/artemis
osgi.service.blueprint.compname = pool
service.bundleid = 253
service.id = 347service.scope = bundle
-----
objectClass = [org.osgi.service.blueprint.container.BlueprintContainer]
osgi.blueprint.container.symbolicname = artemis-pax-jms-factory-pooledjms.xml
osgi.blueprint.container.version = 0.0.0
service.bundleid = 253
service.id = 348service.scope = singleton
karaf@root()> jms:connectionfactories
JMS Connection Factory
───────────────────────────<del>─</del>
jms/artemis
karaf@root()> jms:info -u admin -p admin jms/artemis
Property │ Value
─────────┼──────────────────────────
product │ ActiveMQ
```
version │ 2.4.0.amq-711002-redhat-1

上記の一覧に示すように、Blueprint バンドルは、汎用的でブローカー固有でない接続プールである **javax.jms.ConnectionFactory** サービスをエクスポートします。Blueprint XML には明示的な **<service** **ref="artemis">** 宣言がないため、ブローカー固有の **javax.jms.XAConnectionFactory** は OSGi サービ スとして登録されません。

7.6.3. 接続ファクトリーの混合デプロイメント

**pax-jms-config** 1.0.0 バンドルは、サービスプロパティーを使用して、プーリング接続ファクトリー内 にブローカー固有の接続ファクトリーを ラッピング する別の方法を追加します。このメソッドは、 Fuse 6.x での作業に使用した方法と同じです。

Blueprint XML の例を以下に示します。

```
<!--
  Broker-specific, non-pooling, non-enlisting javax.jms.XAConnectionFactory
-->
<bean id="artemis" class="org.apache.activemq.artemis.jms.client.ActiveMQXAConnectionFactory">
  <argument value="tcp://localhost:61616" />
  <property name="callTimeout" value="2000" />
  <property name="initialConnectAttempts" value="3" />
</bean>
<!--
  Expose broker-specific connection factory with service properties.
  No need to expose pooling, enlisting, non broker-specific javax.jms.XAConnectionFactory. It will be
registered
  automatically by pax-jms-config with the same properties as this <service>, but with a higher
service.ranking
-->
<service id="pool" ref="artemis" interface="javax.jms.XAConnectionFactory">
  <service-properties>
     <!-- "pool" key is needed for pax-jms-config to wrap broker-specific connection factory inside
connection pool -->
     <entry key="pool" value="pooledjms" />
     <!-- <service>/@id attribute does not propagate, but name of the connection factory is required
using one of: -->
    <entry key="osgi.jndi.service.name" value="jms/artemis" />
     <!-- or: -->
     <!--<entry key="name" value="jms/artemis" />-->
     <!-- Other properties, that normally by e.g., pax-jms-pool-pooledjms -->
     <entry key="pool.maxConnections" value="10" />
     <entry key="pool.idleTimeout" value="10000" />
  </service-properties>
</service>
```
上記の例では、ブローカー固有の接続ファクトリーのみを手動で登録できます。**pool=pooledjms** サー ビスプロパティーは、**pax-jms-config** バンドルによって管理される接続ファクトリートラッカーのヒ ントです。このサービスプロパティーを持つ接続ファクトリーサービスは、プール接続ファクトリー内 でラップされます (この例では **pax-jms-pool-pooledjms** 。

Fuse/Karaf シェルでは、以下のようになります。

karaf@root()> feature:install jms pax-jms-config pax-jms-artemis pax-jms-pool-pooledjms

karaf@root()> install -s blueprint:file://\$PQ\_HOME/message-brokers/blueprints/artemis-pax-jmsdiscovery.xml Bundle ID: 254

<span id="page-102-0"></span>karaf@root()> bundle:services -p 254 Bundle 254 provides: ------------------- objectClass = [javax.jms.XAConnectionFactory] osgi.jndi.service.name = jms/artemis osgi.service.blueprint.compname = artemis pool = pooledjms pool.idleTimeout = 10000 pool.maxConnections = 10 service.bundleid = 254 service. $id = 349$ service.scope = bundle ---- objectClass = [org.osgi.service.blueprint.container.BlueprintContainer] osgi.blueprint.container.symbolicname = artemis-pax-jms-discovery.xml osgi.blueprint.container.version = 0.0.0 service.bundleid = 254 service. $id = 351$ service.scope = singleton karaf@root()> service:list javax.jms.XAConnectionFactory [javax.jms.XAConnectionFactory] ------------------------------ osgi.jndi.service.name = jms/artemis osgi.service.blueprint.compname = artemis pool = pooledjms pool.idleTimeout = 10000 pool.maxConnections = 10 service.bundleid = 254 service. $id = 349$ service.scope = bundle Provided by : Bundle 254 Used by: OPS4J Pax JMS Config (251) karaf@root()> service:list javax.jms.ConnectionFactory [javax.jms.ConnectionFactory] ---------------------------- osgi.jndi.service.name = jms/artemis osgi.service.blueprint.compname = artemis pax.jms.managed = true pax.jms.service.id.ref = 349 pool.idleTimeout = 10000 pool.maxConnections = 10 service.bundleid =  $251$  $s$ ervice.id = 350 service.ranking = 1000 service.scope = singleton Provided by : OPS4J Pax JMS Config (251) karaf@root()> jms:connectionfactories

JMS Connection Factory

jms/artemis

karaf@root()> jms:info -u admin -p admin jms/artemis Property │ Value

─────────┼──────────────────────────

product │ ActiveMQ version | 2.4.0.amq-711002-redhat-1

───────────────────────────<del>─</del>

前述の例では、このコマンドは重複した名前を削除するため、**jms:connectionfactories** は 1 つのサー ビスのみを示しています。データソースの混合デプロイメントにおいて、2 つのサービスが **jdbc:dslist** によって表されました。

**javax.jms.XAConnectionFactory** は Blueprint バンドルから登録され、**pool = pooledjms** プロパ ティーが宣言されています。

**javax.jms.ConnectionFactory** は **pax-jms-config** バンドルから登録されます。また、

- pool = pooledjms プロパティーがありません。ラッパー接続ファクトリーの登録時に削除され ました。
- **service.ranking = 1000** プロパティーがあるため、名前で接続ファクトリーを検索する場合な ど、常に優先されるバージョンになります。
- **pax.jms.managed = true** プロパティーがあるので、再度ラップが試行されていません。
- これには、接続プール内でラップされる元の接続ファクトリーサービスを示す **pax.jms.service.id.ref = 349** プロパティーがあります。

# 第8章 JAVA CONNECTOR ARCHITECTURE (JCA) の概要

JCA 仕様は、以下の 3 つの参加者を含むシナリオを 一般化 するために作成されました。

- データベースなどの外部システムまたは 通常は EIS システム
- アプリケーションサーバー
- デプロイされたアプリケーション

## 8.1. SIMPLE JDBC ANALOGY

アプリケーションとデータベースしかない最も単純なシナリオでは、次のようになります。

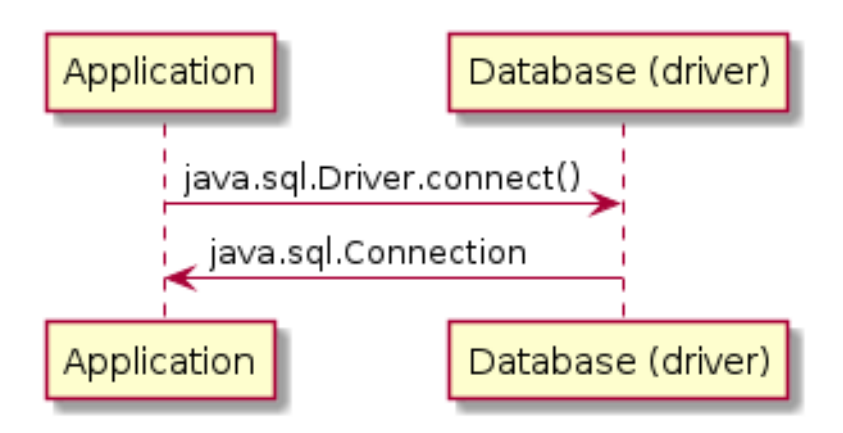

**javax.sql.DataSource** を公開するアプリケーションサーバーを追加すると、次のようになります (XA などのデータソースのさまざまな側面を再呼び出しすることなく)。

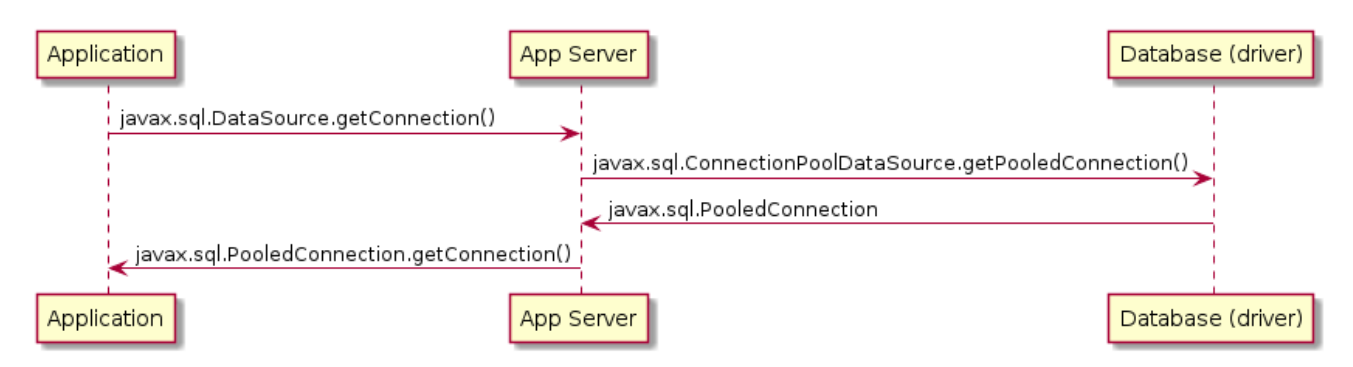

## 8.2. JCA の使用についての概要

JCA は、ドライバーとアプリケーションサーバーとの間の双方向通信を追加して、データベース ドラ イバー の概念を一般化します。ドライバーは、**javax.resource.spi.ResourceAdapter** で表される リ ソースアダプター になります。

以下の 2 つの重要なインターフェイスがあります。

**javax.resource.spi.ManagedConnectionFactory** implemented by a resource adapter.

**Object createConnectionFactory(ConnectionManager cxManager)** メソッドは、アプリケー

アプリケーションサーバーで実装される **javax.resource.spi.ConnectionManager**

**ManagedConnectionFactory** インターフェイスには 2 つの目的があります。

- **Object createConnectionFactory(ConnectionManager cxManager)** メソッドは、アプリケー ションコードが使用できる指定の EIS (またはデータベースまたはメッセージブローカー) の 接 続ファクトリー を生成するために使用できます。返されたオブジェクト メソッド
	- 汎用 **javax.resource.cci.ConnectionFactory** (詳細は JCA 1.6, chapter 17: Common Client Interfaceを参照)
	- よく知られている **javax.sql.DataSource** または **javax.jms.ConnectionFactory** などの EIS 固有の接続ファクトリー。これは、**pax-transx-jdbc** および **pax-transx-jms** バンドルに よって使用される 接続ファクトリー のタイプです。
- アプリケーションサーバー によって使用される **javax.resource.spi.ManagedConnection ManagedConnectionFactory.createManagedConnection()** メソッドでは、 EIS/database/broker への実際の物理接続を作成します。

**ConnectionManager** は アプリケーションサーバー によって実装され、リソースアダプター によって 使用されます。これは、最初に QoS 操作 (プーリング、セキュリティー、トランザクション管理) を実 行し、最終的に リソースアダプター の **ManagedConnectionFactory** に委譲して **ManagedConnection** インスタンスを作成する アプリケーションサーバー です。フローは以下のよう になります。

- 1. アプリケーションコードは、**ManagedConnectionFactory.createConnectionFactory()** から 返されるオブジェクトを使用して アプリケーションサーバー で作成され、公開される 接続 ファクトリー を使用します。これは一般的な CCI インターフェイス (例: **javax.sql.DataSource**) である可能性があります。
- 2. この接続ファクトリーは、独自の接続で接続を作成しません。代わりに、リソースアダプ ター固有の **ManagedConnectionFactory** を渡す **ConnectionManager.allocateConnection()** に委譲します。
- 3. アプリケーションサーバー によって実装される **ConnectionManager** は、サポートするオブ ジェクト の作成、トランザクションプーリングの管理などを行い、最終的に渡された **ManagedConnectionFactory** から 物理 (管理) 接続 を取得します。
- 4. アプリケーションコードは、通常、リソースアダプターの特定の 物理接続 に委譲する アプリ ケーションサーバー によって作成されるラッパー/プロキシーであるコネクション を取得しま す。

以下は、アプリケーションサーバー が EIS 固有の EIS 接続ファクトリー以外の 接続ファクトリー を作 成した図です。EIS (ここではデータベース) へのアクセスは **javax.sql.DataSource** インターフェイス を使用して行われます。ドライバーのタスクは 物理接続を提供することで、アプリケーションサーバー はプーリング/登録/セキュリティーを行うプロキシー (通常) 内でラップします。

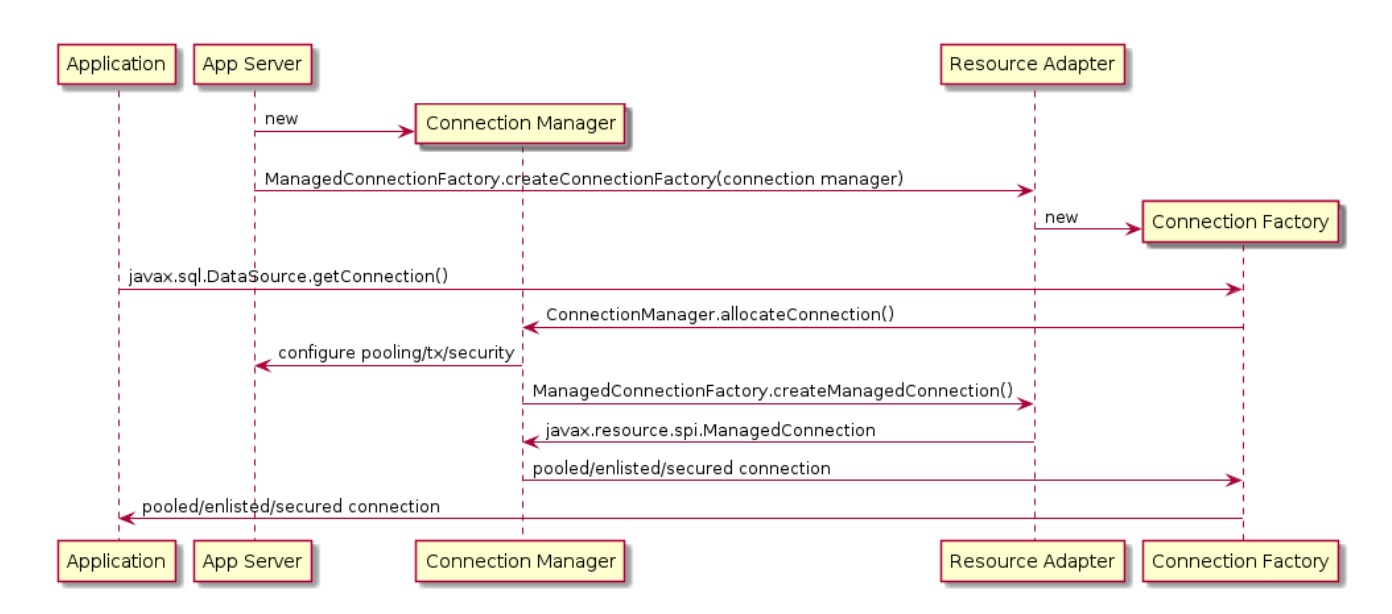

# 8.3. PAX-TRANSX プロジェクト

**pax-transx** プロジェクトは、OSGi での JTA/JTS トランザクション管理、および JDBC および JMS のリソースプーリングのサポートを提供します。**pax-jdbc** と **pax-jms** の間の差異をなくします。

- **pax-jdbc** は、**javax.sql.(XA)ConnectionFactory** サービスの設定オプションと検出を追加し、 JDBC プーリング実装の一部が提供されます。
- **pax-jms** は、**javax.jms.(XA)ConnectionFactory** サービスと同じことを行い、一部の JMS プーリング実装を提供します。
- **pax-transx** は **javax.transaction.TransactionManager** 実装の設定オプションおよび検出を追 加し、(最終的に) JCA ベースの JDBC/JMS 接続管理をプーリングおよびトランザクションサ ポートとともに提供します。

JDBC [接続プール](#page-65-0) と JMS [接続プール](#page-94-0) のセクションは引き続き有効です。JCA ベースのプールを使用 するために必要な変更は、JDBC データソースと JMS 接続ファクトリーの登録時に **pool=transx** プロ パティーを使用することだけです。

- **pax-jdbc-pool-transx** は **pax-transx-jdbc** の **org.ops4j.pax.transx.jdbc.ManagedDataSourceBuilder** を使用します。
- **pax-jms-pool-transx** は **pax-transx-jms** の **org.ops4j.pax.transx.jms.ManagedConnectionFactoryBuilder** を使用します。

プールされたデータソース/接続ファクトリーは ビルダースタイル (Java™ Bean プロパティーなし) で 作成されますが、JDBC ではこれらのプロパティーがサポートされます。

- **name**
- **userName**
- **password**
- **commitBeforeAutocommit**
- **preparedStatementCacheSize**
- **transactionIsolationLevel**
- <span id="page-107-0"></span>**minIdle**
- **maxPoolSize**
- **aliveBypassWindow**
- **houseKeepingPeriod**
- **connectionTimeout**
- **idleTimeout**
- **maxLifetime**

これらのプロパティーは JMS でサポートされます。

- **name**
- **userName**
- **password**
- **clientID**
- **minIdle**
- **maxPoolSize**
- **aliveBypassWindow**
- **houseKeepingPeriod**
- **connectionTimeout**
- **idleTimeout**
- **maxLifetime**

XA リカバリーが機能するには、**userName** と **password** プロパティーが必要です (Fuse 6.x の **aries.xa.username** プロパティーおよび **aries.xa.password** プロパティーと同様)。

Blueprint でのこの JDBC 設定 (**pool=transx** を考慮) は次のとおりです。

```
<!--
  Database-specific, non-pooling, non-enlisting javax.sql.XADataSource
-->
<bean id="postgresql" class="org.postgresql.xa.PGXADataSource">
  <property name="url" value="jdbc:postgresql://localhost:5432/reportdb" />
  <property name="user" value="fuse" />
  <property name="password" value="fuse" />
  <property name="currentSchema" value="report" />
  <property name="connectTimeout" value="5" />
</bean>
<!--
  Expose database-specific data source with service properties
  No need to expose pooling, enlisting, non database-specific javax.sql.DataSource - it'll be
```
```
registered
  automatically by pax-jdbc-config with the same properties as this <service>, but with higher
service.ranking
-->
<service id="pool" ref="postgresql" interface="javax.sql.XADataSource">
  <service-properties>
     <!-- "pool" key is needed for pax-jdbc-config to wrap database-specific data source inside
connection pool -->
     <entry key="pool" value="transx" />
     <!-- <service>/@id attribute doesn't propagate, but name of the datasource is required using one
of: -->
    <entry key="osgi.jndi.service.name" value="jdbc/postgresql" />
     <!-- or: -->
     <!--<entry key="dataSourceName" value="jdbc/postgresql" />-->
     <!-- Other properties, that normally are needed by e.g., pax-jdbc-pool-transx -->
     <entry key="pool.maxPoolSize" value="13" />
     <entry key="pool.userName" value="fuse" />
     <entry key="pool.password" value="fuse" />
  </service-properties>
</service>
```

```
Blueprint でのこの JMS 設定 (pool=transx を考慮) は次のとおりです。
```

```
<!--
  Broker-specific, non-pooling, non-enlisting javax.jms.XAConnectionFactory
-->
<bean id="artemis" class="org.apache.activemq.artemis.jms.client.ActiveMQXAConnectionFactory">
  <argument index="0" value="tcp://localhost:61616" />
  <!-- credentials needed for JCA-based XA-recovery -->
  <argument index="1" value="admin" />
  <argument index="2" value="admin" />
  <property name="callTimeout" value="2000" />
  <property name="initialConnectAttempts" value="3" />
</bean>
<!--
  Expose broker-specific connection factory with service properties
  No need to expose pooling, enlisting, non broker-specific javax.jms.XAConnectionFactory - it'll be
registered
  automatically by pax-jms-config with the same properties as this <service>, but with higher
service.ranking
-->
<service id="pool" ref="artemis" interface="javax.jms.XAConnectionFactory">
  <service-properties>
     <!-- "pool" key is needed for pax-jms-config to wrap broker-specific connection factory inside
connection pool -->
     <entry key="pool" value="transx" />
     <!-- <service>/@id attribute doesn't propagate, but name of the connection factory is required
using one of: -->
    <entry key="osgi.jndi.service.name" value="jms/artemis" />
     <!-- or: -->
     <!--<entry key="name" value="jms/artemis" />-->
     <!-- Other properties, that normally are needed e.g., pax-jms-pool-transx -->
     <entry key="pool.maxPoolSize" value="13" />
     <entry key="pool.userName" value="admin" />
```
<entry key="pool.password" value="admin" /> </service-properties> </service>

JCA ベースのリソース管理を活用する JDBC データソースと JMS 接続ファクトリーが登録されます。 transx ベースのプールは XA リカバリーに関して **pax-transx-tm-narayana** と適切に統合されます。

必要な機能は以下のとおりです。

- **pax-jdbc-pool-tranx**
- **pax-jms-pool-tranx**
- **pax-transx-jdbc**
- **pax-transx-jms**
- **pax-jms-artemis** (A-MQ 7 を使用する場合)  $\bullet$

# 第9章 トランザクションを使用する CAMEL アプリケーションの作 成

参照可能な 3 つのタイプのサービスを設定すると、アプリケーションを作成する準備が整います。以下 の 3 つのタイプのサービスがあります。

- 以下のインターフェイスのいずれかを実装する1つのトランザクションマネージャー。
	- **javax.transaction.UserTransaction**
	- **javax.transaction.TransactionManager**
	- **org.springframework.transaction.PlatformTransactionManager**
- **javax.sql.DataSource**. インターフェイスを実装する JDBC データソースが少なくとも1つ。多 くの場合、複数のデータソースが存在します。
- javax.jms.ConnectionFactory インターフェイスを実装する JMS 接続ファクトリーが少なく とも 1 つ。多くの場合、複数の値が存在します。

ここでは、トランザクション、データソース、および接続ファクトリーの管理に関連する Camel 固有 の設定を説明します。

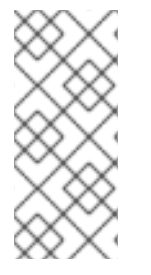

### 注記

ここでは、**SpringTransactionPolicy** などの Spring 関連の概念をいくつか説明しま す。SpringXMLDSL と BlueprintXMLDSL には明確な違いがあり、どちらも Camel コ ンテキストを定義する XML 言語です。Spring XML DSL は Fuse で 非推奨 になりまし た。ただし、Camel トランザクションメカニズムは引き続き内部で Spring ライブラリー を使用します。

ここでの情報のほとんどは、使用される **PlatformTransactionManager** の種類に依存していませ ん。**PlatformTransactionManager** が Narayana トランザクションマネージャーの場合、完全な JTA ト ランザクションが使用されます。**PlatformTransactionManager** がローカルの Blueprint **<bean>** とし て定義されている場合 (例:**org.springframework.jms.connection.JmsTransactionManager**)、ローカ ルトランザクションが使用されます。

トランザクション境界とは、トランザクションを開始、コミット、およびロールバックする手順を指し ます。本セクションでは、プログラミングと設定の両方でトランザクション境界を制御することができ るメカニズムを説明します。

- [「ルートをマークすることによるトランザクションの境界」](#page-113-0)
- [「トランザクションエンドポイントによる境界」](#page-116-0)
- [「宣言型トランザクションによる境界」](#page-119-0)
- [「トランザクション伝播ポリシー」](#page-122-0)
- [「エラー処理およびロールバック」](#page-126-0)

# 9.1. ルートをマークすることによるトランザクションの境界

Apache Camel は、ルートでトランザクションを開始する簡単なメカニズムを提供します。Java DSL で **transacted()** コマンドを挿入するか、XML DSL で **<transacted/>** タグを挿入します。

<span id="page-111-0"></span>図9.1 ルートをマークすることによる境界

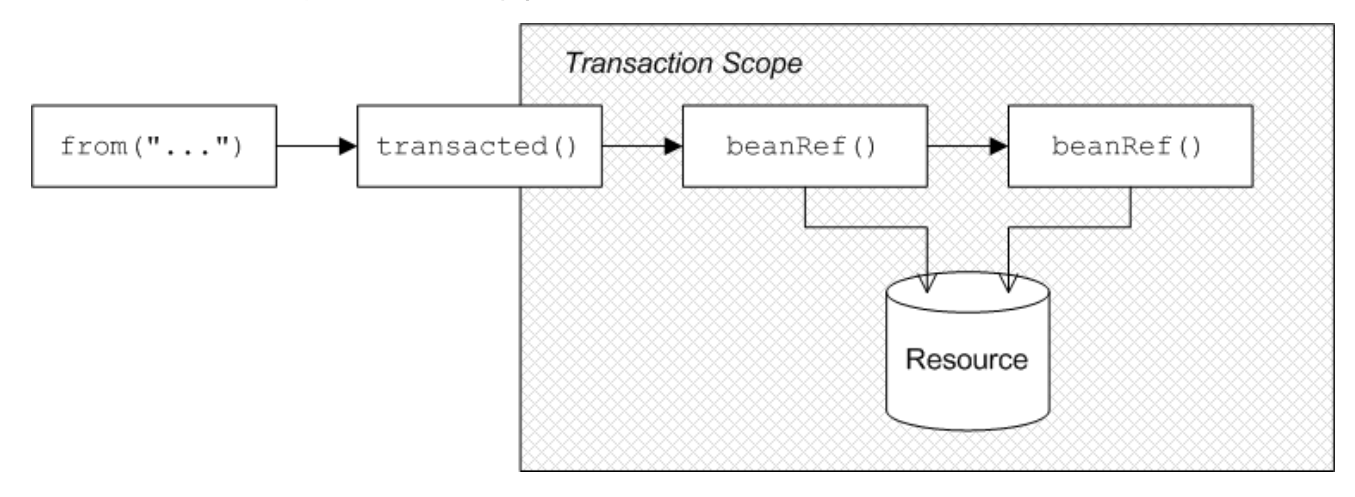

トランザクション処理されたプロセッサーは、トランザクションを次のように区切ります。

- 1. 交換がトランザクションプロセッサーに入ると、トランザクションプロセッサーはデフォルト のトランザクションマネージャーを呼び出し、トランザクションを開始して、現在のスレッド にトランザクションをアタッチします。
- 2. エクスチェンジが残りのルートの最後に到達すると、処理されたプロセッサーはトランザク ションマネージャーを呼び出して現在のトランザクションをコミットします。

9.1.1. JDBC リソースを使用したルートのサンプル

図9.1[「ルートをマークすることによる境界」](#page-111-0) は、ルートに **transacted()** DSL コマンドを追加すること で、トランザクションになるルートの例を示しています。**transacted()** ノードに続くすべてのルート ノードはトランザクションスコープに含まれます。この例では、以下の 2 つのノードが JDBC リソース にアクセスします。

### 9.1.2. Java DSL でのルート定義

以下の Java DSL の例は、**transacted()** DSL コマンドでルートをマークしてトランザクションルートを 定義する方法を示しています。

```
import org.apache.camel.builder.RouteBuilder;
class MyRouteBuilder extends RouteBuilder {
  public void configure() {
     from("file:src/data?noop=true")
          .transacted()
          .bean("accountService","credit")
          .bean("accountService","debit");
  }
}
```
この例では、ファイルエンドポイントは、あるアカウントから別のアカウントへの資金の移動を記述す るいくつかの XML 形式のファイルを読み取ります。最初の **bean()** 呼び出しでは、指定された金額が受 取人の口座に加算され、2 回目の **bean()** 呼び出しでは、支払人の口座からから指定の金額が差し引か れます。どちらの **bean()** 呼び出しでも、データベースリソースに対する更新が行われます。データ ベースリソースがトランザクションマネージャーを介してトランザクションにバインドされることを前 提とします (例:6章*JDBC* [データソースの使用](#page-43-0))。

### 9.1.3. Blueprint XML でのルート定義

上記のルートは Blueprint XML で表現することもできます。**<transacted />** タグは、以下の XML のよ うにルートをトランザクションとしてマークします。

<blueprint xmlns="http://www.osgi.org/xmlns/blueprint/v1.0.0" xmlns:xsi="http://www.w3.org/2001/XMLSchema-instance" ...> <camelContext xmlns="http://camel.apache.org/schema/blueprint"> <route> <from uri="file:src/data?noop=true" /> <transacted /> <bean ref="accountService" method="credit" /> <bean ref="accountService" method="debit" /> </route> </camelContext> </blueprint>

<span id="page-112-0"></span>9.1.4. デフォルトのトランザクションマネージャーおよびトランザクションポリシー

トランザクションを区別するには、トランザクションプロセッサーを特定のトランザクションマネー ジャーインスタンスに関連付ける必要があります。**transacted()** を呼び出すたびにトランザクションマ ネージャーを指定しなくても、トランザクションプロセッサーが適切なデフォルトを自動的に選択しま す。たとえば、設定にトランザクションマネージャーのインスタンスが1つしかない場合、transacted プロセッサーはこのトランザクションマネージャーを暗黙的に選択し、トランザクションを区別するた めに使用されます。

トランザクションプロセッサーは、**TransactedPolicy** タイプのトランザクションポリシーで設定する こともできます。これは、伝播ポリシーとトランザクションマネージャーがカプセル化します (詳細は [「トランザクション伝播ポリシー」](#page-122-0) を参照してください)。デフォルトのトランザクションマネー ジャーまたはトランザクションポリシーを選択するには、以下のルールが使用されます。

1. **org.apache.camel.spi.TransactedPolicy** タイプの Bean が 1 つしかない場合は、この Bean を 使用します。

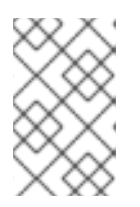

注記

**TransactedPolicy** タイプは、[「トランザクション伝播ポリシー」](#page-122-0) で説明されて いる **SpringTransactionPolicy** 型のベースタイプです。そのため、ここで参照 される Bean は **SpringTransactionPolicy** Bean である可能性があります。

- 2. **ID** や **PROPAGATION\_REQUIRED** が含まれる、**org.apache.camel.spi.TransactedPolicy** の Bean タイプがある場合には、この Bean を使用します。
- 3. **org.springframework.transaction.PlatformTransactionManager** タイプの Bean が 1 つしかな い場合は、この Bean を使用します。

Bean ID を **transacted()** に引数として指定することで、Bean を明示的に指定するオプションもありま す。「Java DSL の **PROPAGATION\_NEVER** [ポリシーを使用したルートの例」](#page-123-0)を参照してください。

トランザクションプロセッサーをルートに挿入すると、トランザクションマネージャーは、エクスチェ

9.1.5. トランザクションスコープ

<span id="page-113-0"></span>トランザクションプロセッサーをルートに挿入すると、トランザクションマネージャーは、エクスチェ ンジがこのノードを通過するたびに新しいトランザクションを作成します。トランザクションのスコー プは以下のように定義されます。

- トランザクションは現在のスレッドにのみ関連付けられます。
- トランザクションスコープには、トランザクションプロセッサーに続くすべてのルートノード が含まれます。

トランザクションプロセッサーの前にあるルートノードはトランザクションには含まれません。ただ し、ルートがトランザクションエンドポイントで始まる場合は、ルートのすべてのノードがトランザク ションに含まれます。[「ルート開始時のトランザクションエンドポイント」](#page-118-0)を参照してください。

以下のルートを見てみましょう。**transacted()** DSL コマンドは、データベースリソースにアクセスする 最初の **bean()** 呼び出しの後に誤って発生するため、正しくありません。

```
// Java
import org.apache.camel.builder.RouteBuilder;
public class MyRouteBuilder extends RouteBuilder {
   ...
  public void configure() {
     from("file:src/data?noop=true")
          .bean("accountService", "credit")
          .transacted() // <-- WARNING: Transaction started in the wrong place!
          .bean("accountService", "debit");
  }
}
```
### 9.1.6. トランザクションルートにスレッドプールがない

特定のトランザクションが現在のスレッドにのみ関連付けられていることを理解することが重要です。 新しいスレッドでの処理は現在のトランザクションに参加しないため、トランザクションルートの途中 でスレッドプールを作成しないでください。たとえば、次のルートは問題を引き起こす可能性がありま す。

```
// Java
import org.apache.camel.builder.RouteBuilder;
public class MyRouteBuilder extends RouteBuilder {
  ...
  public void configure() {
     from("file:src/data?noop=true")
          .transacted()
          .threads(3) // WARNING: Subthreads are not in transaction scope!
          .bean("accountService", "credit")
          .bean("accountService", "debit");
  }
}
```
**threads()** DSL コマンドはトランザクションルートと互換性がないため、前述のルートなどのルート は、データベースが破損する可能性があります。**threads()** 呼び出しが **transacted()** 呼び出しの前で あっても、ルートは想定どおりに動作しません。

9.1.7. フラグメントへのルートの分割

ルートをフラグメントに分割し、各ルートのフラグメントを現在のトランザクションに参加させる場合 は、**direct:** エンドポイントを使用することができます。たとえば、エクスチェンジを個別のルートフ ラグメントに送信するには、転送量が大きい (100 を超える) または小さい (100 以下) かに応じて以下 のように **choice()** DSL コマンドとダイレクトエンドポイントを使用できます。

```
// Java
import org.apache.camel.builder.RouteBuilder;
public class MyRouteBuilder extends RouteBuilder {
   ...
  public void configure() {
     from("file:src/data?noop=true")
          .transacted()
          .bean("accountService", "credit")
          .choice().when(xpath("/transaction/transfer[amount > 100]"))
          .to("direct:txbig")
          .otherwise()
          .to("direct:txsmall");
     from("direct:txbig")
          .bean("accountService", "debit")
          .bean("accountService", "dumpTable")
          .to("file:target/messages/big");
     from("direct:txsmall")
          .bean("accountService", "debit")
          .bean("accountService", "dumpTable")
          .to("file:target/messages/small");
  }
}
```
direct エンドポイントは同期されているため、**direct:txbig** で始まるフラグメントと **direct:txsmall** で 始まるフラグメントの両方は、現在のトランザクションに参加します。つまり、フラグメントは最初の ルートフラグメントと同じスレッドで実行されるので、同じトランザクションスコープに含まれていま す。

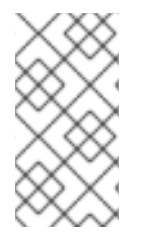

### 注記

ルートのフラグメントに参加するために **seda** エンドポイントを使用することはできま せん。**seda** コンシューマーエンドポイントは、ルートフラグメント (非同期処理) を実 行する新しいスレッドを作成します。したがって、フラグメントは元のトランザクショ ンには参加しません。

9.1.8. リソースエンドポイント

以下の Apache Camel コンポーネントは、ルートの宛先として表示される場合にリソースエンドポイン トとして機能します。たとえば、**to()** DSL コマンドに表示される場合です。つまり、これらのエンドポ イントはデータベースや永続キューなどのトランザクションリソースにアクセスできます。リソースエ ンドポイントは、現在のトランザクションを開始したトランザクションプロセッサーと同じトランザク ションマネージャーに関連付けられている限り、現在のトランザクションに参加できます。

- ActiveMQ
- AMQP
- Hibernate
- iBatis
- JavaSpace
- JBI
- JCR
- JDBC
- JMS
- JPA
- LDAP

9.1.9. リソースエンドポイントを含むサンプルルート

以下の例は、リソースエンドポイントを含むルートを示しています。これにより、送金の注文が 2 つの 異なる JMS キューに送信されます。**credits** キューは、受取人の口座に入金するために注文を処理しま す。**debits** キューは、送金人の口座から差し引く注文を処理します。対応するデビッドがある場合にの み、クレジットがあります。したがって、キューへの追加操作を単一のトランザクションに含める必要 があります。トランザクションが成功すると、クレジット注文とデビット注文の両方がキューに入れら れます。エラーが発生した場合には、どちらの注文もキューに入れられません。

from("file:src/data?noop=true") .transacted() .to("jmstx:queue:credits") .to("jmstx:queue:debits");

# 9.2. トランザクションエンドポイントによる境界

ルート開始時のコンシューマーエンドポイントがリソースにアクセスすると、エクスチェンジのポーリ ング後にトランザクションを開始するため、**transacted()** コマンドを使用する意味がありません。つま り、トランザクションの開始が遅すぎて、コンシューマーエンドポイントをトランザクションスコープ に含めることができません。この場合、正しい方法は、トランザクションを開始するエンドポイント自 体を設定することです。トランザクションを管理できるエンドポイントは、トランザクションエンドポ イント と呼ばれます。

<span id="page-116-0"></span>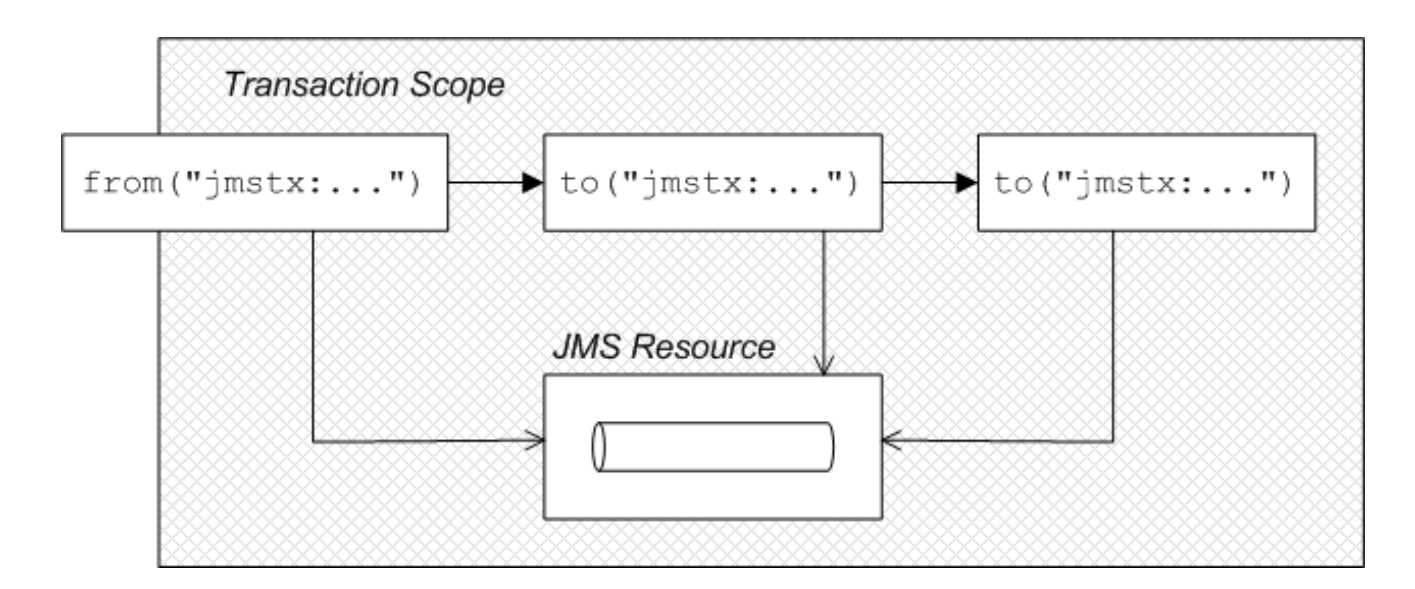

トランザクションエンドポイントによる境界設定には、次の 2 つの異なるモデルがあります。

- 一般的なケース: 通常、トランザクションエンドポイントは以下のようにトランザクションを区 切ります。
	- 1. 交換がエンドポイントに到着したとき、またはエンドポイントが交換のポーリングに成功 したとき、エンドポイントは関連するトランザクションマネージャーを呼び出してトラン ザクションを開始します。
	- 2. エンドポイントは新しいトランザクションを現在のスレッドに割り当てます。
	- 3. エクスチェンジがルートの最後に到達すると、トランザクションエンドポイントはトラン ザクションマネージャーを呼び出して現在のトランザクションをコミットします。
- InOut エクスチェンジのある JMS エンドポイント: JMS コンシューマーエンドポイントが InOut エクスチェンジを受信し、このエクスチェンジが別の JMS エンドポイントにルーティン グされる場合は、特別なケースとして扱う必要があります。問題は、要求/応答交換全体を1つ のトランザクションで囲み込もうとすると、ルートがデッドロックになってしまう可能性があ ることです。

#### 9.2.1. JMS エンドポイントを使用したルートの例

[「トランザクションエンドポイントによる境界」](#page-116-0) は、ルート (**from()** コマンド内で) の開始時にトラン ザクションエンドポイントがあることによってルートがトランザクションになる例を示しています。す べてのルートノードがトランザクションスコープに含まれます。この例では、ルートのすべてのエンド ポイントが JMS リソースにアクセスします。

#### 9.2.2. Java DSL でのルート定義

以下の Java DSL の例は、トランザクションエンドポイントでルートを起動してトランザクションルー トを定義する方法を示しています。

from("jmstx:queue:giro") .to("jmstx:queue:credits") .to("jmstx:queue:debits");

上記の例では、トランザクションスコープにエンドポイント **jmstx:queue:giro**、**jmstx:queue:credits** および **jmstx:queue:debits** が含まれます。トランザクションに成功すると、エクスチェンジは **giro** キューから永続的に削除され、**credits** キューおよび **debits** キューにプッシュされます。トランザク ションが失敗すると、エクスチェンジは **credits** および **debits** キューに配置されず、エクスチェンジは **giro** キューに戻されます。デフォルトでは、JMS はメッセージの再配信を自動的に試行します。以下 のように、JMS コンポーネント Bean **jmstx** はトランザクションを使用するように明示的に設定する必 要があります。

```
<blueprint ...>
  <bean id="jmstx" class="org.apache.camel.component.jms.JmsComponent">
    <property name="configuration" ref="jmsConfig" />
  </bean>
  <bean id="jmsConfig" class="org.apache.camel.component.jms.JmsConfiguration">
    <property name="connectionFactory" ref="jmsConnectionFactory" />
    <property name="transactionManager" ref="jmsTransactionManager" />
    <property name="transacted" value="true" />
  </bean>
  ...
</blueprint>
```
前述の例では、トランザクションマネージャーインスタンス **jmsTransactionManager** は JMS コン ポーネントに関連付けられ、**transacted** プロパティーは **true** に設定され、InOnly エクスチェンジのト ランザクションデマケーションを有効にします。

### 9.2.3. Blueprint XML でのルート定義

上記のルートは、以下のように Blueprint XML で表現できます。

<blueprint xmlns="http://www.osgi.org/xmlns/blueprint/v1.0.0"> <camelContext xmlns="http://camel.apache.org/schema/blueprint"> <route> <from uri="jmstx:queue:giro" /> <to uri="jmstx:queue:credits" /> <to uri="jmstx:queue:debits" /> </route> </camelContext>

</blueprint>

### 9.2.4. DSL **transacted()** コマンドは必要ありません。

トランザクションエンドポイントで始まるルートに **transacted()** DSL コマンドは必要ありません。た [だし、デフォルトのトランザクションポリシーが](#page-122-0) **PROPAGATION\_REQUIRED** (「トランザクション伝 播ポリシー」 を参照) であることを仮定すると、以下の例のように **transacted()** コマンドを含めること は通常問題ありません。

from("jmstx:queue:giro") .transacted() .to("jmstx:queue:credits") .to("jmstx:queue:debits");

ただし、このルートは、デフォルト以外の伝播ポリシーを持つ単一の **TransactedPolicy** Bean が Blueprint XML で作成されている場合など、このルートが予期せぬ方法で動作する可能性がありま す[。「デフォルトのトランザクションマネージャーおよびトランザクションポリシー」を](#page-112-0)参照してくだ さい。そのため、通常はトランザクションエンドポイントで始まるルートに **transacted()** DSL コマン ドを含めない方がよいでしょう。

### <span id="page-118-0"></span>9.2.5. ルート開始時のトランザクションエンドポイント

以下の Apache Camel コンポーネントは、ルートの開始点で表示される場合にトランザクションエンド ポイントとして機能します。たとえば、**from()** DSL コマンドに表示される場合です。つまり、これら のエンドポイントはトランザクションクライアントとして動作するよう設定でき、トランザクションリ ソースにもアクセスできます。

- ActiveMQ
- AMQP
- JavaSpace
- JMS
- $\bullet$  JPA

#### 9.3. 宣言型トランザクションによる境界

ブループリント XML を使用する場合、ブループリント XML ファイルでトランザクションポリシーを宣 言して、トランザクションの境界を定めることもできます。たとえば、**Required** ポリシーなどで適切 なトランザクションポリシーを Bean または Bean メソッドに適用すると、特定の Bean または Bean メ ソッドが呼び出されるたびにトランザクションが開始されるようにすることができます。bean メソッ ドの最後に、トランザクションがコミットされます。このアプローチは、トランザクションが Enterprise Java Bean で処理される方法と似ています。

OSGi 宣言的トランザクションでは、Blueprint ファイルの以下のスコープでトランザクションポリシー を定義できます。

- 「bean [レベルの宣言」](#page-118-1)
- [「トップレベルの宣言」](#page-119-1)

「**[tx:transaction](#page-120-0)** 属性の説明」 も参照してください。

### <span id="page-118-1"></span>9.3.1. bean レベルの宣言

Bean レベルでトランザクションポリシーを宣言するには、以下のように **tx:transaction** 要素を **bean** 要素の子として挿入します。

```
<blueprint xmlns="http://www.osgi.org/xmlns/blueprint/v1.0.0"
    xmlns:tx="http://aries.apache.org/xmlns/transactions/v1.1.0">
  <bean id="accountFoo" class="org.jboss.fuse.example.Account">
    <tx:transaction method="*" value="Required" />
    <property name="accountName" value="Foo" />
  </bean>
  <bean id="accountBar" class="org.jboss.fuse.example.Account">
    <tx:transaction method="*" value="Required" />
    <property name="accountName" value="Bar" />
  </bean>
```

```
</blueprint>
```
<span id="page-119-0"></span>上記の例では、必要なトランザクションポリシーは **accountFoo** Bean と **accountBar** Bean のすべての メソッドに適用されます。ここで、メソッド属性はすべての Bean メソッドと一致するワイルドカード **\*** を指定します。

<span id="page-119-1"></span>9.3.2. トップレベルの宣言

トップレベルでトランザクションポリシーを宣言するには、以下のように **tx:transaction** 要素を **blueprint** 要素の子として挿入します。

```
<blueprint xmlns="http://www.osgi.org/xmlns/blueprint/v1.0.0"
    xmlns:tx="http://aries.apache.org/xmlns/transactions/v1.1.0">
```

```
<tx:transaction bean="account*" value="Required" />
```

```
<bean id="accountFoo" class="org.jboss.fuse.example.Account">
  <property name="accountName" value="Foo" />
</bean>
```

```
<bean id="accountBar" class="org.jboss.fuse.example.Account">
  <property name="accountName" value="Bar" />
</bean>
```

```
</blueprint>
```
上記の例では、**Required** トランザクションポリシーは、**ID** がパターン **account\*** に一致するすべての Bean のメソッドに適用されます。

### 9.3.3. **tx:transaction** 属性の説明

**tx:transaction** 要素は以下の属性をサポートします。

#### **bean**

(トップレベルのみ) トランザクションポリシーが適用される Bean ID(コンマまたはスペース区切り) の一覧を指定します。以下に例を示します。

```
<blueprint ...>
  <tx:transaction bean="accountFoo,accountBar" value="..." />
</blueprint>
```
ワイルドカード文字 **\*** も使用できます。これは、各リストエントリーで最大 1 度表示される可能性が あります。以下に例を示します。

```
<blueprint ...>
  <tx:transaction bean="account*,jms*" value="..." />
</blueprint>
```
Bean 属性を省略すると、デフォルトで **\*** に設定されます (Blueprint ファイルのすべての非合成 Bean と一致)。

#### メソッド

(トップレベルおよび Bean レベル) トランザクションポリシーが適用されるメソッド名 (コンマまた はスペース区切り) の一覧を指定します。以下に例を示します。

<span id="page-120-0"></span><bean id="accountFoo" class="org.jboss.fuse.example.Account"> <tx:transaction method="debit,credit,transfer" value="Required" /> <property name="accountName" value="Foo" /> </bean>

ワイルドカード文字 **\*** も使用できます。これは、各リストエントリーで最大 1 度表示される可能性が あります。

method 属性を省略すると、デフォルトで **\*** に設定されます (該当する Bean のすべてのメソッドと 一致)。

#### value

(トップレベルおよび Bean レベル) トランザクションポリシーを指定します。ポリシー値のセマン ティクスは、以下のように EJB 3.0 仕様で定義されているポリシーと同じです。

- **Required** 現在のトランザクションをサポートします。存在しない場合は新しいトランザ クションを作成します。
- **Mandatory 現在のトランザクションをサポートします。現在のトランザクションが存在し** ない場合に例外を出力します。
- **RequiresNew** 新しいトランザクションを作成し、現在のトランザクションが存在する場 合は一時停止します。
- **Supports** 現在のトランザクションをサポートします。存在しない場合は非トランザク ションを実行します。
- NotSupported 現在のトランザクションをサポートしません。むしろ常に非トランザク ションで実行します。
- Never 現在のトランザクションはサポートしません。現在のトランザクションが存在する 場合は例外を出力します。

# 9.4. トランザクション伝播ポリシー

トランザクションクライアントが新しいトランザクションを作成する方法に影響を与える場合 は、**JmsTransactionManager** を使用してそのトランザクションポリシーを指定できます。特に、 Spring トランザクションポリシーを使用すると、トランザクションの伝播動作を指定できます。たとえ ば、トランザクションクライアントが新しいトランザクションを作成しようとしていて、トランザク ションが現在のスレッドにすでに関連付けられていることを検知した場合に、そのまま新しいトランザ クションを作成して、古いトランザクションを一時停止するべきですか ?また、既存のトランザクショ ンに引き継がせる必要がありますか。これらの種類の動作は、トランザクションポリシーで伝播動作を 指定することによって規制されます。

トランザクションポリシーは、Blueprint XML で Bean としてインスタンス化されます。その後、その Bean **ID** を **transacted()** DSL コマンドに引数として指定すると、トランザクションポリシーを参照でき ます。たとえば、動作 **PROPAGATION\_REQUIRES\_NEW** の対象となるトランザクションを開始する 場合は、次のルートを使用できます。

from("file:src/data?noop=true") .transacted("PROPAGATION\_REQUIRES\_NEW") .bean("accountService","credit") .bean("accountService","debit") .to("file:target/messages");

**PROPAGATION REQUIRES NEW 引数は、PROPAGATION REQUIRES NEW 動作で設定されるト** ランザクションポリシー Bean の Bean **ID** を指定します。「Blueprint XML でのポリシー Bean の定 [義」を参照してください。](#page-122-1)

9.4.1. Spring トランザクションポリシー

Apache Camel では、**org.apache.camel.spring.spi.SpringTransactionPolicy** クラスを使用して Spring トランザクションポリシーを定義できます。これは基本的にネイティブ Spring クラスのラッ パーです。**SpringTransactionPolicy** クラスは以下の 2 つのデータをカプセル化します。

- **PlatformTransactionManager** タイプのトランザクションマネージャーへの参照
- 伝播動作

たとえば、以下のように **PROPAGATION\_MANDATORY** 動作で Spring トランザクションポリシー Bean をインスタンス化できます。

```
<blueprint ...>
 <bean id="PROPAGATION_MANDATORY
"class="org.apache.camel.spring.spi.SpringTransactionPolicy">
  <property name="transactionManager" ref="txManager" />
  <property name="propagationBehaviorName" value="PROPAGATION_MANDATORY" />
 </bean>
 ...
</blueprint>
```
#### 9.4.2. 伝播動作の説明

Spring では、以下の伝播動作がサポートされます。これらの値は当初、JavaeEE でサポートされる伝 搬動作でモデル化されました。

#### PROPAGATION\_MANDATORY

現在のトランザクションをサポートします。現在のトランザクションが存在しない場合は例外が発 生します。

#### PROPAGATION\_NESTED

現在のトランザクションが存在する場合はネストされたトランザクション内で実行し、それ以外の 場合は **PROPAGATION\_REQUIRED** のように動作します。

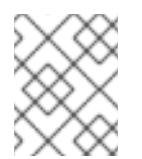

### 注記

ネストされたトランザクションは、すべてのトランザクションマネージャーでサポー トされているわけではありません。

#### PROPAGATION\_NEVER

現在のトランザクションはサポートしません。現在のトランザクションが存在する場合は例外が発 生します。

#### PROPAGATION\_NOT\_SUPPORTED

現在のトランザクションはサポートしません。常に非トランザクションを実行します。

#### 注記

<span id="page-122-0"></span>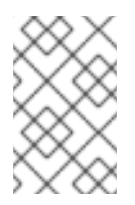

このポリシーでは、現在のトランザクションを一時停止する必要があります。これ は、すべてのトランザクションマネージャーでサポートされているわけではありませ ん。

#### PROPAGATION\_REQUIRED

(デフォルト) 現在のトランザクションをサポートします。存在しない場合は、新しいトランザク ションを作成します。

#### PROPAGATION\_REQUIRES\_NEW

新しいトランザクションを作成し、現在のトランザクションが存在する場合はそれを一時停止しま す。

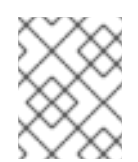

### 注記

トランザクションの一時停止は、すべてのトランザクションマネージャーでサポート されているわけではありません。

#### PROPAGATION\_SUPPORTS

現在のトランザクションをサポートします。トランザクションが存在しない場合は、非トランザク ションを実行します。

#### <span id="page-122-1"></span>9.4.3. Blueprint XML でのポリシー Bean の定義

以下の例は、サポートされるすべての伝播動作に対してトランザクションポリシー Bean を定義する方 法を示しています。便宜上、各 Bean ID は、伝播動作値で指定された値と同じですが、実際には、 BeanID に任意の値を使用できます。

```
<blueprint xmlns="http://www.osgi.org/xmlns/blueprint/v1.0.0"
    xmlns:xsi="http://www.w3.org/2001/XMLSchema-instance">
  <bean id="PROPAGATION_MANDATORY "
class="org.apache.camel.spring.spi.SpringTransactionPolicy">
    <property name="transactionManager" ref="txManager" />
    <property name="propagationBehaviorName" value="PROPAGATION_MANDATORY" />
  </bean>
  <bean id="PROPAGATION_NESTED"
class="org.apache.camel.spring.spi.SpringTransactionPolicy">
    <property name="transactionManager" ref="txManager" />
    <property name="propagationBehaviorName" value="PROPAGATION_NESTED" />
  </bean>
  <bean id="PROPAGATION_NEVER"
class="org.apache.camel.spring.spi.SpringTransactionPolicy">
    <property name="transactionManager" ref="txManager" />
    <property name="propagationBehaviorName" value="PROPAGATION_NEVER" />
  </bean>
  <bean id="PROPAGATION_NOT_SUPPORTED"
class="org.apache.camel.spring.spi.SpringTransactionPolicy">
    <property name="transactionManager" ref="txManager" />
```
<property name="propagationBehaviorName" value="PROPAGATION\_NOT\_SUPPORTED" /> </bean> *<!-- This is the default behavior. -->* <bean id="PROPAGATION\_REQUIRED" class="org.apache.camel.spring.spi.SpringTransactionPolicy"> <property name="transactionManager" ref="txManager" /> </bean> <bean id="PROPAGATION\_REQUIRES\_NEW" class="org.apache.camel.spring.spi.SpringTransactionPolicy"> <property name="transactionManager" ref="txManager" /> <property name="propagationBehaviorName" value="PROPAGATION\_REQUIRES\_NEW" /> </bean> <bean id="PROPAGATION\_SUPPORTS" class="org.apache.camel.spring.spi.SpringTransactionPolicy"> <property name="transactionManager" ref="txManager" /> <property name="propagationBehaviorName" value="PROPAGATION\_SUPPORTS" />

</bean> </blueprint>

### 注記

これらの bean 定義のいずれかを独自の Blueprint XML 設定に貼り付ける場合は、必ずト ランザクションマネージャーへの参照をカスタマイズするようにしてください。つま り、**txManager** への参照をトランザクションマネージャー Bean の実際の **ID** に置き換え ます。

### <span id="page-123-0"></span>9.4.4. Java DSL の **PROPAGATION\_NEVER** ポリシーを使用したルートの例

トランザクションポリシーがトランザクションに何らかの影響を与えることを示す簡単な方法は、次の ルートに示すように、既存のトランザクションの途中に **PROPAGATION\_NEVER** ポリシーを挿入する ことです。

from("file:src/data?noop=true") .transacted() .bean("accountService","credit") .transacted("PROPAGATION\_NEVER") .bean("accountService","debit");

このように使用すると、**PROPAGATION\_NEVER** ポリシーはすべてのトランザクションを必然的に中 止し、トランザクションのロールバックにつながります。アプリケーションへの影響を簡単に確認でき るはずです。

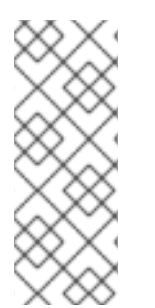

### 注記

**transacted()** に渡される文字列の値は Bean **ID** で、伝播の動作名ではないことに注意し てください。この例では、Bean **ID** が伝播動作名と同じになるように選択されますが、 必ずしもそうである必要はありません。たとえば、アプリケーションで複数のトランザ クションマネージャーを使用している場合、特定の伝播動作を持つ複数のポリシー Bean が作成される可能性があります。この場合、伝播の動作の後に Bean の名前を付けるこ とはできませんでした。

# 9.4.5. Blueprint XML で **PROPAGATION\_NEVER** ポリシーを使用したルートの例

上記のルートは、以下のように Blueprint XML で定義できます。

<blueprint xmlns="http://www.osgi.org/xmlns/blueprint/v1.0.0" xmlns:xsi="http://www.w3.org/2001/XMLSchema-instance"> <camelContext xmlns="http://camel.apache.org/schema/blueprint"> <route> <from uri="file:src/data?noop=true" /> <transacted /> <bean ref="accountService" method="credit" /> <transacted ref="PROPAGATION\_NEVER" /> <bean ref="accountService" method="debit" /> </route> </camelContext> </blueprint>

# 9.5. エラー処理およびロールバック

トランザクションルートでは標準の Apache Camel エラー処理技術を使用できますが、例外とトランザ クション境界との間の相互作用を理解することが重要です。特に、出力された例外が原因で通常、トラ ンザクションのロールバックが発生することを考慮する必要があります。以下のトピックを参照してく ださい。

- [「トランザクションをロールバックする方法」](#page-125-0)
- [「デッドレターキューを定義する方法」](#page-127-0)
- [「トランザクションに関する例外のキャッチ」](#page-127-1)

### 9.5.1. トランザクションをロールバックする方法

以下の方法のいずれかを使用してトランザクションをロールバックできます。

- [「ランタイム例外を使用したロールバックのトリガー」](#page-125-1)
- 「**rollback()** DSL [コマンドの使用」](#page-125-2)
- 「**[markRollbackOnly\(\)](#page-126-1)** DSL コマンドの使用」

### 9.5.1.1. ランタイム例外を使用したロールバックのトリガー

Spring トランザクションをロールバックする最も一般的な方法は、ランタイム (チェックされていない) 例外を出力することです。つまり、例外は **java.lang.RuntimeException** のインスタンスまたはサブク ラスです。**java.lang.Error** タイプの Java エラーも、トランザクションロールバックをトリガーしま す。一方、チェックされた例外では、ロールバックはトリガーされません。

次の図は、Java エラーと例外がトランザクションにどのように影響するかをまとめたもので、ロール バックをトリガーするクラスは灰色で網掛けされています。

<span id="page-125-1"></span><span id="page-125-0"></span>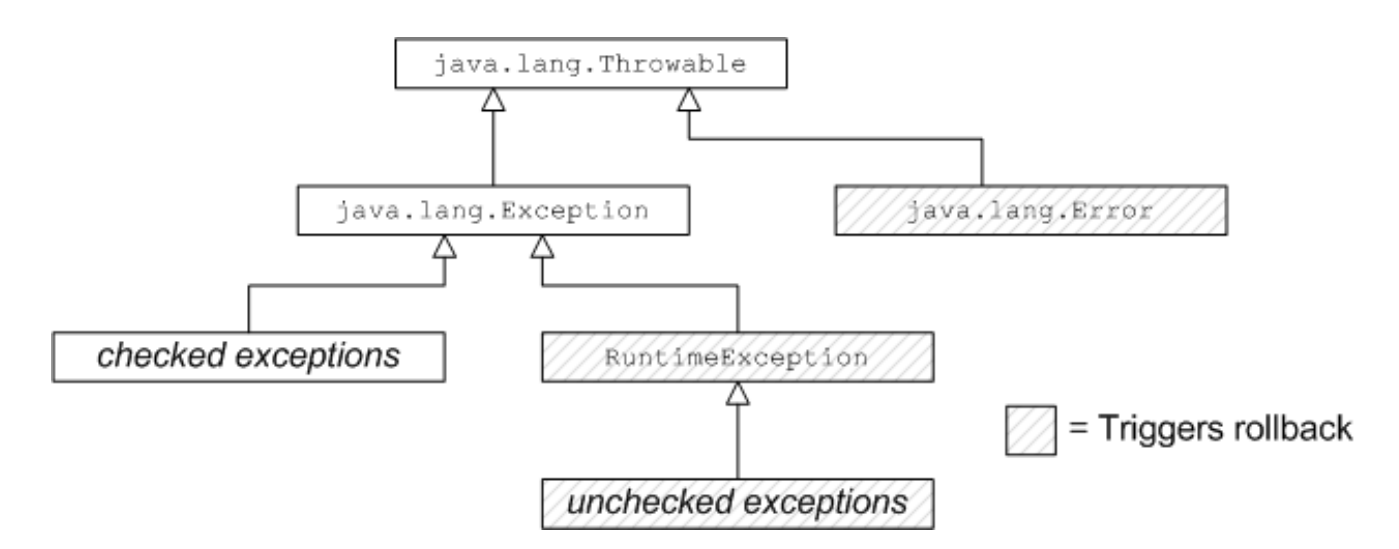

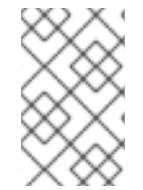

### 注記

Spring フレームワークは、どの例外をロールバックするか、トリガーすべきでない XML アノテーションのシステムも提供します。詳細は、Spring Reference Guide の Rolling back を参照してください。

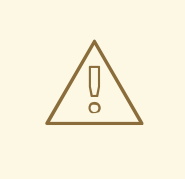

# 警告

ランタイム例外がトランザクション内で処理される場合、つまり、例外がトランザ クションの境界を設定するコードに浸透する前に、トランザクションはロールバッ クされません。詳細は[、「デッドレターキューを定義する方法」](#page-127-0) を参照してくださ い。

### <span id="page-125-2"></span>9.5.1.2. **rollback()** DSL コマンドの使用

トランザクションルートの途中でロールバックをトリガーする場合は、**rollback()** DSL コマンドを呼び 出してこれを実行できます。これにより、**org.apache.camel.RollbackExchangeException** 例外が発 生します。つまり、**rollback()** コマンドは、ランタイム例外を出力する標準的なアプローチを使用して ロールバックをトリガーします。

たとえば、アカウントサービスアプリケーションで送金のサイズに絶対的な制限を設ける必要があると 判断したとします。以下の例でコードを使用して、金額が 100 を超えるとロールバックをトリガーでき ます。

```
from("file:src/data?noop=true")
  .transacted()
  .bean("accountService","credit")
  .choice().when(xpath("/transaction/transfer[amount > 100]"))
     .rollback()
  .otherwise()
     .to("direct:txsmall");
```

```
from("direct:txsmall")
```
<span id="page-126-0"></span>.bean("accountService","debit") .bean("accountService","dumpTable") .to("file:target/messages/small");

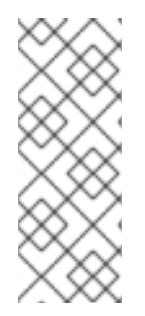

### 注記

前述のルートでロールバックをトリガーすると、無限ループにトラップされます。この 理由は、**rollback()** によって出力された **RollbackExchangeException** 例外がルートの 開始時点で **file** エンドポイントに伝播するためです。File コンポーネントには、例外が 出力された交換を再送する信頼性機能が組み込まれています。もちろん、再送すると、 交換によって別のロールバックがトリガーされ、無限ループが発生してしまいます。以 下の例は、この無限ループを回避する方法を示しています。

#### <span id="page-126-1"></span>9.5.1.3. **markRollbackOnly()** DSL コマンドの使用

**markRollbackOnly()** DSL コマンドを使用すると、例外を出力せずに現在のトランザクションを強制的 にロールバックできます。これは、「**rollback()** DSL [コマンドの使用」](#page-125-2) の例など、例外が発生したこと で悪影響がある場合などに役立ちます。

以下の例は、**rollback()** コマンドを **markRollbackOnly()** コマンドに置き換えることで、「**rollback()** DSL コマンドの使用」 [の例を変更する方法を示しています。このバージョンのルートは無限ループの](#page-125-2) 問題を解決します。この場合、送金金額が 100 を超えると、現在のトランザクションはロールバックさ れますが、例外は出力されません。file エンドポイントは例外を受信しないため、エクスチェンジを再 試行せず、失敗したトランザクションは暗黙的に破棄されます。

次のコードは、**markRollbackOnly()** コマンドで例外をロールバックします。

```
from("file:src/data?noop=true")
  .transacted()
  .bean("accountService","credit")
  .choice().when(xpath("/transaction/transfer[amount > 100]"))
     .markRollbackOnly()
  .otherwise()
     .to("direct:txsmall");
...
```
ただし、前述のルート実装は理想的ではありません。ルートはトランザクションを (データベースの一 貫性を保ちながら) クリーンにロールバックし、無限ループに入らないようにしますが、失敗したトラ ンザクションの記録は保持しません。実際のアプリケーションでは、通常、失敗したトランザクション を追跡する必要があります。たとえば、トランザクションが成功しなかった理由を説明するために、関 連の顧客に通知を送ることができます。失敗したトランザクションを追跡する便利な方法は、ルートに デッドレターキューを追加することです。

### 9.5.2. デッドレターキューを定義する方法

失敗したトランザクションを追跡するには、**onException()** 句を定義すると、関連するエクスチェンジ オブジェクトをデッドレターキューに迂回できます。ただし、トランザクションのコンテキストで使用 する場合は、例外処理とトランザクション処理の間に対話がある可能性があるため、**onException()** 句 を定義する方法に注意する必要があります。次の例は、再出力された例外を抑制する必要があると仮定 して、**onException()** 句を適切に定義する方法を示しています。

*// Java*

import org.apache.camel.builder.RouteBuilder;

```
public class MyRouteBuilder extends RouteBuilder {
   ...
  public void configure() {
     onException(IllegalArgumentException.class)
       .maximumRedeliveries(1)
       .handled(true)
       .to("file:target/messages?fileName=deadLetters.xml&fileExist=Append")
       .markRollbackOnly(); // NB: Must come *after* the dead letter endpoint.
     from("file:src/data?noop=true")
       .transacted()
       .bean("accountService","credit")
       .bean("accountService","debit")
       .bean("accountService","dumpTable")
       .to("file:target/messages");
  }
}
```
上記の例では、**onException()** は **IllegalArgumentException** 例外をキャッチするよう設定され、問題 のあるエクスチェンジをデッドレターファイル **deadLetters.xml** に送信します。もちろん、この定義を 変更して、アプリケーションで発生するあらゆる種類の例外をキャッチすることができます。例外の再 出力動作とトランザクションのロールバック動作は、**onException()** 句の次の特別な設定によって制御 されます。

- **handled(true)** 再出力された例外を抑制します。この特定の例では、再出力された例外は、 File エンドポイントに伝播するときに無限ループをトリガーするため、望ましくありませ ん。「**[markRollbackOnly\(\)](#page-126-1)** DSL コマンドの使用」を参照してください。ただし、場合によっ ては、例外を再出力できる場合があります (たとえば、ルートの開始時のエンドポイントが再試 行機能を実装していない場合)。
- **markRollbackOnly()** 例外を出力せずに、現在のトランザクションをロールバック用にマーク します。この DSL コマンドは、エクスチェンジをデッドレターキューにルーティングする **to()** コマンドの後に挿入する必要があることに注意してください。そうでない場合 は、**markRollbackOnly()** が処理のチェーンを割り込みするため、エクスチェンジはデッドレ ターキューに到達しません。

<span id="page-127-1"></span>9.5.3. トランザクションに関する例外のキャッチ

**onException()** を使用する代わりに、トランザクションルートで例外を処理する簡単な方法は、ルート に **doTry()** および **doCatch()** 句を使用することです。たとえば、以下のコードは、無限ループに陥るこ となく、トランザクションルートで **IllegalArgumentException** をキャッチおよび処理する方法を示し ています。

```
// Java
import org.apache.camel.builder.RouteBuilder;
public class MyRouteBuilder extends RouteBuilder {
  ...
  public void configure() {
     from("file:src/data?noop=true")
       .doTry()
          .to("direct:split")
       .doCatch(IllegalArgumentException.class)
          .to("file:target/messages?fileName=deadLetters.xml&fileExist=Append")
       .end();
```

```
from("direct:split")
     .transacted()
     .bean("accountService","credit")
     .bean("accountService","debit")
     .bean("accountService","dumpTable")
     .to("file:target/messages");
}
```
}

この例では、ルートは 2 つのセグメントに分割されます。最初のセグメント (**file:src/data** エンドポイ ントから) は受信エクスチェンジを受け取り、**doTry()** および **doCatch()** を使用して例外処理を実行し ます。2 つ目のセグメント (**direct:split** エンドポイントから) は、すべてのトランザクション処理を実 行します。このトランザクションセグメント内で例外が発生すると、最初に **transacted()** コマンドに伝 播され、それにより現在のトランザクションがロールバックされ、最初のルートセグメントの **doCatch()** 句によってキャッチされます。**doCatch()** 句は例外を再出力しないため、ファイルエンドポ イントは再試行せず、無限ループが回避されます。